## **UNIVERSIDAD NACIONAL DANIEL ALCIDES CARRIÓN**

## **FACULTAD DE INGENIERÍA**

## **ESCUELA DE FORMACIÓN PROFESIONAL DE INGENIERIA DE**

## **SISTEMAS Y COMPUTACIÓN**

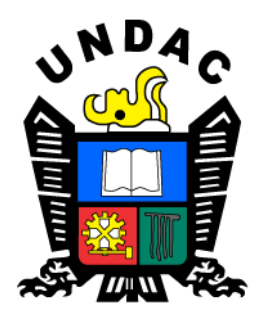

**T E S I S**

# **Implementación de un proveedor de servicios de internet inalámbrico (WISP) de banda ancha utilizando tecnologías AC Y ROUTERBOARD MIKROTIK en el Distrito de Ticlacayán**

**Para optar el título profesional de:**

**Ingeniero de Sistemas y Computación**

**Autor**:

**Bach. Raul VALLE MONTES**

**Asesor:** 

**Dr. Zenón Manuel LOPEZ ROBLES** 

**Cerro de Pasco – Perú - 2023**

## **UNIVERSIDAD NACIONAL DANIEL ALCIDES CARRIÓN**

## **FACULTAD DE INGENIERÍA**

# **ESCUELA DE FORMACIÓN PROFESIONAL DE INGENIERIA DE SISTEMAS Y COMPUTACIÓN**

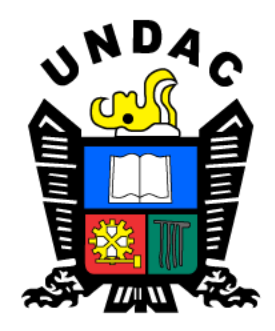

**T E S I S**

**Implementación de un proveedor de servicios de internet inalámbrico (WISP) de banda ancha utilizando tecnologías AC Y ROUTERBOARD MIKROTIK en el Distrito de Ticlacayán**

**Sustentada y aprobada ante los miembros del jurado:**

\_\_\_\_\_\_\_\_\_\_\_\_\_\_\_\_\_\_\_\_\_\_\_\_\_\_\_\_\_ \_\_\_\_\_\_\_\_\_\_\_\_\_\_\_\_\_\_\_\_\_\_\_\_\_\_\_\_\_\_\_\_\_\_\_\_

**PRESIDENTE MIEMBRO** 

**Mg. Williams Antonio MUÑOZ ROBLES Mg. Lisbeth Gisela NEGRETE CARHUARICRA**

\_\_\_\_\_\_\_\_\_\_\_\_\_\_\_\_\_\_\_\_\_\_\_\_\_\_\_\_\_\_\_ **Mg. Pit Frank ALANIA RICALDI MIEMBRO**

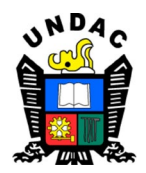

**Universidad Nacional Daniel Alcides Carrión Facultad de Ingeniería Unidad de Investigación**

### **INFORME DE ORIGINALIDAD N° 162-2023-UNDAC/UIFI**

La Unidad de Investigación de la Facultad de Ingeniería de la Universidad Nacional Daniel Alcides Carrión en mérito al artículo 23° del Reglamento General de Grados Académicos y Títulos Profesionales aprobado en Consejo Universitario del 21 de abril del 2022, La Tesis ha sido evaluado por el software antiplagio Turnitin Similarity, que a continuación se detalla:

**Tesis:**

**Implementación de un proveedor de servicios de internet inalámbrico**

**(WISP) de banda ancha utilizando tecnologías AC Y ROUTERBOARD**

**MIKROTIK en el Distrito de Ticlacayán**

Apellidos y nombres de los tesistas Bach. VALLE MONTES, Raúl

Escuela de Formación Profesional **Ingeniería Sistemas y Computación**

Apellidos y nombres del Asesor Dr. LÓPEZ ROBLES, Zenón Manuel

> Indici de Similitud **13 %**

## **APROBADO**

Se informa el Reporte de evaluación del software similitud para los fines pertinentes:

Cerro de Pasco, 9 de noviembre del 2023

 $\overline{V_i}$ CIFNE

#### <span id="page-3-0"></span> **DEDICATORIA.**

A mi adorada madre, Luisa Montes Barreto, A mi querido padre Segundino Valle Aquino, Por estar Inculcándome buenos valores para poder ser Un profesional de calidad. A mis Hermanos por su apoyo incondicional día a día, gracias padres y hermanos.

A Dios, por guiar mis pasos y poner en mi camino a personas de buenos sentimientos que contribuyeron en formarme como persona con sus buenos y sabios consejos.

El autor.

### <span id="page-4-0"></span> **AGRADECIMIENTO**

.

"A mis profesores que han sido parte de mi camino universitario, y quiero agradecerles a todos ellos por transmitirme los conocimientos necesarios para poder estar hoy aquí. Sin vosotros los conceptos serían sólo palabras, y ya sabemos quién se lleva las palabras, el viento".

#### **RESUMEN**

<span id="page-5-0"></span>El propósito de tesis denominado "IMPLEMENTACION DE UN PROVEEDOR DE SERVICIOS DE INTERNET INALÁMBRICO (WISP) DE BANDA ANCHA UTILIZANDO TECNOLOGIAS AC Y ROUTERBOARD MIKROTIK EN EL DISTRITO DE TICLACAYAN", lo cual nace como propuesta de investigación para describir la realidad en lo referente a proveedores de servicios de Internet en el distrito de Ticlacayán y su implementación.

Las organizaciones innovadoras de hoy en día usan el Internet y otras tecnologías para llegar a nuevos mercados, incrementar ingresos, y reducir gastos y compartir información relevante.

Aún existe una parte de la población mundial que carece del acceso a los más elementales medios de comunicación. Estas han estimulado el uso de la Tecnología Inalámbrica como alternativa para cubrir esta brecha y solventar servicios de comunicaciones como el acceso a Internet de alta velocidad en áreas geográficas carentes de servicios.

La Tecnología Wireless es la solución de menor costo y más sencilla de implementar en la actualidad para la Última Milla.

El proyecto desarrollado en base a tres objetivos, en primer lugar, la realización de un estudio técnico para el diseño de una instalación inalámbrica a los usuarios del distrito de Ticlacayán, el segundo objetivo como es la búsqueda de una instalación a coste accesible y con el mejor aprovechamiento de los recursos técnicos, y por último buscando el menor impacto medioambiental posible.

El método utilizado para la realización del presente proyecto de investigación está basado en el análisis y desarrollo de las etapas necesarias para la implementación de cualquier red. Verificado la viabilidad de la idea del proyecto, se hizo la planificación y pruebas de la red troncal, encargada de dar cobertura y velocidad al interconectado de los diferentes núcleos de población que se delimitan en el proyecto con el punto de gestión, utilizando enlaces punto a multipunto.

iii

Para verificar la funcionalidad del proyecto, se toman medidas de campo y comprueba la cobertura y viabilidad, dada la imposibilidad de hacerlo de forma real.

**Palabras Claves:** Implementación de un proveedor de servicios de internet inalámbrico (WISP) de banda ancha utilizando tecnologías AC Y ROUTERBOARD MIKROTIK, Simulación.

#### **ABSTRACT**

<span id="page-7-0"></span>The purpose of the thesis called "IMPLEMENTATION OF A WIRELESS INTERNET SERVICE PROVIDER (WISP) OF BROADBAND USING AC TECHNOLOGIES AND ROUTERBOARD MIKROTIK IN THE DISTRICT OF TICLACAYAN", which was born as a research proposal to describe the reality regarding providers of Internet services in the Ticlacayán district and its implementation.

Today's innovative organizations use the Internet and other technologies to reach new markets, increase revenue, and reduce expenses and share relevant information.

There is still a part of the world population that lacks access to the most basic means of communication. These have stimulated the use of Wireless Technology as an alternative to cover this gap and solve communication services such as high-speed Internet access in geographical areas lacking services.

Wireless Technology is currently the lowest cost and easiest to implement solution for the Last Mile.

The project developed based on three objectives, firstly, the realization of a technical study for the design of a wireless installation for the users of the Ticlacayán district, the second objective is the search for an installation at an accessible cost and with the better use of technical resources, and finally seeking the least possible environmental impact.

The method used to carry out this research project is based on the analysis and development of the necessary stages for the implementation of any network. Once the feasibility of the project idea was verified, the planning and testing of the trunk network was carried out, in charge of providing coverage and speed to the interconnection of the different population centers that are delimited in the project with the management point, using point-to-point links. multipoint.

v

To verify the functionality of the project, field measurements are taken and the coverage and feasibility are checked, given the impossibility of doing it in a real way.

**Keywords:** Implementation of a broadband wireless internet service provider (WISP) using AC AND ROUTERBOARD MIKROTIK technologies, Simulation.

#### **INTRODUCCIÓN**

<span id="page-9-0"></span>En zonas rurales la población está repartida de forma dispersa y el nivel de ingresos per cápita es reducido. Las redes de comunicación de banda ancha no suelen llegar a estas zonas, ya que los costos son elevados y no produce ganancias en los grandes proveedores. Esta circunstancia acarrea la desigualdad de acceso a las tecnologías de la información y la comunicación entre los habitantes de dichas zonas y los habitantes de núcleos en los que sí están presentes el acceso a banda ancha, esto da lugar a la brecha digital.

Las Instituciones educativas alrededor del mundo tratan constantemente de dar a sus estudiantes calidad en la educación, es por ello por lo que se sostienen en el Internet y otras tecnologías, quienes juegan un papel determinante al ayudar a instituciones educativas básicas y superiores a brindar un mejor adiestramiento. utilizar la correcta tecnología para acceder a conexiones de alta velocidad resultar bastante económico y accesible en los centros educativos, tal es el caso de la telefonía o el servicio del cable. Conectar redes LANs utilizando enlaces inalámbricos es menos costoso que mejorar redes cableadas ya existentes. El equipamiento Inalámbrico precisa de menos mantenimiento que el equipamiento cableado, reduciendo los gastos operativos.

Según reporte del GfK en el año 2015, el número promedio de usuarios de Internet en el Perú llega al 42%, y 18% en las áreas rurales, es decir, que el 82% de los hogares rurales no cuenta con este servicio elemental, perjudicando su desarrollo y crecimiento económico; además el pequeño porcentaje que cuenta con este servicio, lo tiene deficiente, el servicio sin garantía de calidad y confiabilidad que actualmente ofrece la tecnología de telecomunicaciones, este problema de deficiente acceso a Internet se debe a diversos causantes, como facilidades técnicas, baja cobertura, equipamiento y limitados proveedores del servicio. Este es el escenario del distrito de Ticlacayán.

Por lo se diseñó e implementó un proveedor de servicios de Internet inalámbrico con tecnología AC y Routerboard Mikrotik que permita a la población en general de la zona geográfica de estudio beneficiarse del servicio que está a su alcance y que no tengan

vii

la necesidad de salir a buscar este servicio en inmediaciones de su domicilio, esto permitirá ahorrar tiempo y dinero.

Son obvios las ventajas que da la tecnología wireless en las zonas geográficas de engorroso acceso a una red cableada, tecnología que está en evidente desarrollo, resulta viable la implementación del servicio, y económicamente es un negocio beneficioso, con un rápido retorno de la inversión.

La realidad muestra que en el distrito de Ticlacayán no cuenta con servicio de internet para los hogares. Muy pocas familias cuentan con servicio de internet en sus hogares, lo que dificulta el acceso a información actualizada, limitando el desarrollo de la población en temas referidos a la educación, entretenimiento, salud, trabajo, y desarrollo social. La población al no contar con el acceso a Internet se perjudica económicamente, ya que la Internet es un beneficioso instrumento para optimizar la formación de la población, es un lugar dónde se ofertan diversos bienes y servicios que producen oportunidades de negocios y de empleo a la población.

Actualmente muchos sectores rurales de la provincia de Pasco están excluidos de los servicios de Internet; sin embargo los pobladores de estas zonas tienen interés por obtener dichos servicios, los proveedores brindan servicio de internet móvil 3G mediante modem USB, pero que la velocidad es baja, trabaja en base a capacidad de gigabytes y velocidad máxima de 1 Mbps y a su vez son muy costosos, esta situación ha generado un crecimiento evidente en el número de personas que carecen de los servicios de Internet, pero es necesario señalar también la poca cobertura que las empresas tienen en este Distrito.

Esta situación obliga a que, para hacer uso del servicio de Internet, es necesario salir de sus hogares, incluso muchas veces deban trasladarse a la ciudad de Huariaca o Cerro de Pasco, generando desperdicio de recursos importantes como: tiempo y dinero. En este contexto, es que se constituye en una ocasión de estudio y de Negocio, de dotar el servicio de internet a la colectividad del distrito de Ticlacayán en razón de la ausencia total de cobertura por empresas distribuidoras de internet, así como la falta de

viii

facilidades técnicas de equipamiento para la provisión de internet a los pobladores, cabe mencionar que como todo lugar existe continuamente un creciente aumento de la población y al mismo tiempo la necesidad de comunicarse tanto los estudiantes, profesionales y población en general, estos problemas son las razones justificadas para realizar el presente estudio, entendiendo que los cambios a gigantescos de las tecnologías de la información.

Donde la mayoría de familias no dispone de Internet, debido a múltiples factores, y se hace necesario el aprovechamiento de las tecnologías de transmisión de datos inalámbricos, en favor de la población.

Al no disponerse en Ticlacayán de un proveedor de servicios de internet, se genera una iniciativa de negocio, de aprovechar los recursos tecnológicos existentes en el mercado de las telecomunicaciones, así ofrecer este servicio, y mejor la calidad de vida de los habitantes.

El presente estudio consta de cinco capítulos:

En el capítulo I se presentan la formulación del problema, objetivos, justificación, importancia, alcance y limitaciones de la investigación.

En el Capítulo II, se presenta los fundamentos teóricos necesaria de la investigación, tales como: antecedentes, bases teórico científicos, definición de términos, hipótesis genéricas y específicos e identificación de las variables.

En el Capítulo III, se presentan el tipo, diseño de la investigación, población y muestra, métodos de la investigación, técnicas e instrumentos de recolección de datos, técnicas de procesamiento y análisis de datos.

En el Capítulo IV: identificación de requerimientos, antecedentes del distrito de Ticlacayán, área de cobertura del proyecto, red inalámbrica principal, número de usuarios estimados, ancho de banda necesario, diseño de red corporativa, modelo jerárquico de redes, diseño de la red física, diseño de la red inalámbrica principal interna.

ix

En el Capítulo V, se muestra la implementación de la red inalámbrica principal, implementación de la red interna, implementación del servidor, la puesta a producción de la implementación.

Finalmente se presentan conclusiones, recomendaciones, anexos de la presente investigación.

**El autor.**

**ÍNDICE**

<span id="page-13-0"></span>[DEDICATORIA.](#page-3-0) [AGRADECIMIENTO](#page-4-0) [RESUMEN](#page-5-0) [ABSTRACT](#page-7-0) [INTRODUCCIÓN](#page-9-0) [ÍNDICE](#page-13-0)

## **[CAPITULO I](#page-19-0)**

## **[PROBLEMA DE INVESTIGACIÓN](#page-19-1)**

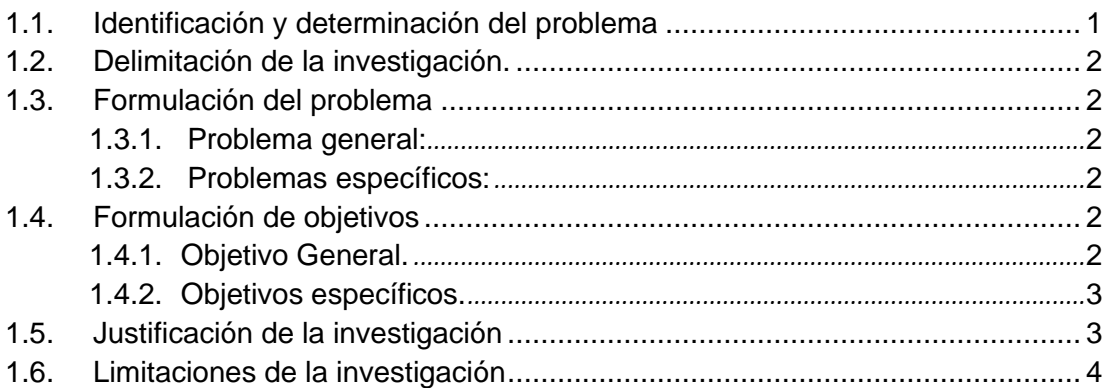

### **[CAPITULO II](#page-23-0)**

### **[MARCO TEÓRICO](#page-23-1)**

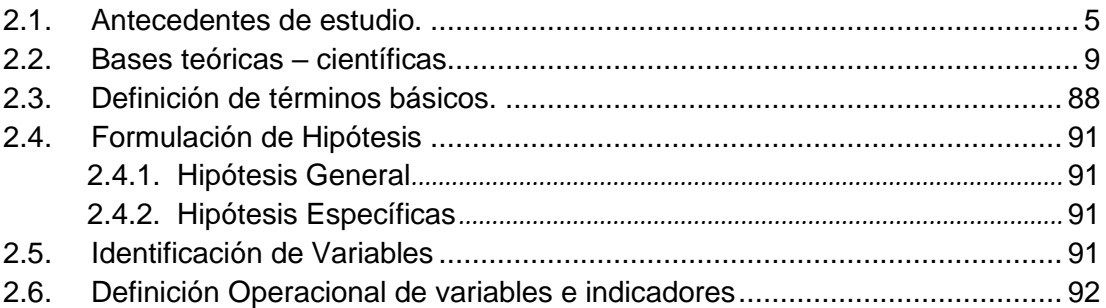

## **[CAPITULO III](#page-111-0)**

## **[METODOLOGÍA Y TECNICAS DE INVESTIGACIÓN](#page-111-1)**

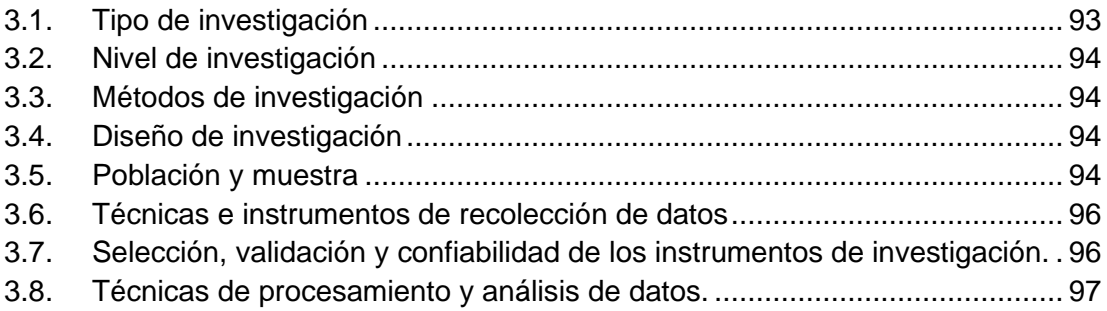

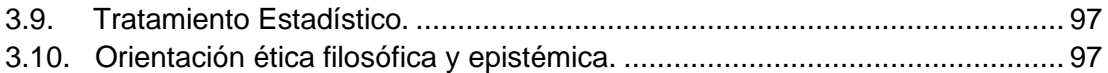

### **[CAPITULO IV](#page-116-0)**

### **[RESULTADOS Y DISCUSIÓN](#page-116-1)**

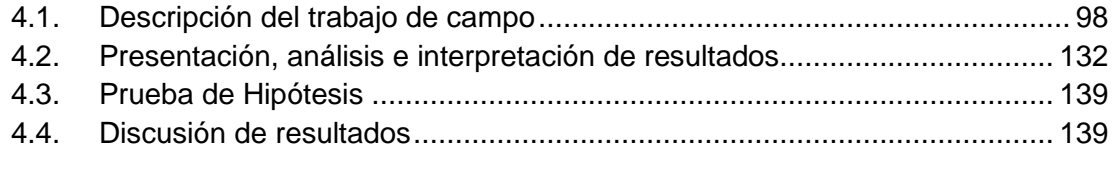

## **[CONCLUSIONES](#page-159-0)**

[RECOMENDACIONES](#page-161-0)

[REFERENCIAS BIBLIOGRÁFICAS](#page-162-0)

[ANEXOS](#page-164-0)

## **ÍNDICE DE TABLAS**

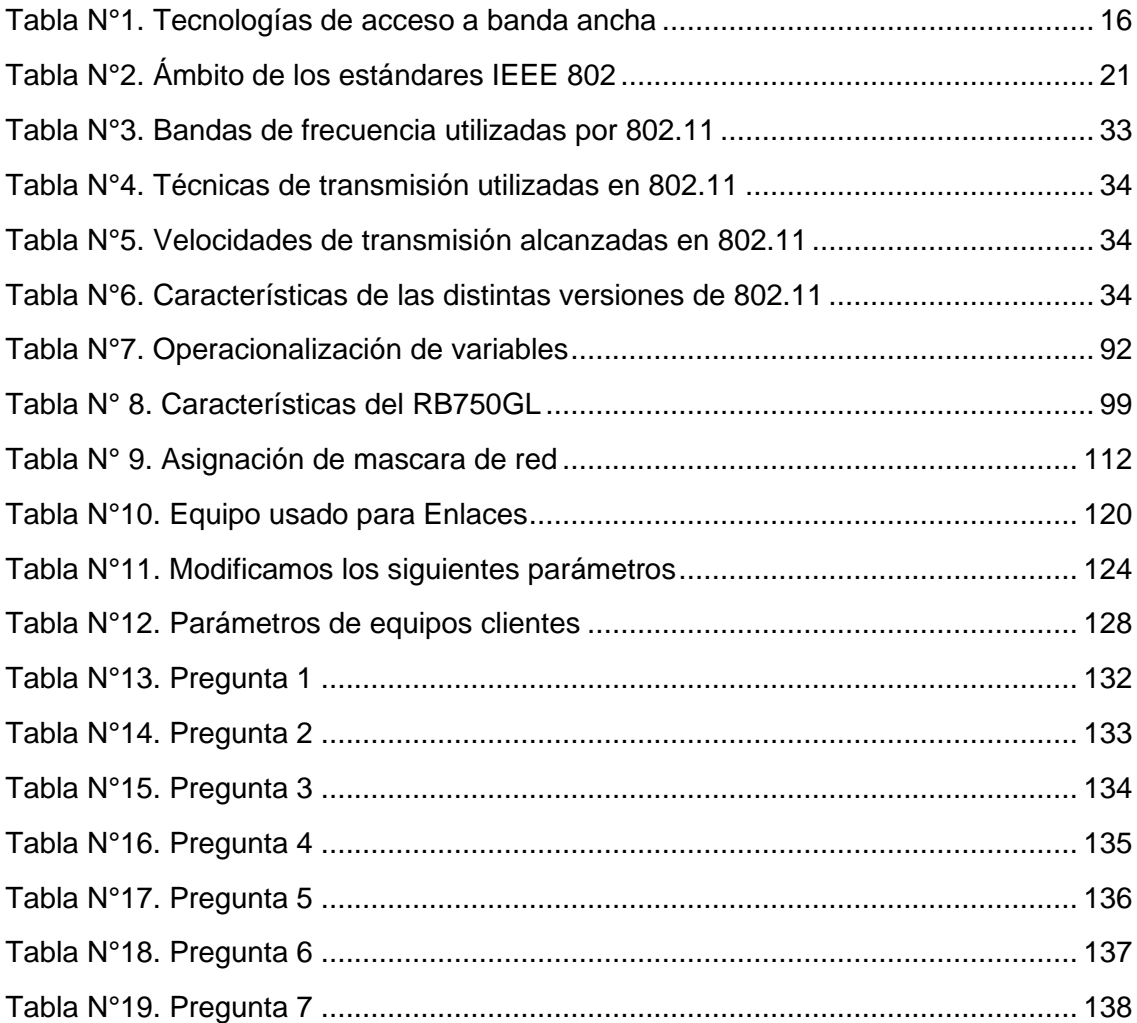

## ÍNDICE DE FIGURAS

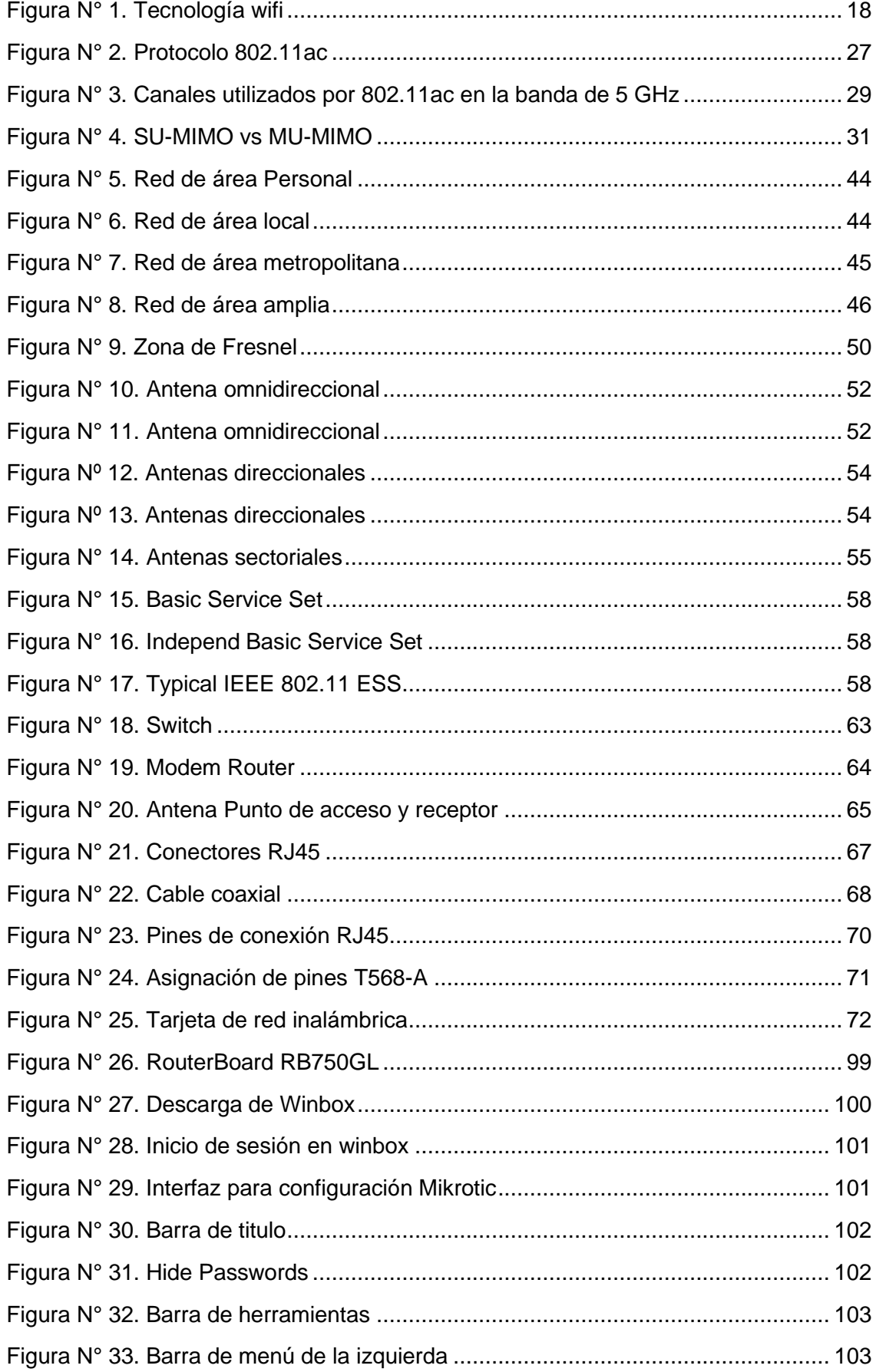

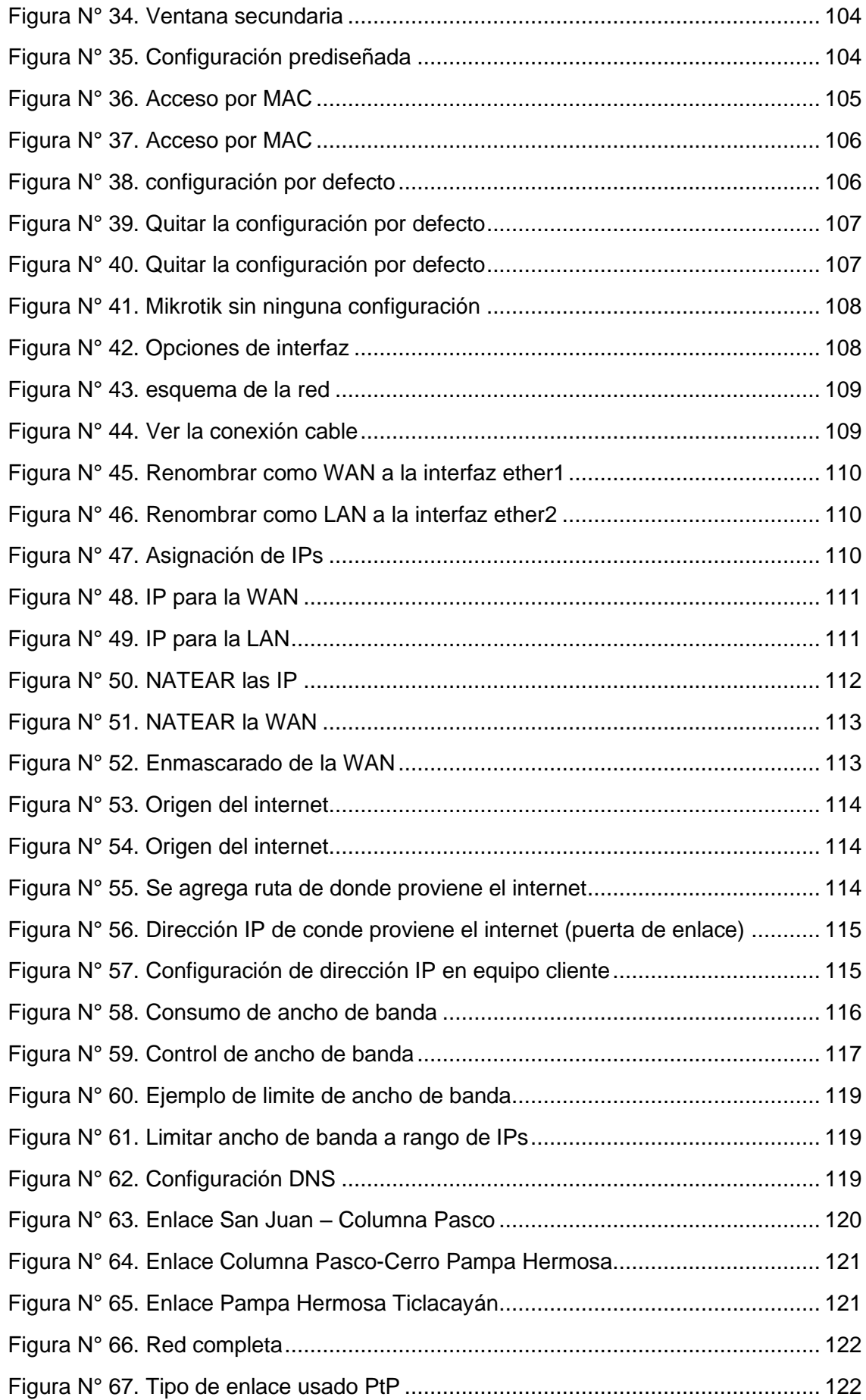

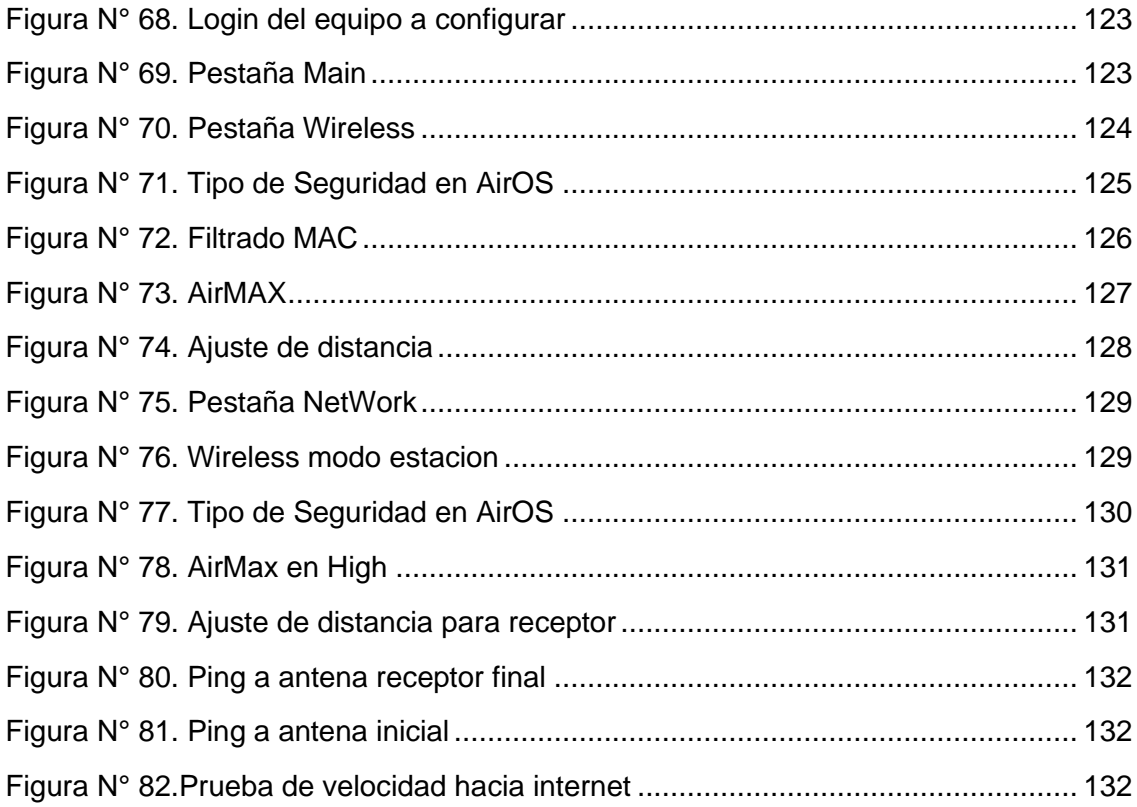

#### **CAPITULO I**

### **PROBLEMA DE INVESTIGACIÓN**

#### <span id="page-19-2"></span><span id="page-19-1"></span><span id="page-19-0"></span>**1.1. Identificación y determinación del problema**

En el departamento de pasco, provincia de pasco se encuentra el distrito de Ticlacayán; cuenta con:

Edificio municipal como organización autónoma de derecho público, con personalidad jurídica y patrimonio propio, cuya finalidad es satisfacer las necesidades de la población local y asegurar su participación en el desarrollo económico, social y cultural. Les corresponde a las municipalidades administrar una comuna, promocionando su desarrollo.

También cuenta con centro de salud, institución policial e instituciones educativas (primaria y secundaria), algunas empresas del entorno.

Al iniciar la presente investigación el municipio y entidad policial cuenta con un proveedor de servicio de internet cableado proveniente del distrito de Huariaca, El proveedor realiza un monopolio comercial del servicio y con escaso soporte para soluciones en caso de problemas técnicos a la vez el costo del servicio elevado, el internet es inestable, y cuenta con solo 1MB de velocidad, haciendo muy difícil el trabajo en dichas entidades con los sistemas gubernamentales.

#### <span id="page-20-0"></span>**1.2. Delimitación de la investigación.**

El presente estudio contempla a la investigación del mercado de redes inalámbricas que utilizan tecnología AC y Routerboard Mikrotik, su implementación enfocándose a conseguir un desempeño superior al que actualmente ofrecen los servicios tradicionales cableadas, a la vez determinar la factibilidad de un proveedor de servicio de internet inalámbrico, como herramienta tecnológica para la población del distrito de Ticlacayan.

#### <span id="page-20-2"></span><span id="page-20-1"></span>**1.3. Formulación del problema**

#### **1.3.1. Problema general:**

¿De qué manera el proveedor de servicio de internet inalámbrico (WISP) de banda ancha utilizando la tecnología AC y Routerboard Mikrotik, optimizará el acceso a ésta en el distrito de Ticlacayán?

#### <span id="page-20-3"></span>**1.3.2. Problemas específicos:**

- ¿Cuál es la disponibilidad y/o necesidad de equipos computacionales que tienen la población en general del distrito de Ticlacayán?
- ¿Cómo determinar, si se cuenta con equipos de tecnología inalámbrica AC para el acceso a Internet inalámbrico?
- ¿Cómo determinar si se cuenta con puntos estratégicos para la ubicación de la red y los equipos inalámbricos de Telecomunicaciones?

#### <span id="page-20-5"></span><span id="page-20-4"></span>**1.4. Formulación de objetivos**

#### **1.4.1. Objetivo General.**

Implementar un proveedor de servicio de internet inalámbrico (WISP) de banda ancha utilizando la tecnología AC y Routerboard Mikrotik, para optimizar el acceso a ésta en el distrito de Ticlacayán.

#### <span id="page-21-0"></span>**1.4.2. Objetivos específicos.**

- Realizar el levantamiento de información sobre la disponibilidad y/o necesidad de equipos computacionales que tiene la población en general del distrito de Ticlacayán.
- Determinar los equipos que soporten la tecnología inalámbrica AC con el fin de cubrir las necesidades de ancho de banda, seguridad y calidad de servicio.
- Precisar los puntos estratégicos para la ubicación de la red y de los equipos inalámbricos de Telecomunicaciones para garantizar un óptimo servicio de Internet para las zonas de estudio.

#### <span id="page-21-1"></span>**1.5. Justificación de la investigación**

La utilización de las redes inalámbricas es una alternativa con la que se cuenta, en las diversas organizaciones, para poder ser competitivos. A pesar de revelar algunos inconvenientes, en este estudio se hace realce en que el uso de esta tecnología presenta un gran número de ventajas que afectan a quienes lo implementan en lo económico, la eficiencia, su imagen y la competitividad.

Algunas ventajas que presenta las redes inalámbricas son:

-Basada en estándares y cuenta con certificación Wi-Fi.

-Instalación simple y rápida.

-Robusta y confiable.

- -Escalabilidad, puede llegar a lugares distantes.
- -Facilidad de uso.
- -Servidor Web para una administración más fácil.

-Costo de propiedad reducido.

-Fácil configuración para el usuario.

Las Redes Inalámbricas actualmente son una alternativa para la conexión a Internet de banda ancha, tanto en lugares rurales, empresas, instituciones del gobierno, centros de cómputo de instituciones educativas y población en general; siendo una mejor opción en comparación con las redes cableadas.

Finalmente, se encuentra justificada en esta investigación, en el sentido que, mediante el enfoque sistémico, se pueden implementar proveedores de Internet en otros distritos que tengan las características de Ticlacayán

#### <span id="page-22-0"></span>**1.6. Limitaciones de la investigación**

Dentro de las limitaciones para la ejecución de la presente investigación tenemos:

La obtención de permiso de los terrenos de las comunidades donde se ubicarían las torres de comunicación, por el recelo y temor que refieren puedan sufrir daños por radiación electromagnética e impacto de rayos. Además de que beneficios obtendrían estas comunidades al hacer uso de sus terrenos comunales.

La geografía del Distrito muy accidentado y de difícil acceso para encontrar puntos estratégicos para ubicar las torres que cubran todo el distrito.

Es por ello que no se cubrió la totalidad del distrito con cobertura de internet.

#### **CAPITULO II**

### **MARCO TEÓRICO**

#### <span id="page-23-2"></span><span id="page-23-1"></span><span id="page-23-0"></span>**2.1. Antecedentes de estudio.**

El actual estudio tiene como contexto de referencia, los siguientes estudios de investigación.

### **2.1.1. A nivel Internacional**

• La tesis **"Sistema De Comunicación Utilizando Tecnología Wireless Para Proporcionar Servicios De Comunicación En Las Zonas Comerciales De Los Cantones De La Provincia De Tungurahua"**. Realizado por Felipe Lescano, Para optar el título Profesional en Ingeniería en electrónica y comunicaciones, en la Universidad Técnica de Ambato Ecuador en el año 2011. Llegando a la siguiente conclusión: "La Provincia de Tungurahua se distingue por ser una región muy comercial y por su performance económico para el país, por lo tanto, las comunicaciones en los negocios son un instrumento fundamental para el desarrollo empresarial. Las empresas al adquirir servicios de comunicaciones en la Provincia, tendrán más diversidad de proveedores y mejorar los servicios de comunicación, lo cual brindara un desarrollo continuo a las organizaciones y sin la obligación de invertir demasiado dinero. Las organizaciones de otras ciudades que prestan los servicios de comunicación en la Provincia de Tungurahua, tienen en tiempo de demora alto, por el mismo hecho de ser de otra cuidad, lo que hace desperdiciar recursos y tiempo a sus clientes. A la mayoría de empresas están interesadas no solo en el servicio de transmisión de datos, sino que les gustaría adicionar telefonía y Voz sobre IP. Presentar los servicios previamente mencionados a un bajo costo, la mayoría de las empresas encuestadas están resueltas a obtener el servicio, logrando que SISTELDATA S.A cubra una mayor población y aumentar su número de usuarios"

• La tesis **"Diseño de una Red Inalámbrica de Banda Ancha para un Entorno Rural"**. Realizado por Juan Manuel Castillo Orihuela, Para optar el título Profesional en Ingeniería de Telecomunicaciones en la Universidad de Málaga en el año 2008. Las conclusiones más notables a que arribo son las siguientes: "Existen diferentes maneras de abordar despliegues en instituciones municipales para redes de datos sobre las cuales implementar servicios para la propia administración pública y para los ciudadanos. Una de estas formas es el uso de equipos inalámbrico para transmisión de datos, cuyo desarrollo ha recibido un gran estímulo en los últimos tiempos debido a la estandarización de los protocolos para transmisiones inalámbricas. Gracias a estos, se ha abierto la puerta a la posibilidad de ejecutar proyectos de redes de datos en zonas rurales, ya que el coste es menor comparado con el de llevar a cabo un despliegue cableado. De este modo se puede llevar las redes de telecomunicación de banda ancha a lugares en los que solo hay disponibles servicios básicos".

• La tesis **"Diseño e Implementación de una Red de Acceso inalámbrica WLAN para proveer Internet de Banda Ancha A Escuelas Rurales de Mancera, Carbonero y San Juan"**. Realizado por Gabriel Antonio Pavié Vera; Pedro Ricardo Moya Salamanca; Para optar al título de Ingeniero en Electrónica. Las conclusiones a que llegaron son los siguientes: "Para nuestro proyecto, utilizamos como cimiento la tecnología Wi- Fi (en la banda de 2.4Ghz),especialmente el protocolo 802.11b, el cual tiene una transferencia de 11 Mbps como máximo, donde los equipos con tal tecnología son capaces de detectar señales tan pequeñas en el orden de -80 dBm aproximadamente, por lo que usar este protocolo mejora enormemente la sensibilidad del receptor en los equipos transceptores, debido a que equipos que usan el protocolo 802.11b, al disponer de una menor tasa de transferencia (11 Mbps), logran detectar señales mucho más pequeñas que los otros equipos con protocolos (802.11g y 802.11a), por lo que para efectos de costos en enlace, el protocolo más económico es el b, donde las pérdidas a compensar no son demasiadas. Mientras que si utilizáramos el protocolo 802.11g en nuestros equipos, debido a la baja sensibilidad del receptor, detectaría muchas menos señales, por lo que los costos en materiales para compensar una mejor recepción, aumentarían considerablemente.

¡Los equipos transceptores utilizados en e! proyecto de internet a escuelas básicas de la comuna de Corral, fueron Linksys modelos WRT54G/GS, son prácticamente idénticos, excepto por el aumento de memoria RAM y la incorporación de la tecnología SpeedBooster para el GS. Este equipo router es exclusivo de uso doméstico, debido a que

los programadores de Linksys tuvieron que liberar el código fuente del firmware del router para cumplir con las obligaciones de la GNU GPL Este hecho permite modificar el firmware para añadir o cambiar funcionalidades del dispositivo, donde con respecto a nuestro proyecto, aumentamos la potencia de salida hasta 251mW (24 dBm) para trabajar con la interfaz de antenas desmontables y enlazar estaciones transceptoras muy alejadas, usar la modalidad WDS (Wireless Distribution System), la cual permite enlazar equipos que dispongan de esa modalidad y se conviertan en verdaderos repetidores Wi-Fi."

#### **2.1.2. A nivel Nacional**

• La tesis, **"Propuesta Del Diseño De Red Para La Distribución De Los Dispositivos De Conexión Inalámbrica En La Ciudad Universitaria De La Universidad Nacional De San Martin - Tarapoto, Año 2017"**. Realizado por Gilmer Anthony Arévalo Tuanama; Para optar al título de Ingeniero de Sistemas e Informática. Las conclusiones a que llegaron son los siguientes: "Se ha logrado evaluar las capacidades de cobertura y calidad de los dispositivos propuestos, ya que estos soportan la banda de 5.8 GHz, y de paso se revisaron las capacidades técnicas y sus características de estos dispositivos, comprobando la diferencia entre los dispositivos de conexión inalámbricos encontrados en los diferentes sectores del área de estudio y los dispositivos propuestos en el trabajo de investigación. Se ha logrado diseñar una correcta ubicación de los equipos inalámbricos para alcanzar la máxima capacidad de cobertura, teniendo en cuenta los planos de distribución de la red de la Universidad Nacional De San Martin -Tarapoto. Se ha logrado Validar la propuesta de diseño realizado, gracias al apoyo de 5 profesionales que estuvieron prestos a brindar su experiencia de manera objetiva para el éxito del presente

trabajo de investigación el cual nos arrojó un valor de 4.23que nos indica que el modelo es bueno en su totalidad y totalmente aceptable."

• La tesis, **"Modelo De Una Red Inalámbrica En La Mejora De La Calidad De Servicio De Atención Al Usuario Dentro De La Gerencia Regional De Infraestructura Del Gobierno Regional De Junín"**. Realizado por Avellaneda Paitan, Daysi; Chahua Rodriguez, Jhonartan Phasha; Para optar al título de Ingeniero de Sistemas. Las conclusiones a que llegaron son los siguientes: "Diseñar de una Red inalámbrica para mejorar la condición de servicio de atención a los usuarios en la Gerencia Regional de Infraestructura del Gobierno Regional de Junín. El diseño del modelo de red inalámbrica mejora el tiempo de atención al usuario en la Gerencia Regional de Infraestructura del Gobierno Regional Junín. El Diseño de un modelo de red inalámbrica reduce la merma de información de los sistemas integrados de atención al usuario en la Gerencia Regional de Infraestructura del Gobierno Regional de Junín.

#### **2.1.3. A nivel Local**

• No se encontró trabajos en la biblioteca a nivel local con el tema relacionado.

#### <span id="page-27-0"></span>**2.2. Bases teóricas – científicas.**

#### **2.2.1. Proveedor De Servicios De Internet**

#### **2.2.1.1. Definición.**

Es quien se encarga de entregar conectividad a sus clientes. Un proveedor de servicios de Internet conecta a sus usuarios a Internet a través de diferentes tecnologías como ADSL, cable módem u otras. No hay una gran diferencia entre un ISP y cualquier computadora que esté en Internet. La única funcionalidad que marca la diferencia es que el ISP es capaz de permitir la conexión de otros equipos a través del proveedor, esta

"capacidad especial" se debe a que el "equipo ISP" tiene los permisos necesarios para interactuar con otros elementos de la red, como módems, enrutadores o conmutadores, que son los dispositivos que permiten el acceso a los clientes. Los ISP ofrecen servicios de Internet, que se implementan en un grupo de servidores, que forman la red interna del ISP.

#### **2.2.1.2. Objetivos de un ISP.**

- Mantener la conectividad entre la Internet y sus usuarios
- Mantener disponible en todo momento los servicios básicos de un ISP

#### **2.2.1.3. Los elementos básicos para un ISP son:**

- Canal de acceso Cliente ISP
- Canal de acceso ISP Internet
- Servicios básicos (resolución de nombres)
- Seguridades de acceso a los servicios

Para el caso en que se quieran mayores prestaciones o entregar una mejor calidad de servicio, entra en juego el diseño de la red interna del ISP y la planificación de los servicios que se ofrecerán a los usuarios

#### **2.2.1.4. Análisis de estudio de un ISP:**

- Cuál es el número de clientes.
- Que ancho de banda asignar a los clientes.
- Que servicios se prestarán en localmente desde la red interna,

y que servicios desde Internet.

• Cuál será el tiempo de restauración entre fallos

Para la planificación de servicios se debe considerar desde la población objetivo, es decir, los requerimientos planteados por los clientes, hasta el nivel de servicios que ofrece la competencia. Es importante destacar que en el corazón de los servicios se encuentra el de resolución de nombres (DNS), pues permite la traducción de nombres a direcciones IP y la traducción reversa, funcionalidad vital en el contexto Internet y es un servicio que no puede escasear en un ISP.

#### **a) Tipos de Proveedores**

Dentro de las telecomunicaciones se pueden reconocer dos tipos de proveedores, que son los siguientes:

#### • **Proveedor externo**

Se caracteriza por poseer un gran número de usuarios a nivel nacional, y es el responsable de proveer a empresas internas de un gran número de productos y servicios. En Perú existen varias empresas proveedoras externas que controlan el mercado de las telecomunicaciones, entre las principales se destacan las empresas privadas como: Entel, Claro, Movistar y Bitel.

#### • **Proveedor Interno**

Tiene como cualidad principal ser una empresa intermediaria, es decir; provee los productos y servicios de forma local.

#### **b) Proveedor de Servicios de Internet Inalámbrico (WISP)**

Los proveedores de servicios de Internet inalámbrico fijo (WISP) brindan banda ancha confiable y asequible a los clientes en ubicaciones fijas como residencias, empresas y escuelas.

La tecnología inalámbrica fija es el sector de más rápido crecimiento de la industria de la banda ancha, que se caracteriza por una implementación rentable, una rápida innovación tecnológica y modelos de transmisión en constante evolución, incluida la fibra. Las redes se pueden construir y

actualizar virtualmente de la noche a la mañana a una fracción del costo de las tecnologías satelitales o solo cableadas. WISPS son poderosos aliados para cerrar la brecha digital, sirviendo a las áreas más difíciles de alcanzar y desatendidas de las zonas rurales de Estados Unidos, además de brindar alternativas asequibles a los clientes urbanos desatendidos.

La mayoría de los WISP son empresas pequeñas y medianas dirigidas por empresarios que viven en las comunidades a las que sirven. La mayoría ha construido sus redes con capital privado en riesgo, y son rentables y sostenibles sin subsidios gubernamentales o regulaciones que protegen a los titulares. Emplean personal local.

Los requerimientos básicos para usar enlaces inalámbricos son los siguientes:

- Lo ubicación de los clientes debe ser dentro del radio de 15 millas o 24 kilómetros a la redonda de la estación base, esto puede variar dependiendo del tipo de equipo que se utilice.
- Tener una línea de vista directa entre equipo y equipo (clientes y la antena de estación base), por lo general se utilizan antenas sectoriales.
- Uso de las frecuencias de 900MHz, 2.4GHz, 5.8GHz (bandas no licenciadas) según las regulaciones establecidas por MTC.
- Uso de las frecuencias de 2.3GHz a 2.7GHz, 3.4 a 3.6GHz y 4.9GHz (bandas licenciadas) de acuerdo a las regulaciones establecidas por MTC.

Un proveedor de servicios de Internet inalámbrico puede ser una empresa natural o jurídica que provean el servicio de Internet a instituciones públicas o privadas, utilizando su propia red interna.

### **2.2.2. Protocolos**

Es el conjunto de normas y disposiciones legales vigentes, que, en base a las reglas de cada país, se toman como referencia con el fin de que las computadoras del mundo tengan un mismo idioma.

Algunos protocolos pueden ser únicos de un fabricante o de propiedad exclusiva de alguna organización, pueden ser utilizados únicamente con la firma de dicha organización, en cambio otros sólo se pueden implementar en equipos fabricados por el proveedor poseedor.

Para una mejor visualización de la interacción entre varios protocolos, es común utilizar un modelo de segmentos o capas para mostrar el funcionamiento de los protocolos que ocurren dentro de cada segmento.

Existen beneficios al utilizar un modelo de segmento, entre los principales, se muestran los siguientes:

- Ayuda en el diseño de la red, ya que los protocolos que operan en un segmento específico tienen información y una interfaz definida que van a implementar.
- Impulsa la contienda, ya que los productos de distintos proveedores pueden laborar en simultáneamente.
- Aunque los modelos TCP/IP y OSI son los básicos que se utilizan cuando se estudia la operatividad de una red, los diseñadores de protocolos de una red pueden formar sus propios modelos para simbolizar sus productos de forma única y original.

#### **a) Modelo Tcp/Ip**

Ayuda a determinar cómo se debe conectar una computadora específica a Internet y cómo se deben transmitir los datos entre ellos. Le ayuda a crear una red virtual cuando varias redes de computadoras están conectadas juntas. El propósito del modelo TCP / IP es permitir la comunicación a grandes distancias.

TCP / IP significa Protocolo de control de transmisión / Protocolo de Internet. La pila TCP / IP está diseñada específicamente como modelo para ofrecer un flujo de bytes de extremo a extremo altamente confiable a través de una red no confiable.

Aquí están las características esenciales del protocolo TCP IP:

- Adicionar otros sistemas a una red es viable.
- En el conjunto de protocolos TCP IP, la red permanece intacta hasta que las máquinas de origen y destino funcionan correctamente.
- TCP es un protocolo dirigido a la conexión.
- TCP ofrece fiabilidad y garantiza que los datos que llegan fuera de sucesión se vuelvan ordenar.
- TCP le permite implementar el control de flujo, por lo que el remitente nunca domina a un receptor con datos.

TCP/IP es conjunto de protocolos que se pueden reconocer con las capas correspondientes del modelo de OSI. El protocolo TCP a nivel de la capa de transporte, es responsable de las instrucciones correspondientes a alguna aplicación en particular, correo electrónico o un tipo de servicio multimedia, y custodia lo enviado y vuelve a transmitir aquello que no pudo llegar al otro extremo, es decir; si un mensaje es muy extenso para remitirse en un solo datagrama TCP lo

segmenta en varios datagramas y así se asegura que lleguen correctamente al destino final. Por otra parte, el protocolo IP es el responsable del ruteado de los datagramas unipersonales.

#### **b) Protocolo IPv4**

El protocolo IPv4 (internet protocol v4) es el estándar vigente de Internet para reconocer dispositivos conectados a esta red.

El IPv4 implementa dos funciones básicas: direccionamiento y fragmentación. Los módulos IPv4 utilizan las direcciones que se localizan en la cabecera para transmitir los paquetes hacia su destino, la selección de un camino para la transmisión se llama enrutamiento. El protocolo IPv4 usa cuatro mecanismos clave para prestar su servicio, que son los siguientes:

- Tipo de Servicio: La clase de servicio es un conjunto abstracto o generalizado de criterios que distinguen las elecciones de servicio presentes en las redes que forman la Internet. Se usa para revelar la calidad del servicio demandado.
- Tiempo de Vida: El tiempo de vida es la indicación de un límite superior en el periodo de vida de un datagrama. Es fijado por el remitente del datagrama y reducido en los puntos a lo largo de la ruta donde es procesado. Si el tiempo de Vida se reduce a cero antes de que el datagrama llegue a su destino, el datagrama es eliminado.
- Opciones: Las opciones son funciones de control fundamental que integran recursos para marcas de tiempo, seguridad y encaminamiento especial.
- Suma de Control de Cabecera: La suma de control de cabecera es la verificación de la información utilizada al procesar el datagrama

y garantizar que ha sido transmitido correctamente. Si la adición de control de cabecera tiene deficiencia, el datagrama es rechazado instantáneamente por la entidad que detecta el fallo.

El protocolo IPv4 no provee ningún mecanismo de comunicación confiable, es decir; no existen alerta de recibo entre extremos tampoco entre saltos, no existe control de errores para los datos, sólo una adición de chequeó de cabecera, menos aún hay retransmisiones tampoco existe control de flujo. Los fallos detectados pueden ser acusados por medio del protocolo de mensajes de control de Internet (ICMP.

#### **2.2.3. Tecnologías de acceso de banda ancha**

Basado en redes de área local inalámbricas. La Tabla N° 01 presentada, muestra que las primeras cinco(5) tecnologías son inalámbricas y los cinco(5) restantes cableadas. La designación inalámbrica para una red de acceso hace alusión concretamente a la interfaz con el usuario, conocida como última milla.

<span id="page-34-0"></span>

| <b>Red</b>                  | <b>Estándar</b>            | <b>Medio Físico</b>                 | Topología                           | <b>Terminales</b>             | <b>Alcance</b>                |
|-----------------------------|----------------------------|-------------------------------------|-------------------------------------|-------------------------------|-------------------------------|
| Satélite                    | DVB, ETSI                  | Radio, 11-14GHz (Ku) 20-30GHz (Ka)  | Multipunto                          | Fijos Móviles a<br>pocos Kb/s | Visión directa                |
| LMDS                        | IEEE.802.16                | Radio, 3.5 GHz, 26 GHz y superiores | Multipunto                          | Fijos                         | Visión directa<br>3Km (26GHz) |
| <b>WLAN</b>                 | IEEE.802.11<br><b>ETSI</b> | Radio, 2.4GHz<br>$(11b \vee 11g)$   | Multipunto                          | Móviles                       | 50-150 (m)                    |
| <b>UMTS</b>                 | 3G PP                      | Radio, 1.7-2.2GHz                   | Multipunto                          | Móviles                       | 50m a 3Km                     |
| Tv Digital<br>Terrestre TDT | DVD, ETSI                  | Radio, 800MHz (UHF)                 | Multipunto                          | Fijos                         | 32Km                          |
| Cable HFC                   | DOCSIS, DVB                | Fibra y Coaxial                     | Multipunto                          | Fijos                         | 40Km                          |
| Fibra                       | FSAN, ITU-T                | Fibra o Fibra y par telefónico      | Punto a punto o<br>multipunto (PON) | Fijos                         | 20Km                          |

*Tabla N° 1. Tecnologías de acceso a banda ancha*

*Fuente:<https://es.scribd.com/document/350448132/Seminario-t803ec>*

#### **2.2.4. Tecnología Wi-Fi**

Es un conjunto de detalles para la vecindad remota (WLAN), a la luz de la norma IEEE 802.11. El nombre "Wi-Fi" se toma como un truncamiento de la expresión inglesa "Remote Fidelity", aunque la Wi-Fi Alliance, el elemento esencialmente responsable de autorizar los artículos dependientes de la innovación, nunca ha expresado tal fin. Es normal encontrar la denominación Wi-Fi compuesta como "wi-fi", "Wi-fi" o incluso "wifi". Estas denominaciones aluden a una innovación similar.

Con la innovación Wi-Fi, es factible llevar a cabo redes que asocian PCs y diferentes gadgets (teléfonos móviles, tabletas, centro de control de juegos de ordenador, impresoras, y así sucesivamente) que están geológicamente cerca uno del otro.

Estas organizaciones no necesitan la utilización de enlaces, ya que envían la información a través de la recurrencia de radio. Este plan ofrece algunos beneficios, entre ellos: permite al cliente utilizar la organización en cualquier momento dentro de los límites del rango de transmisión; permite la rápida adición de otros equipos y aparatos de la organización; se mantiene lejos de la necesidad de que los divisores o construcciones de la propiedad de la tierra sean de plástico o ajustados para la sección de enlaces.

La adaptabilidad de Wi-Fi es totalmente extraordinaria, hasta el punto de que la ejecución de las organizaciones que utilizan esta innovación en los lugares más diferentes se ha convertido en posible, esencialmente debido a la forma en que los beneficios referidos en la sección anterior traen regularmente la disminución de los costos.

Por lo tanto, es normal encontrar redes Wi-Fi accesibles en posadas, terminales aéreas, autopistas, bares, restaurantes, centros comerciales, escuelas, colegios, lugares de trabajo, clínicas y numerosos lugares diferentes.
Para utilizar estas organizaciones, sólo es vital que el cliente tenga un PC, un teléfono móvil o algún otro gadget Wi-Fi viable

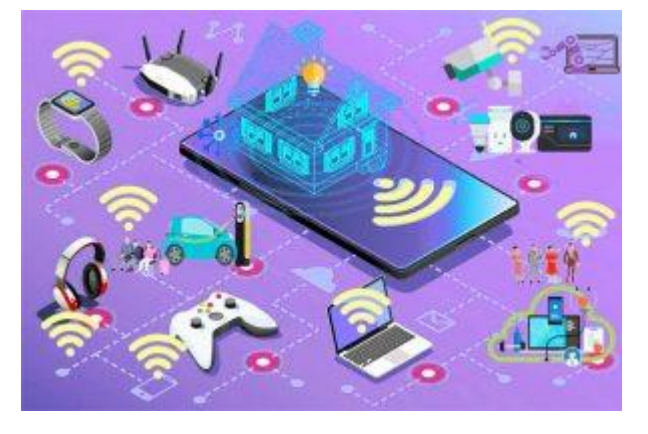

*Figura N° 1. Tecnología wifi*

*Fuente:<https://www.domodesk.com/blog/que-es-wifi-6/>*

La innovación Wi-Fi se utiliza para el acceso a Internet en regiones provinciales con acceso problemático al cableado y un marco de comunicaciones de medios insignificante.

Los particulares del Estado permitirán la disposición de organizaciones y administraciones de intercambio gratuito en los grupos accesibles: 2,4 GHz y 5 GHz, sin condiciones extraordinarias y simplemente sujetos a la aprobación general para la disposición de las administraciones de Internet.

La propagación de las ondas de radio se ve afectada por diferentes peculiaridades climáticas y, por lo tanto, la innovación Wi-Fi no es más interesante para tales impactos.

Mientras se elabora una conexión, se debe pensar constantemente en el factor climático, por lo tanto, la grandeza de la constricción entregada por la peculiaridad del clima será directamente correspondiente a la recurrencia de trabajo del marco que se está evaluando.

Entre las peculiaridades climáticas que más afectan a una conexión de radio, se pueden citar las siguientes:

Aguacero. - La lluvia son gotas de agua que caen de la niebla y presentan la constricción más notable por la retención y dispersión que producen, valorando que para una recurrencia de 2,4 GHz entregará 0,05 dB/Km.

Niebla. - La niebla o neblina es vista como una precipitación similar al aguacero en cuanto a que es una acumulación de pequeñas partículas en suspensión, cuyos impactos se identifican con la medida del agua en volumen y el tamaño de las gotas. En determinadas condiciones, la dispersión que provoca en las ondas de radio puede ser más notable que el aguacero.

Nieve y granizo. - La nieve y el granizo son factores que, a pesar de que realmente aportan debilitamientos, su tamaño es más dudoso, identificando que la constricción que adquieren es comparable con 1/5 de la que aporta el aguacero.

Examinando todo lo anterior, es factible diseñar, para el ámbito de recurrencia de la innovación Wi-Fi, las constricciones entregadas por las peculiaridades climáticas son pequeñas y por lo tanto pueden ser ignoradas, excepto si la conexión es extremadamente larga.

Una red Wi-Fi es una red de intercambio de información que permite asociar servidores, ordenadores, impresoras, teléfonos, etc., con la identidad de llegar a ella sin necesidad de cableado.

Los atributos generales de funcionamiento de una red Wi-Fi son tan antiguos como los de una organización cableada, siendo la principal distinción que la innovación Wi-Fi utiliza el aire como medio de transmisión.

Uno de los defectos que se atribuyen regularmente a los avances a distancia, y más explícitamente a la innovación Wi-Fi, es la ausencia de seguridad. En las organizaciones remotas esto no alude exactamente a la seguridad real, sino a la seguridad legítima, por ejemplo, la seguridad de los datos, su respetabilidad y la no disponibilidad de intocables para la organización.

#### **a. Estándares 802.11**

La forma principal del estándar 802.11 se entregó en 1997, tras unos 7 años de estudios. Con el surgimiento de nuevas formas (que se examinarán más adelante), la primera forma se conoció como 802.11- 1997 o herencia 802.11.

Dado que se trata de una innovación de transmisión por recurrencia de radio, el IEEE (Instituto de Electricidad y) sigue en el aire que el estándar pueda funcionar en el ámbito de recurrencia de 2,4 GHz y 2,4835 GHz, uno de los grupos ISM anteriormente mencionados.

Su velocidad de transmisión de información es de 1 Mb/s o 2 Mb/s (megabits cada segundo), y es posible utilizar estrategias de transmisión de espectro ensanchado de secuencia directa (DSSS) y de espectro ensanchado de salto de frecuencia (FHSS).

Estas estrategias permiten las transmisiones utilizando unos pocos canales dentro de una recurrencia; sea como sea, DSSS hace unas pocas porciones de los datos enviados y los envía todo el tiempo a los canales.

La estrategia FHSS, por tanto, utiliza una trama de "salto de recurrencia", en la que los datos comunicados utilizan una recurrencia en un periodo específico y, en otro, utilizan otra recurrencia.

Este componente hace que el FHSS tenga una velocidad de transmisión de información algo menor, pero también hace que la transmisión sea menos indefensa a la obstrucción, ya que la recurrencia utilizada evoluciona continuamente. DSSS termina siendo más rápido, sin embargo, es más indefenso a la obstrucción, cuando todos los canales se utilizan simultáneamente.

| <b>Número</b>               | <b>Tópico</b>            |  |  |
|-----------------------------|--------------------------|--|--|
| 802.3                       | <b>Ethernet</b>          |  |  |
| 802.11<br>LANs inalámbricas |                          |  |  |
| 802.15                      | Redes de Área Personal   |  |  |
| 802.16                      | <b>MANs inalámbricas</b> |  |  |

*Tabla N°2. Ámbito de los estándares IEEE 802*

#### *Fuente: Elaboración propia*

El estándar IEEE 802.11 caracteriza la utilización de las dos capas inferiores del diseño OSI (Física y Enlace de Datos), indicando sus principios de funcionamiento en una WLAN.

## **Arquitectura**

Las organizaciones 802.11 pueden ser utilizadas en dos modos. El modo más conocido es el de interconectar las máquinas de los clientes, por ejemplo, los PC y las PDA, con otra organización, como la Intranet de una organización o Internet. En este modo de marco, cada cliente está relacionado con un AP (Punto de Acceso) que, por lo tanto, está asociado con la otra organización. El cliente envía y acepta sus paquetes a través del AP. Se pueden asociar unos cuantos Puntos de Acceso, normalmente a través de una organización cableada llamada marco de difusión, para dar forma a una organización 802.11 extendida. Para esta situación, los clientes pueden enviar carcasas a diferentes clientes a través de sus AP. El otro modo es una organización improvisada. Este modo es un surtido de PCs que están relacionados para que puedan enviar esquemas directamente entre ellos. No hay ningún punto de acceso. Como el acceso a Internet es la aplicación fundamental para las

organizaciones remotas, las organizaciones improvisadas no son muy conocidas.

#### ❖ **802.11a**

La norma 802.11a se publicó a finales de 1999, al mismo tiempo que la versión 802.11b.

Su componente fundamental es la posibilidad de trabajar con velocidades de transmisión de información en las calidades adjuntas: 6 Mb/s, 9 Mb/s, 12 Mb/s, 18 Mb/s, 24 Mb/s, 36 Mb/s, 48 Mb/s y 54 Mb/s. El alcance geológico de su transmisión es de unos 50 metros. Sin embargo, su recurrencia de trabajo no es la misma que la primera norma 802.11: 5 GHz, con canales de 20 MHz dentro de este alcance.

Desde un punto de vista, la utilización de esta recurrencia es útil debido a que presenta menos resultados concebibles de impedancia, todas las cosas consideradas, este valor es mínimo utilizado. Por otra parte, puede traer problemas específicos, ya que numerosas naciones no tienen directrices para esta recurrencia. Además, este componente podría causar desafíos de correspondencia con los gadgets que trabajan en las normas 802.11 y 802.11b.

Un detalle importante es que, en lugar de utilizar DSSS o FHSS, la norma 802.11a utiliza un procedimiento conocido como multiplexación por división de frecuencia ortogonal (OFDM). En OFDM, los datos que se van a mover se separan en algunas pequeñas colecciones informativas que se envían al mismo tiempo en varias frecuencias. Éstas se utilizan para que una se mezcle con la otra, haciendo que el procedimiento OFDM funcione de forma aceptable.

A pesar de ofrecer mayores velocidades de transmisión, la norma 802.11a no se hizo tan famosa como la 802.11b.

#### ❖ **802.11b**

En 1999 se distribuyó una actualización de la norma 802.11 que se denominó 802.11b. El elemento fundamental de esta versión es la posibilidad de crear asociaciones a las siguientes velocidades de transmisión: 1 Mb/s, 2 Mb/s, 5,5 Mb/s y 11 Mb/s. El rango de recurrencia es el mismo que el utilizado por el primer 802.11 (entre 2,4 y 2,4835 GHz), pero el método de transmisión está restringido al rango de dispersión de la sucesión de coordenadas, ya que el FHSS acaba incumpliendo las normas establecidas por la Comisión Federal de Comunicaciones (FCC) cuando se utiliza en transmisiones con velocidades superiores a 2 Mb/s.

Para trabajar de forma viable con las tasas de 5,5 Mb/s y 11 Mb/s, 802.11b utiliza además una estrategia llamada Complementary Code Keying (CCK).

El espacio de inclusión de una transmisión 802.11b puede llegar hipotéticamente a 400 metros en condiciones abiertas y puede llegar a un alcance de 50 metros en lugares cerrados (como lugares de trabajo y hogares).

Tenga en cuenta, en cualquier caso, que el alcance de la transmisión puede verse afectado por diversas variables, por ejemplo, las protestas que causan obstrucción o bloquean la proliferación de la transmisión desde donde se encuentran.

Es fascinante tomar nota de que, para mantener la transmisión tan útil como cabría esperar, la norma 802.11b (y las directrices de sustitución) pueden hacer que la velocidad de transmisión de

la información disminuya hasta su corte de base (1 Mb/s) a medida que una estación se aleja del pasillo.

Lo contrario es además obvio: cuanto más cerca del paso, mayor puede ser la velocidad de transmisión.

El estándar 802.11b se adoptó rápidamente para un alcance enorme, y es en consecuencia uno de los responsables del avance de las organizaciones Wi-Fi.

#### ❖ **802.11g**

El estándar 802.11g fue entregado en 2003 y se conoce como el reemplazo normal de la variante 802.11b, ya que es completamente viable con ella.

Esto implica que un gadget que trabaja con 802.11g puede hablar con otro gadget que trabaja con 802.11b sin prácticamente ningún problema, aparte de la forma en que la tasa de transmisión de información restringe claramente la mayor sostenida por la última opción.

La fascinación fundamental de la norma 802.11g es que puede trabajar con ritmos de transmisión de hasta 54 Mb/s, similar al caso de la norma 802.11a.

No obstante, a diferencia de esta variante, 802.11g trabaja con frecuencias en la banda de 2,4 GHz (canales de 20 MHz) y tiene una potencia de inclusión prácticamente similar a la de su arquetipo, la norma 802.11b.

La estrategia de transmisión utilizada en esta variante es además OFDM, aunque cuando se habla con un aparato 802.11b, el procedimiento de transmisión se convierte en DSSS.

#### ❖ **802.11n**

El avance del detalle 802.11n comenzó en 2004 y finalizó en septiembre de 2009. Durante este periodo, se han enviado algunos aparatos viables con la forma incompleta de la norma.

El componente principal de la convención 802.11n es la utilización de una conspiración de Entrada Múltiple y Salida Múltiple (MIMO), que es capaz de hacer esencialmente la expansión de las tasas de movimiento de información mediante la consolidación de algunas vías de transmisión (cables de radio). Con ello, es posible, por ejemplo, utilizar dos, tres o cuatro transmisores y receptores para la actividad de la red.

Uno de los diseños más conocidos para esta situación es la utilización de pasillos que utilizan tres cables de recepción (tres vías de transmisión) y STAs con un número similar de receptores. Uniendo este componente con la mejora de sus determinaciones, la convención 802.11n es apta para transmisiones en el ámbito de los 300 Mb/s e, hipotéticamente, puede llegar a ritmos de hasta 600 Mb/s. En el modo de transmisión mas sencillo, con una vía de transmisión, el 802.11n puede llegar a los 150 Mb/s.

En cuanto a la recurrencia, la norma 802.11n puede trabajar en los grupos de 2,4 GHz y 5 GHz, lo que la hace viable con las directrices anteriores, incluida la 802.11a. Cada canal dentro de estas vías tiene, por supuesto, 40 MHz de ancho.

Su procedimiento de transmisión estándar es OFDM, aunque con cambios específicos debido a la utilización de la trama MIMO, razón por la cual se denomina frecuentemente MIMO-OFDM. Algunas investigaciones recomiendan que su región de inclusión puede superar los 400 metros.

#### ❖ **802.11ac**

El sustituto de 802.11n es la norma 802.11ac, cuyos detalles se desarrollaron en su mayor parte entre 2011 y 2013, con la aprobación definitiva de sus componentes por parte del IEEE en 2014.

La principal ventaja de 802.11ac reside en su velocidad, evaluada en hasta 433 Mb/s en el modo más sencillo. En cualquier caso, en principio, es factible que la organización supere los 6 Gb/s en un modo más desarrollado que utiliza numerosas vías de transmisión (hilos receptores), con un límite de ocho. La pauta es que la empresa se centre en el hardware con la utilización de hasta tres hilos receptores, lo que hace que la mayor velocidad sea de 1,3 Gb/s.

Adicionalmente llamado WiFi 5G, 802.11ac trabaja en la recurrencia de 5 GHz, y dentro de este alcance, cada canal puede tener, por supuesto, el ancho de 80 MHz (160 MHz discrecional). La convención 802.11ac utiliza igualmente las estrategias de equilibrio más desarrolladas. Más inequívocamente, trabaja con la trama MU-MUMO (Multi-User MIMO), que permite la transmisión y recogida de la señal de unos cuantos terminales, como si trabajaran cooperativamente, en una recurrencia similar. Asimismo, cuenta con la utilización de una técnica de transmisión denominada Beamforming (también llamada TxBF), que es discrecional en la norma 802.11n: se trata de una innovación que permite al aparato emisor (como un conmutador) evaluar la correspondencia con un aparato cliente para agilizar la transmisión hacia él.

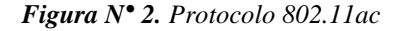

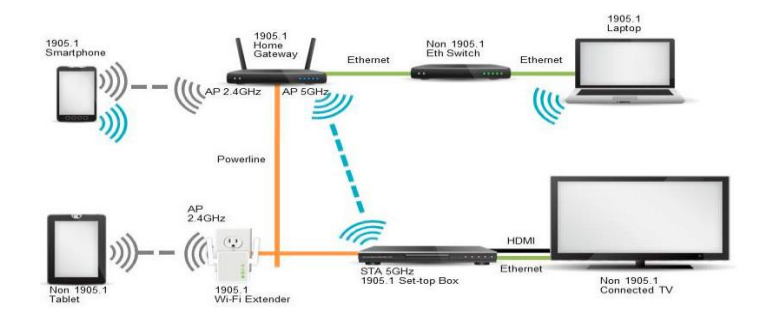

**Fuente:** [https://www.profesionalreview.com/2017/11/18/cuales-principales](https://www.profesionalreview.com/2017/11/18/cuales-principales-protocolos-wifi/)[protocolos-wifi/](https://www.profesionalreview.com/2017/11/18/cuales-principales-protocolos-wifi/)

Pila de protocolos

Cada una de las convenciones 802, incluyendo 802.11 y 802.3 (Ethernet) tienen similitudes específicas en su construcción. A decir verdad, 802.11 se hizo viable con Ethernet sobre la capa de interfaz de información.

La pila del convenio es algo muy similar para los clientes y los AP. La capa real se compara muy bien con la capa real OSI. La subcapa MAC decide cómo se releva el canal, por ejemplo, a quién le toca comunicarse directamente. Por encima de esta subcapa está la subcapa LLC, cuya capacidad es ocultar los contrastes entre las variaciones de 802 para que sean sutiles, todo sea dicho, sin embargo, lo que hace es reconocer la convención que se mueve dentro de un borde 802.11 (por ejemplo, la convención IP).

# Capa física

**Bandas de frecuencia.** Todos los métodos 802.11 utilizan radios de conexión corta para comunicar señales en los grupos de recurrencia ISM de 2,4 GHz o 5 GHz. Estos grupos gozan de la ventaja de que no necesitan un permiso y, por tanto, son accesibles de forma desinhibida para cualquier transmisor que desee ajustarse a unas limitaciones específicas, por ejemplo, una fuerza emanada de básicamente 1W (aunque 50 mW es más habitual para las radios LAN remotas).

Desgraciadamente, esta realidad también es conocida por los fabricantes de controladores de entrada de automóviles, teléfonos inalámbricos, microondas y otros aparatos diferentes, todos los cuales rivalizan con la innovación Wi-Fi por un alcance similar.

La expansión de la cantidad de gadgets remotos y la inmersión de la banda de 2,4 GHz utilizada por el estándar 802.11n implica que estas redes Wi-Fi se han convertido en un cuello de botella, ya que la mayoría de los gadgets Wi-Fi y los interruptores remotos utilizan la recurrencia de 2,4 GHz.

Las nuevas organizaciones 802.11ac abordan un tremendo salto transformador, ya que trabajan únicamente en la banda de recurrencia de 5 GHz, una banda menos común y, por tanto, con menos gadgets asociados, por lo que encontrarán menos impedancia y lograrán mayores ritmos al utilizar canales de transmisión de datos más altos.

802.11ac garantiza velocidades de Gigabit, por ejemplo, velocidades de movimiento de 1 Gbps entre aparatos. Esto no implica que la asociación tenga precisamente esa velocidad y que dos aparatos se interconecten a esa velocidad. Se trata de velocidades ideales que pueden alcanzarse, pero hay algunos factores como la distancia entre los aparatos y el conmutador, la adaptación Wi-Fi de estos aparatos, la obstrucción y si hay divisores en el camino que pueden hacer que las velocidades disminuyan.

**Ancho de banda del canal.** El grupo consultivo del IEEE empezó a trabajar en una capa real con un alto ritmo de intercambio genuino,

y surgió 802.11n. El objetivo era un ritmo de intercambio genuino de algo así como 100 Mbps tras eliminar toda la sobrecarga remota. Este objetivo exigía nada menos que un aumento de la velocidad de cuatro veces. Para hacerlo realidad, el consejo multiplicó los canales de 20 MHz a 40 MHz y redujo la sobrecarga de los contornos al permitir el envío de toda una serie de carcasas por partida doble 802.11ac funciona con capacidades de transmisión de canales de 80 MHz como estándar y de 160 MHz en una etapa posterior, lo que aumenta la velocidad de transferencia asignada a los aparatos en un factor de 4 y 8 por separado.

*Figura N° 3. Canales utilizados por 802.11ac en la banda de 5 GHz*.

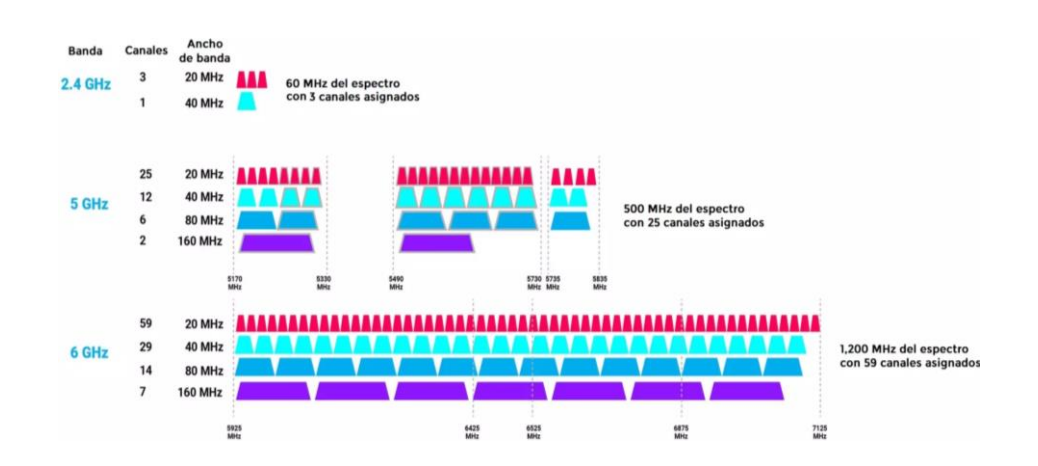

*Fuente: [https://www.redeszone.net/tutoriales/redes-wifi/bandas-](https://www.redeszone.net/tutoriales/redes-wifi/bandas-frecuencias-wi-fi/)*

#### *[frecuencias-wi-fi/](https://www.redeszone.net/tutoriales/redes-wifi/bandas-frecuencias-wi-fi/)*

802.11ac determina que los canales de 80 MHz se componen de dos canales de 40 MHz cercanos, sin cruce entre los canales de 80 MHz. La cantidad de canales de 80 MHz para Estados Unidos es de 5, mientras que en Europa y Japón, el número es de 4, ya que las frecuencias superiores a 5710 MHz no son accesibles.

MIMO. Lo llamativo de 802.11n fue la utilización de hasta cuatro cables receptores para enviar hasta cuatro oleadas de datos simultáneamente. Las señales de los flujos se mezclan en el receptor, pero pueden aislarse utilizando procedimientos de intercambio MIMO (Multiple Input Multiple Output).

**MIMO**. alude explícitamente a la forma en que las ondas de envío y recepción son atendidas en los cables de radio. En el diseño habitual de transmisión a distancia, la señal se ve afectada por las reflexiones, lo que provoca la degradación o el deterioro de la señal y, por tanto, la pérdida de información. MIMO explota las peculiaridades reales, por ejemplo, la proliferación de trayectorias múltiples para ampliar la tasa de transmisión y disminuir la tasa de errores.

La innovación MIMO divide la información a comunicar en lo que llamamos "movimiento de sección", con el objetivo de que pueda ser enviada todo el tiempo utilizando diferentes cables de recepción (un flujo para cada cable de radio). Luego, en ese momento, en el objetivo, el paquete se recompone a su estructura subyacente, lo que agiliza el intercambio. En resumen, MIMO amplía la eficacia de la correspondencia a distancia utilizando el espacio espacial. La utilización de numerosos hilos de radio ofrece una enorme velocidad, o sea, un mejor alcance y capacidad.

802.11ac permite soportar hasta 8 flujos espaciales MIMO, en contraste con los 4 flujos de 802.11n. Asimismo, lleva a cabo el modo MU-MIMO (Multi-client MIMO), que es un grupo de innovación MIMO de vanguardia, en el que los cables receptores accesibles circulan entre un gran número de pasillos autónomos y terminales de radio libres (cada uno con uno o numerosos cables receptores).

Curiosamente, el MIMO de cliente único (MIMO de cliente único) considera un transmisor de cable de recepción múltiple solitario que habla con un receptor de cable de radio múltiple solitario. Para mejorar las capacidades de correspondencia, todo considerado, MU-MIMO aplica una interpretación larga de SDMA (Acceso Múltiple por División Espacial) para permitir que varios transmisores transmitan mensajes separados y numerosos receptores obtengan señales discretas todo el tiempo en una banda similar.

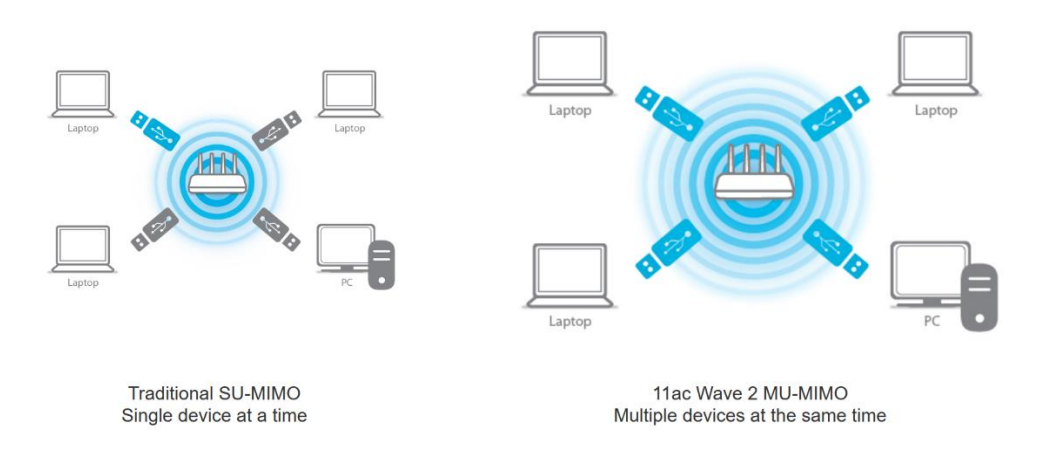

*Figura N° 4. SU-MIMO vs MU-MIMO*

# *Fuente: [https://www.ised.com.mx/solucion-networking-&-wireless-con](https://www.ised.com.mx/solucion-networking-&-wireless-con-tecnologia-aruba.html)[tecnologia-aruba.html](https://www.ised.com.mx/solucion-networking-&-wireless-con-tecnologia-aruba.html)*

**Tecnología Beamforming.** Los cables receptores de la mayoría de las estaciones base transmiten una señal Wi-Fi consistente en todos los sentidos, pero la exhibición del cable de radio con formación de haces es más inteligente, ya que sabe dónde se encuentra el dispositivo con tecnología 802.11ac en la organización. El conmutador o AP entonces, en ese momento, guía su señal hacia ese gadget para hacer que su señal Wi-Fi sea más aterrizada, más clara y más rápida.

#### **Dispositivos compatibles**

En la actualidad hay un enorme número de conmutadores y tarjetas de PC internas que ayudan a 802.11ac. De hecho, incluso hay conectores 802.11ac a pequeña escala que no son mayores que una unidad de almacenamiento USB.

Uno de los principales aparatos que ayudan al estándar 802.11ac ha sido el HTC One.

Una parte de los modelos disponibles incorporan el D-Link DIR-865L, con disponibilidad de WiFi 802.11a/b/g/n/ac.

El D-Link DIR-868L es un conmutador de doble banda, lo que implica que puede comunicar información tanto en organizaciones de 2,4 GHz -la utilizada por las actuales asociaciones 802.11n- como en redes que utilicen la banda de 5 GHz utilizada por la norma 802.11ac.

Esta ayuda es fundamental ya que garantiza en la similitud inversa, sin embargo, igualmente hace que sea concebible para trabajar con los dos gadgets recíprocamente y simultáneamente, trabajando con el lento progreso a la nueva norma a distancia.

Un artículo comparable es el conmutador Buffalo WZR-D1800H, y el CISCO Linksys EA6500. Todos ayudan a los principios 802.11a/b/g/n y 802.11ac. Ofrecen velocidades de hasta 1.950 Mbps utilizando la doble banda 802.11n (450 Mbps) y 802.11ac (1.300 Mbps).

Entre los artículos de Apple, tenemos el MacBook Air que a partir de ahora ofrece ayuda 802.11ac, al igual que las estaciones base remotas AirPort Extreme, AirPort Time Capsule.

El terminal Air Extreme y la AirPort Time Capsule incorporan Wi-Fi 802.11ac de doble banda concurrente: eso implica comunicarse en

las frecuencias de 2,4 GHz y 5 GHz simultáneamente. Así, independientemente de la banda que utilicen los aparatos remotos, se asociarán de forma natural a la mejor banda accesible para una mejor presentación. Además, han aplicado la innovación Beamforming. Ampliaron la cantidad de hilos receptores, y actualmente hay seis: tres para la banda de 2,4 GHz y tres para la de 5 GHz. Junto con la innovación a distancia 802.11ac, estos hilos de radio hacen posible una asociación más rápida, en distancias más largas y con más fuerza.

Entre los móviles más recientes de Apple no hay ahora mismo ayuda para la norma 802.11ac, el iPhone 5, 5S y 5C sólo ayudan a 802.11a/b/g/n (802.11n 2,4 GHz y 5 GHz).

Samsung llevó a cabo la nueva innovación 802.11ac en sus artículos más recientes, el Samsung Galaxy S4 y el Samsung Galaxy Note 3.

#### **b. Comparaciones**

*Tabla N°3. Bandas de frecuencia utilizadas por 802.11*

| <b>Versión</b><br>802.11 | Banda 2.4 GHz Banda 5 GHz |  |
|--------------------------|---------------------------|--|
|                          |                           |  |
|                          |                           |  |
|                          |                           |  |
|                          |                           |  |
| ac                       |                           |  |

*Fuente: [http://www.ingenieriasystems.com/2016/11/LAN-inalambrica-y](http://www.ingenieriasystems.com/2016/11/LAN-inalambrica-y%20Estandares-de-Wi-Fi-80211-CCNA1-V5-CISCO-C4.html)  [Estandares-de-Wi-Fi-80211-CCNA1-V5-CISCO-C4.html](http://www.ingenieriasystems.com/2016/11/LAN-inalambrica-y%20Estandares-de-Wi-Fi-80211-CCNA1-V5-CISCO-C4.html)*

*Tabla N°4. Técnicas de transmisión utilizadas en 802.11*

| Versión<br>802.11 | Infrarrojo | <b>FHSS</b> | <b>DSSS</b> | <b>OFDM</b> |
|-------------------|------------|-------------|-------------|-------------|
| Original          |            |             |             |             |
| а                 |            |             |             |             |
|                   |            |             |             |             |
|                   |            |             |             |             |
|                   |            |             |             |             |
| ac                |            |             |             |             |

*Fuente: [http://www.ingenieriasystems.com/2016/11/LAN-inalambrica](http://www.ingenieriasystems.com/2016/11/LAN-inalambrica-yEstandares-de-Wi-Fi-80211-CCNA1-V5-CISCO-C4.html)[yEstandares-de-Wi-Fi-80211-CCNA1-V5-CISCO-C4.html](http://www.ingenieriasystems.com/2016/11/LAN-inalambrica-yEstandares-de-Wi-Fi-80211-CCNA1-V5-CISCO-C4.html)*

*Tabla N°5. Velocidades de transmisión alcanzadas en 802.11*

| Versión<br>802.11 | <b>Velocidad</b><br>máxima teórica<br>(Mbps) | Velocidad<br>máxima real<br>(Mbps) |  |
|-------------------|----------------------------------------------|------------------------------------|--|
| a                 | 54                                           | 20                                 |  |
| h                 |                                              | 6                                  |  |
|                   | 54                                           | 22                                 |  |
| n                 | 600                                          | 300                                |  |
| ac                | 1300                                         | 867                                |  |

*Fuente:<https://www.coit.es/sites/default/files/archivobit/pdf/wifi.pdf>*

| Versión<br>802.11 | Lanzamiento       | Frecuencia<br>(GHz) | Tasa de<br>datos<br>(Mbps) | Ancho de<br>banda<br>(MHz) | <b>Flujos</b><br><b>MIMO</b> | Rango<br>aproximado<br>en interiores<br>(m) | Rango<br>aproximado<br>en exteriores<br>(m) |
|-------------------|-------------------|---------------------|----------------------------|----------------------------|------------------------------|---------------------------------------------|---------------------------------------------|
| Original          | Junio 1997        | 2.4                 | 1a2                        | 20                         |                              | 20                                          | 100                                         |
| a                 | Septiembre 1999   | 5                   | 6 a 54                     | 20                         |                              | 35                                          | 120                                         |
| b                 | Septiembre 1999   | 2.4                 | 1a11                       | 20                         |                              | 35                                          | 140                                         |
| $\mathsf{g}$      | <b>Junio 2003</b> | 2.4                 | 6 a 54                     | 20                         |                              | 38                                          | 140                                         |
| n                 | Octubre 2009      | 2.5/5               | 7.2 a 72.2                 | 20                         | 4                            | 70                                          | 250                                         |
|                   |                   |                     | 15 a 150                   | 40                         |                              |                                             |                                             |
|                   | Diciembre 2012    | 5                   | Hasta 87.6                 | 20                         | 8                            | 100                                         |                                             |
| ac                |                   |                     | Hasta 200                  | 40                         |                              |                                             |                                             |
|                   |                   |                     | Hasta 433.3                | 80                         |                              |                                             |                                             |
|                   |                   |                     | <b>Hasta 866.7</b>         | 160                        |                              |                                             |                                             |

*Tabla N°6. Características de las distintas versiones de 802.11*

# **c. Desventajas**

Baja La velocidad de ajuste del estándar 802.11n es casi varias veces más rápida y un ritmo de movimiento de datos incluso varias veces

*Fuente: elaboración propia.*

superior al de un cable de radio WiFi 802.11 a/g, esto en condiciones ideales, mejor inclusión y calidad de asociación, debido a la utilización de nuevos avances y la toma de algunos componentes de los principios del pasado.

Muy posiblemente la tecnología más llamativa es MIMO (Multiple Input, Multiple Output), que en español significa Entrada Múltiple, Salida Múltiple.

Esta innovación depende de la utilización de varios cables de radio para transmitir diferentes flujos de información, comenzando por una zona y luego por la siguiente, lo que permite obtener una medida más prominente de información en un plazo de tiempo similar. MIMO es también la forma de ampliar la inclusión en distancias significativas.

Otra innovación consolidada en el estándar 802.11n es la retención de canales, que está directamente relacionada con la ampliación de la ejecución de la organización remota.

Este marco permite fundamentalmente utilizar dos canales (sin cobertura) todo el tiempo como si fueran uno, con la diferencia de que actualmente tienen el doble de límite, desarrollando aún más la transmisión de información a mayor velocidad. Para ello, los canales deben estar cerca o ser contiguos.

Una de las principales ventajas de utilizar esta innovación es la posibilidad de sumar la velocidad de transferencia de dos canales de 20 MHz, por ejemplo, y lograr una conexión remota con una transmisión de datos de 40 MHz.

Por último, la innovación más reciente llevada a cabo en el estándar IEEE 802.11n es la supuesta conglomeración de paquetes, que en palabras básicas permite incluir más información en cada paquete enviado.

Es más viable con gadgets Wi-Fi, por ejemplo, teléfonos Wi-Fi, PCs y cámaras IP remotas. Esto es sólo un beneficio suponiendo que usted necesita para dar entrada a este tipo de aparatos, en cualquier caso, es cualquier cosa menos un beneficio.

No necesita un permiso poco común para su uso en muchas naciones. Impedimentos de la banda de 2,4 GHz: Sólo hay tres canales sin cobertura. Es una banda obstruida; hay una tonelada de impedancia procedente de teléfonos inalámbricos, interruptores Wi-Fi domésticos, otras cooperativas de especialistas en Internet inalámbrico, microondas, etc. Tiene una zona de Fresnel más grande.

#### **d. Ventajas de la tecnología Wi -Fi**

Las ventajas que se pueden destacar de esta tecnología son las siguientes:

Al ser redes inalámbricas, la comodidad que ofrecen es muy superior a las redes cableadas porque cualquiera que tenga acceso a la red puede conectarse desde distintos puntos dentro de un rango suficientemente amplio de espacio.

Una vez configuradas, las redes Wi-Fi permiten el acceso de múltiples ordenadores sin ningún problema ni gasto en infraestructura, no así en la tecnología por cable.

La tecnología Wi-Fi asegura que la compatibilidad entre dispositivos con la marca Wi Fi es total y confiable

## **e. Desventajas de la tecnología Wi-Fi**

Los beneficios de esta innovación son los siguientes:

Al tratarse de organizaciones remotas, el alojamiento que ofrecen es mucho mejor que el de las organizaciones cableadas, ya que cualquier persona que se acerque a la organización puede asociarse desde varios focos dentro de un ámbito adecuadamente amplio.

Una vez diseñadas, las redes Wi-Fi permiten la admisión de numerosos ordenadores sin problemas ni costes de fundación, en contraste con la innovación por cable.

La innovación Wi-Fi garantiza que la similitud entre los aparatos marcados con Wi Fi es absoluta y fiable

#### **2.2.5. Acceso a Internet**

La exigencia de fondos de reserva de costes y tiempo en activos, amortización de especulaciones y portabilidad al entorno de trabajo, ha impulsado la producción de los sistemas vitales con el objetivo de que todo el tráfico interno de una organización pueda ser sostenido sobre una organización de correspondencias similar.

Esta organización no sólo dirigirá el tramo de información de la figuración interna, sino que además dará entrada a las aplicaciones externas facilitadas en la nube de Internet y simultáneamente se ocupará de la comunicación de la organización y de los intercambios de medios interactivos, utilizando diferentes aparatos que aseguren una búsqueda rápida de las vías de correspondencia más rápidas, mejores, fiables, seguras o más todas ellas más eficientes.

Con la ejecución de las redes de vecindad en el hogar, las aplicaciones inteligentes se han añadido poco a poco por las necesidades de los clientes, las administraciones como el control y la observación de los marcos de seguridad en el hogar, los marcos de la energía, los marcos de la correspondencia, y las configuraciones de teatro en general están resultando ser cada vez más típico en el ojo público.

# **2.2.6. Transmisión de Información**

La transmisión de datos es el intercambio de paquetes de información entre dos aparatos a través de algún medio de transmisión, ya sea dirigido (enlace) o no dirigido (aire).

Para que la transmisión de datos sea concebible, los gadgets especializados deben ser importantes para un marco de correspondencia similar que incluya (equipos) y programación (programas). La viabilidad del marco de correspondencia de información depende de cinco cualidades principales:

- 1. Transmisión. El marco debe transmitir los datos al objetivo correcto, que debe ser obtenido exclusivamente por un aparato o cliente final.
- 2. Exactitud. El marco debe transmitir los datos con precisión, ya que, si los datos se modifican durante la transmisión, se producirá una mala comunicación.
- 3. Idoneidad. El marco debe transmitir los datos de forma fiable, ya que los datos transmitidos con retraso son inútiles para el último beneficiario, por ejemplo, transmitir los datos a medida que se entregan. Este tipo de transmisión se denomina transmisión constante.
- 4. Jitter (aplazamiento variable). Es la variedad en la época de aparición de los paquetes, al fin y al cabo, es el aplazamiento sorprendente en el transporte de paquetes de sonido o vídeo. Por ejemplo, qué tal si aceptamos que los paquetes de video aparecen a intervalos regulares, si algunos aparecen con 30 minutos y otros con 40 minutos, el resultado es una calidad de video impotente.
- 5. Latencia. Es la cantidad de retrasos en el tiempo dentro de una organización. El aplazamiento se produce por el aplazamiento en el producción y la transmisión de paquetes dentro de la organización.

La transmisión de datos es uno de los puntos de vista significativos en los que hay que fijarse, ya que es la forma en la que nuestros datos viajarán y el tiempo que tardarán en llegar a su objetivo, y hoy en día los clientes están muy interesados en que sus datos aparezcan de forma rápida, inequívoca y total, sin importar cómo, por lo que hay que desglosar el tipo de datos que se

utilizará teniendo en cuenta que la naturaleza de la administración ofrecida dependerá de ello.

## **a) Tipos de transmisión de Información**

Los medios de transmisión de datos pueden denominarse dirigidos y no dirigidos. Los medios dirigidos ofrecen una vía real a través de la cual se engendra la señal, como los enlaces de par enrollado, coaxiales y de fibra óptica.

Los medios no guiados utilizan un cable receptor para enviar la transmisión a través del aire, el vacío o el agua. Habitualmente el par doblado ha sido el medio utilizado en las correspondencias de cualquier tipo, sea como fuere, con el enlace coaxial se pueden adquirir mayores velocidades de transmisión para distancias más largas, pues este elemento se utiliza en vecindad (LAN), no obstante, las capacidades de la fibra óptica están desbancando al enlace coaxial adaptándose a la gran mayoría del mercado en aplicaciones rápidas de LAN y distancias significativas.

Las radiocomunicaciones, las microondas terrestres y los satélites son los métodos utilizados en la transmisión no guiada, no obstante, la transmisión por infrarrojos se utiliza en algunas aplicaciones LAN.

Dependiendo del curso de la transmisión, hay 3 tipos distintos:

Simplex es aquella en la que la transmisión es en un solo sentido.

Half-Duplex. La transmisión es en dos sentidos, pero no al mismo tiempo. Full-Duplex. La transmisión es en dos sentidos al mismo tiempo.

## **b) Medios de transmisión**

El motivo de la capa real es trasladar un paquete de piezas desde el punto de inicio hasta el último beneficiario, para este método se pueden utilizar medios dirigidos (cables) y medios no guiados

(remotos) para la transmisión real, cada uno con su propia capacidad de transferencia de datos, aplazamiento, coste y simplicidad de establecimiento y soporte.

Medios dirigidos: Conjuntos trenzados. Pueden utilizarse tanto para la transmisión simple como para la avanzada, y su velocidad de transferencia depende de la medida del cable y de la distancia que recorre; en general, se pueden conseguir transmisiones de unos pocos megabits a distancias de un par de kilómetros.

Enlace coaxial. La capacidad de transmisión que se puede adquirir depende de la longitud del enlace, para enlaces de 1km, es práctico conseguir ritmos de información de hasta 10Mbps, y en enlaces de longitudes más limitadas, es factible conseguir ritmos superiores.

### ❖ **Fibra Óptica.**

Un marco de transmisión por fibra óptica se compone de una fuente de luz excepcionalmente monocromática, generalmente un láser, la fibra encargada de enviar la señal luminosa y un fotodiodo que reproduce la señal eléctrica.

Actualmente es el método más sólido y seguro de transmisión, pero su ejecución es costosa.

## ❖ **Medios no guiados**:

**Radio enlaces de VHF y UHF.** Estos grupos cubren alrededor de 55 a 550 MHz.

Son igualmente omnidireccionales, pero a diferencia de los anteriores, la ionosfera es directa para ellos. Su mayor alcance es de unos 100 kilómetros, y los ritmos permitidos están en la solicitud de 9600 bps.

Microondas. Su recurrencia está en la solicitud de 1 a 10 GHz, las microondas son excepcionalmente direccionales y deben ser

utilizadas en circunstancias donde hay una vista que conecta el transmisor y el beneficiario. Las microondas permiten altas velocidades de transmisión, en la solicitud de 10 Mbps.

Satelitales. Se puede caracterizar muy bien como un repetidor de radio en el cielo (transpondedor) para controlar su actividad y una organización de clientes de las estaciones de tierra que da las oficinas a la transmisión y la recolección de tráfico de intercambios a través del marco del satélite

## **2.2.7. Diseño de una Red Inalámbrica**

Según una perspectiva general, para la ejecución de cualquier proyecto de TIC (Tecnologías de la Información y la Comunicación), es vital que primero se haga una investigación de la correspondencia y de las necesidades de datos para caracterizar exactamente los destinos, los resultados y los ejercicios que se van a realizar o llevar a cabo. En el caso específico de las empresas que incluyen el envío de la fundación de comunicaciones de los medios de comunicación en las regiones provinciales, además del estudio de los requisitos, es prudente completar un concentrado de campo que se utilizará para establecer el plan de la organización. De este modo, durante la ejecución de la unidad, es conveniente hacer una revisión exhaustiva para aprobar o complementar el plan subyacente y, además, rellenar como motivo de los ejercicios de diseño de lo más esencial.

El estudio de la información sobre el terreno proporciona una idea más completa de la región de intercesión, según la perspectiva de la zona geográfica, las coordenadas, el transporte, las comunicaciones de los medios de comunicación, la energía, etc. El acompañamiento debe realizarse antes del estudio sobre el terreno:

## **a. Redes Inalámbricas**

El término organización remota es un término utilizado en el cálculo para asignar la asociación de concentradores sin el requisito de una

asociación real (enlaces), esto se termina a través de ondas electromagnéticas. La transmisión y la reunión se realizan a través de puertos. Una de sus principales ventajas es la reducción de costes, ya que se eliminan todos los enlaces Ethernet y las asociaciones reales entre los hubs, pero también tiene un gran inconveniente, ya que este tipo de organización debe tener una seguridad mucho más exigente y fuerte para evitar a los intrusos.

Sus principales cualidades son que, dependiendo del rango de recurrencia utilizado para comunicarse, el medio de transmisión puede ser ondas de radio, microondas terrestres o satelitales e infrarrojos, por ejemplo. Dependiendo del medio, la organización a distancia tendrá varios atributos:

**Ondas de radio:** las ondas electromagnéticas son omnidireccionales, por lo que los hilos receptores explicativos son excesivos. La transmisión no es delicada a los debilitamientos provocados por los aguaceros, ya que trabaja en frecuencias no muy altas. Este alcance incorpora la banda ELF de 3 a 30 Hz hasta la banda UHF de 300 a 3000 MHz, por ejemplo, la gama de radio de 30 - 3000000 Hz.

**Microondas terrestres:** se utilizan cables receptores ilustrativos con una anchura de unos tres metros. Tienen una inclusión de kilómetros, sin embargo, con la carga de que el transmisor y el beneficiario deben estar impecablemente ajustados. Por lo tanto, se utilizan normalmente para las uniones de puntos destacados en distancias breves. Para esta situación, el debilitamiento provocado por el aguacero es más significativo a la luz del hecho de que trabaja en una mayor recurrencia. Las microondas incluyen frecuencias de 1 a 300 GHz.

**Microondas por satélite:** las uniones se realizan entre al menos dos estaciones terrestres llamadas estaciones base. El satélite recibe la

señal (llamada señal de subida) en una banda de recurrencia, la intensifica y la retransmite en otra banda (señal de bajada). Cada satélite trabaja en grupos explícitos. Los límites de recurrencia de las microondas, tanto terrestres como satelitales, con los infrarrojos y las ondas de radio de alta recurrencia están muy mezclados, por lo que puede haber obstrucción con los intercambios en frecuencias específicas.

**Infrarrojos:** se conectan transmisores y colectores que equilibran la luz infrarroja no racional. Deben ajustarse directamente o con un reflejo en una superficie. No pueden pasar por los divisores. Los infrarrojos alcanzan desde 300 GHz hasta 384 THz.

Dependiendo de las necesidades actuales, algunas personas deben estar en línea constantemente. Para estos clientes necesitan obtener información a su PC, bloc de notas, etc. sin estar restringidos a la base de correspondencia terrestre y para estos clientes las transmisiones remotas son significativas.

Las redes de área local remotas (WLAN) permiten que algunos aparatos comuniquen datos entre sí por medio de ondas de radio, sin necesidad de enlaces. Esta innovación funciona principalmente con la admisión de activos en lugares donde la utilización de enlaces está más allá del ámbito de las posibilidades.

#### ❖ **Tipos de redes inalámbricas**

Los principales tipos de redes son las que se detallan a continuación:

# **Red de Área Personal (PAN):**

Una red de región individual es la interconexión de al menos un PC y periféricos, y su grado está realmente restringido a una estructura o a un clima de 200 metros.

*Figura N° 5. Red de área Personal*

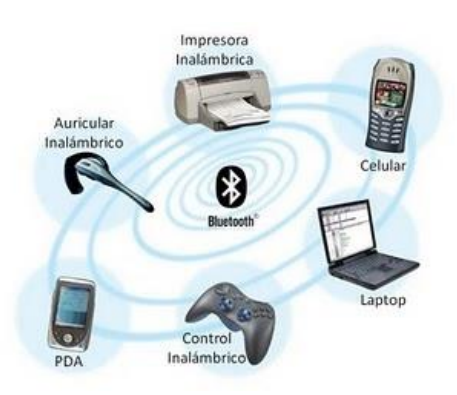

*Fuente: [https://sites.google.com/site/redesinalambricas3/tipos-de](https://sites.google.com/site/redesinalambricas3/tipos-de-redesinalámbricas/bluetooth)[redesinalámbricas/bluetooth](https://sites.google.com/site/redesinalambricas3/tipos-de-redesinalámbricas/bluetooth)*

# **Red de Área Local (LAN):**

Es una red que asocia PCs en una región algo pequeña y predeterminada como una habitación, una estructura, es decir, son en su mayoría organizaciones privadas.

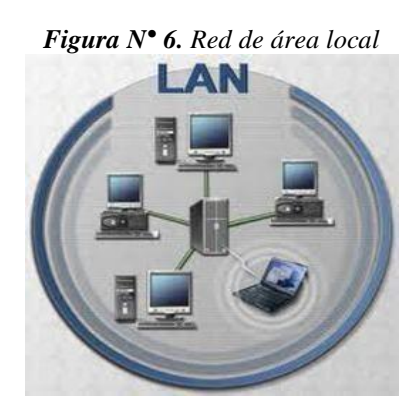

*Fuente:<http://cca.org.mx/profesores/abc/html/m1/u4/t2/ventanas/red1.html>*

## **Red de Área Metropolitana (MAN):**

La red de región metropolitana es una red de alta velocidad que da inclusión dentro de una enorme región geográfica, dando capacidad a la mezcla de varias administraciones a través de la transmisión de información, voz y vídeo.

*Figura N° 7. Red de área metropolitana*

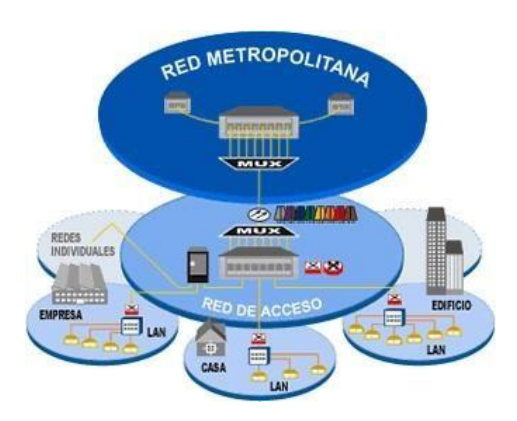

*Fuente: <https://www.goconqr.com/slide/5866265/red-de-area-metropolitana>*

# **Red de Área Amplia (WAN):**

Una red de área amplia es una red informática que se extiende por una gran zona geográfica y que contiene un conjunto de máquinas dedicadas a ejecutar programas de aplicación.

El posicionamiento de las normas IEEE que corresponden a las redes inalámbricas.

En los últimos años, las comunicaciones y redes inalámbricas han tenido un gran éxito comercial y esto se debe a que es posible implementarlas en lugares donde la instalación de cables es muy costosa o no es posible debido a la zona geográfica del sector.

Los aspectos teóricos están relacionados con la solución en forma de onda que admiten las ecuaciones de Maxwell, a diferencia de las ondas mecánicas, las ondas electromagnéticas no necesitan un medio material para propagarse; es decir, pueden moverse por el vacío (aire) a una velocidad constante, muy alta, pero no infinita; incluyen entre otras la luz visible y las ondas de radio, televisión y teléfono.

Las ondas electromagnéticas que se propagan a través de una oscilación de campos eléctricos y magnéticos son también un

soporte para las telecomunicaciones y el complejo funcionamiento del mundo actual.

*Figura N° 8. Red de área amplia*

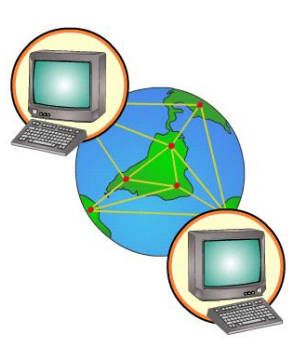

*Fuente: https://jose-antonio carmonagutieerz.webnode.mx/news/%C2%BFque-esuna-red-wan-/*

# **b. Antenas.**

Para obtener o transmitir transmisiones de radio a través de un medio aéreo, se necesitan aparatos excepcionales llamados cables receptores, de los cuales hay muchos tipos y surtidos, que dependiendo de sus cualidades útiles tendrán bastante fuerza (ganancia) y precisión (directividad), al igual que ayudan a algunos grupos de recurrencia u otros. Un cable receptor es un aparato destinado a irradiar y recibir ondas electromagnéticas hacia/desde el espacio libre. Un cable de radio emisor transforma los flujos eléctricos en ondas electromagnéticas, y un cable receptor realiza la capacidad inversa. En el caso de que los hilos de radio estén asociados a través de guías de ondas, este trabajo de cambio se realiza en el propio emisor o receptor. Se utilizan en la radio, la televisión, las células, los interruptores remotos, los controladores, y así sucesivamente, en algunos casos notable y de vez en cuando oculta dentro del aparato real. El componente transmisor (dipolo, bocina, o algún otro) es capaz, a la vez, de captar energía que, tras ser intensificada

convenientemente, llega al beneficiario y puede ser manejada para su utilización. Posteriormente, en el extremo emisor de un marco de intercambios de radio, un cable receptor transforma la energía eléctrica que recorre una línea de transmisión en ondas electromagnéticas que se irradian al espacio. En el extremo no deseable, un cable de radio transforma las ondas electromagnéticas en el espacio en energía eléctrica en una línea de transmisión.

## **Patrón de Radiación**

El ejemplo de radiación de un cable de radio puede abordarse como un gráfico tridimensional de la energía transmitida vista desde el exterior del cable receptor. Los diseños de radiación se abordan generalmente en dos estructuras, el diseño de altura y el diseño de acimut. El diseño de altura es un gráfico de la energía emanada por el cable de radio cuando se ve de perfil. El diseño en acimut es un gráfico de la energía emanada vista directamente desde un lugar más alto. Al unir los dos gráficos se obtiene una representación tridimensional de cómo emana realmente la energía del cable de radio.

## **Diagrama de Radiación**

El diagrama de radiación de una antena se define como la representación gráfica de las características de radiación en función de la dirección angular.

# **Directividad**

La directividad de la antena es una medida de la concentración de la potencia radiada en una dirección determinada. También puede entenderse como la capacidad de la antena para dirigir la energía radiada en una dirección específica. Suele ser una relación entre la

intensidad radiada en una dirección concreta y la intensidad isotrópica media.

## **Ganancia**

La ganancia de una antena es la relación entre la potencia que entra en la antena y la que sale de ella. Esta ganancia se denomina comúnmente en dBi's, y se refiere a la comparación de cuánta potencia sale de la antena en cuestión comparada con la que saldría de una antena isotrópica. Una antena isotrópica es aquella que tiene un patrón de radiación esférico perfecto y una ganancia lineal unitaria.

## **Polarización**

Es la orientación de las ondas electromagnéticas cuando salen de la antena. Hay dos tipos básicos de polarización que se aplican a las antenas: Lineal (incluye la vertical, la horizontal y la oblicua) y circular (que incluye la circular derecha, la circular izquierda, la elíptica derecha y la elíptica izquierda). No olvides que tener en cuenta la polaridad de la antena es muy importante si quieres sacarle el máximo rendimiento. La antena transmisora debe tener la misma polaridad que la receptora para obtener el máximo rendimiento.

## **Impedancia**

La impedancia de una antena se define como la relación entre la tensión y la corriente en sus terminales de entrada. Esta impedancia suele ser compleja. La parte real se llama resistencia de la antena y la parte imaginaria se llama reactancia de la antena.

## ❖ **Altura de las antenas**

Para adquirir una conexión decente es importante despejar la zona principal de Fresnel, es decir, que haya una vista entre los dos focos; para ello, probablemente la barandilla de cables de radio requerirá la mejor altura, la cual es adecuada para que los

cables receptores consigan un direccionamiento satisfactorio entre ellos.

Cuando se habla de una altura más prominente implica una utilización más notable de los enlaces y por lo tanto una desgracia o debilitamiento más prominente en ellos, por lo tanto esto causará una menor inclusión, es por lo tanto que debe haber una investigación suficiente del perfil del paisaje, jugando a lo seguro en cuanto a las constricciones potenciales, independientemente de si estas son barométricas o topográficas, es prudente encontrar la torre de cable de radio en un lugar aparente hacia el otro punto o último objetivo, si es concebible en las montañas o lugares altos.

#### ❖ **Zona de Fresnel**

La zona de Fresnel es el volumen de espacio entre el productor de una onda electromagnética y un receptor, con el objetivo de que el contraste de fase de las ondas en este volumen no supere los 180º.

De esta manera, la etapa base ocurre para el rayo que une al productor y al receptor de manera ordenada. Aceptando su estima escénica como nada, la zona primaria de Fresnel abarca hasta que la etapa llega a 180º, apareciendo como un elipsoide de inquietud. La zona posterior abarca hasta un desplazamiento de 360º, siendo un elipsoide posterior que contiene al primero. Las zonas superiores se obtienen de forma similar. El obstáculo más extremo admisible para considerar que no hay obstáculo es el 40% de la zona principal de Fresnel.

El bloque más extremo sugerido es el 20%. Debido a las correspondencias radioeléctricas, depende del factor K (flujo y

reflujo de la tierra) teniendo en cuenta que para un K=4/3 la zona de Fresnel principal debería estar despejada al 100% mientras que para una revisión con K=2/3 el 60% de la zona de Fresnel principal debería estar despejada.

Para construir las zonas de Fresnel, debemos decidir inicialmente la vista RF, que, básicamente, es la línea recta que asocia los focos de los cables emisores y receptores.

*Figura N° 9. Zona de Fresnel*

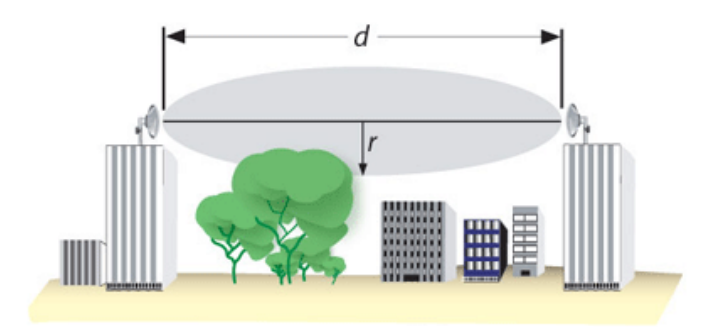

*Fuente: [https://mundotelecomunicaciones1.blogspot.com/2014/10/zona-de](https://mundotelecomunicaciones1.blogspot.com/2014/10/zona-de%20fresnel.html)  [fresnel.html](https://mundotelecomunicaciones1.blogspot.com/2014/10/zona-de%20fresnel.html)*

## ❖ **Características de las Antenas**

Se tienen los siguientes aspectos:

**- Ganancia de una antena:** La adición de un cable de radio es el límite que demuestra la capacidad de emanación de un cable receptor.

El cable receptor irradia normalmente en todas las direcciones del espacio, aunque algunos transmiten especialmente en una sola dirección. Si se contrasta la fuerza transmitida en la dirección preferida y la fuerza normal producida en todas las direcciones, se adquiere el valor de la adición en un cable de radio, que se denomina cable de recepción isotrópico y su beneficio es solidario.

- $\checkmark$  Isotrópica si la antena emite igualmente en todas direcciones. Se expresa en dBi.
- $\checkmark$  Dipolo lambda medio se expresa en dBd.
- **- Longitud de la señal:** La longitud de la señal de una onda electromagnética depende de los elementos del cable receptor, es decir, para radiar una transmisión electromagnética con éxito, los cables de radio deben tener aspectos de no menos de una décima parte de la frecuencia de la transmisión.
- **- Ancho de banda:** La transmisión de datos de la antena es el ámbito de frecuencias sobre el que el cable receptor trabaja de forma agradable.
- **- Ancho del haz:** El ancho del haz es el punto subtendido por la radiación transmitida entre los focos donde la fuerza cae considerablemente (- 3dB).
- **- Eficiencia:** La productividad de un cable de recepción es la proporción entre la fuerza radiada por el cable de radio y la fuerza obtenida por el cable de radio receptor. Es un límite demostrativo de las desventajas que se producen en el ciclo de transmisión.

# ❖ **Antenas Omnidireccionales**

Emite energía de forma constante en todas las direcciones del espacio. Un cable receptor omnidireccional se asemeja a una luz que irradia en todas direcciones, pero con una fuerza menor que la de un foco, por ejemplo, con un alcance más limitado.

Los cables receptores omnidireccionales "envían" hipotéticamente los datos a 360 grados, por lo que es posible establecer una correspondencia sin tener en cuenta el lugar en el

que te encuentras. Sin embargo, el alcance de estos cables receptores no es exactamente el de los cables de radio direccionales.

El alcance de un cable de recepción omnidireccional está controlado por una mezcla de la ganancia dBi del cable de radio, la fuerza de comunicación del pasaje de envío y la afectabilidad del pasaje de recepción. A unos dBi similares, un cable de recepción de área o direccional dará una inclusión preferible sobre un cable de radio omnidireccional.

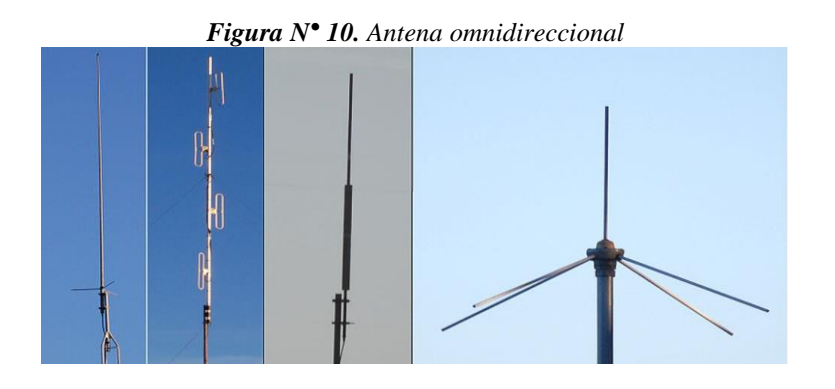

*Fuente: https://okdiario.com/curiosidades/que-antena-omnidireccional-3265035*

Los fabricantes de antenas proporcionan los gráficos de emisión

de las mismas en dos diagramas como se muestra:

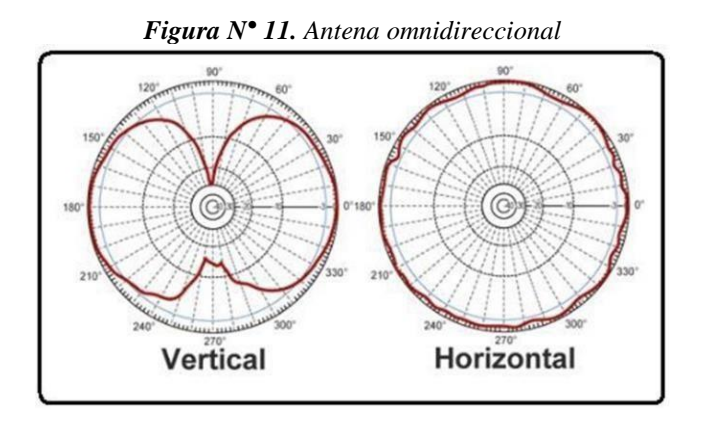

*Fuente: [http://edugomezimagen.blogspot.com/2011/10/caracteristicas-de-las](http://edugomezimagen.blogspot.com/2011/10/caracteristicas-de-las-antenas.html)[antenas.html](http://edugomezimagen.blogspot.com/2011/10/caracteristicas-de-las-antenas.html)*

El aumento ordinario de los hilos de radio recordados para los pasajes es aproximadamente 2dBi. Cuanto mayor sea el aumento, mayor será la fuerza, por ejemplo, si un cable de radio emite mucho en un sentido, necesita transmitir lo mínimo en diferentes sentidos. Esta es la razón por la que un cable de radio omnidireccional normalmente tiene una adición baja y es realmente desafiante localizar cables receptores con ganancias superiores a 8dBi.

# ❖ **Antenas Direccionales.**

Como su nombre indica, transmiten la mayor parte de su energía de una manera determinada. De ahí que el ejemplo de radiación de un cable receptor direccional sea, en cierta medida, como una proyección:

Los hilos radioeléctricos direccionales "envían" los datos a una región de inclusión específica, en un punto concreto, por lo que su alcance es más destacado, sea como sea, fuera de la región de inclusión no se "oye" nada, no se puede establecer ninguna correspondencia entre los interlocutores.

El alcance de un cable de radio direccional viene dictado por una mezcla de la ganancia en dBi del cable receptor, la fuerza de envío del pasillo comunicador y la afectabilidad del pasillo receptor.
*Figura Nº 12. Antenas direccionales*

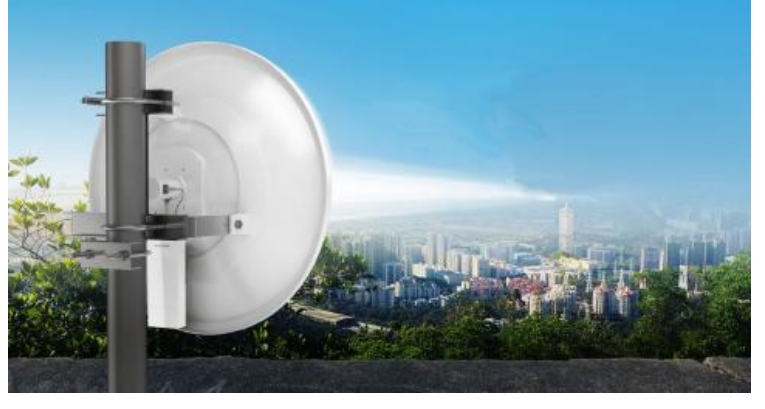

*Fuente[: http://antenasticescu2.blogspot.com/2012/08/antenas.html](http://antenasticescu2.blogspot.com/2012/08/antenas.html)*

Su elemento principal es que los planos planos y verticales son a todos los efectos indistinguibles, por lo que normalmente se muestra un solo realista en lugar de los dos que se muestran:

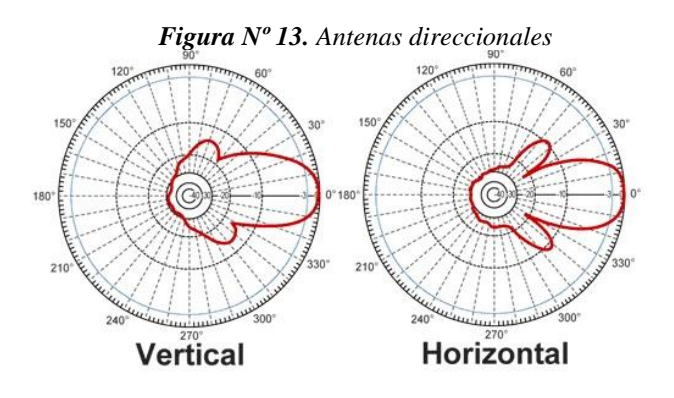

*Fuente: <http://antenasticescu2.blogspot.com/2012/08/antenas.html>*

Cuanto más alta es la adición, más notables son las distancias obtenidas, por lo que es importante subrayar que los hilos de radio direccionales adquieren mayor incremento al enderezar la aleta de salida, lo que implica que cuanto más alta es la adición, más prominente es la distancia, sin embargo, más modesto es el punto de apertura.

# ❖ **Antenas Sectoriales**

Son una combinación de cables de radio direccionales y omnidireccionales. Los cables de radio sectoriales descargan una barra más extensa que un cable de recepción direccional, pero no suelen ser tan amplios como un cable de recepción omnidireccional. La potencia (alcance) del cable de radio sectorial es más notable que el omnidireccional.

Establece la correspondencia prestando poca atención al lugar donde se encuentra. Por otra parte, el alcance de estos hilos de radio no es exactamente el de los hilos receptores direccionales. En todo caso, hasta cierto punto no es exactamente el direccional. Procediendo con el caso de la luz, un cable de radio sectorial se asemejaría a un enorme foco de apertura, por ejemplo, con una emisión de luz más extensa que la típica. Para tener una inclusión de 360° (como un cable de recepción omnidireccional) y un gran alcance (como un cable de radio direccional) deberíamos introducir tres cables de recepción de área de 120° o cuatro cables de radio de área de 80°. Los cables de recepción de área suelen ser más costosos que los cables de radio direccionales u omnidireccionales.

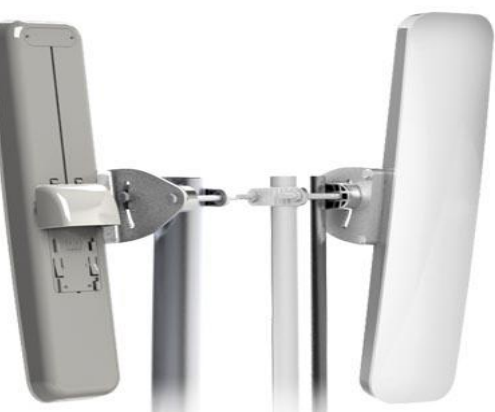

*Figura N° 14. Antenas sectoriales*

*Fuente: http://wiffihacked.blogspot.com/2013/06/antenas-sectoriales.html*

La fuerza o el alcance del cable de recepción sectorial es más notable que el cable de radio omnidireccional, sin embargo, no es exactamente el cable de radio direccional. Para tener una inclusión de 360º como en un cable de recepción omnidireccional y un gran alcance como en un cable de radio direccional, se deben introducir tres cables de radio sectoriales de 120º o 4 cables de radio sectoriales de 80º.

Hay que tener en cuenta que los hilos radioeléctricos sectoriales son normalmente más costosos que los hilos receptores direccionales u omnidireccionales. La señal radiada o recibida por un cable de radio tiene una abertura no establecida y todavía en el aire.

Con respecto a la apertura de nivel, un cable de radio omnidireccional trabajará uniformemente en todos los sentidos, por ejemplo, su brecha es de 360 °. Un cable de radio direccional irá de 4º a 40º y un cable receptor sectorial irá de 90º a 180º.

El desfase hacia arriba debe considerarse en caso de que exista un gran contraste de estatura entre los focos a asociar a distancia. Si el desnivel es crítico, el hilo receptor debe tener una enorme abertura vertical. En su mayor parte, los hilos receptores con mayor aumento tienen menos abertura hacia arriba. Los alambres de recepción direccionales tienen, en su mayor parte, aberturas verticales similares y también aberturas hacia arriba.

# **c. Ventajas y desventajas de las Redes inalámbricas**

# **Ventajas de las Redes Inalámbricas**

Establecimiento sencillo, ya que no es necesario establecer un enlace de organización. Gasto mínimo, ya que no es necesario el cableado. Extremadamente sencillo de interconectar nuevos equipos a la organización después del establecimiento introductorio.

La ventaja fundamental de las organizaciones remotas es la portabilidad, ya que los focos de trabajo con batería se trasladan sin

esfuerzo de un espacio a otro o incluso al exterior, y el cableado no se complica.

#### **Desventajas de las Redes Inalámbricas**

Trabajan con menor capacidad de transferencia de datos.

La seguridad es pobre ya que no está realmente restringida, cualquier cliente dentro de la inclusión de la organización puede intentar llegar a ella.

El principal impedimento es la velocidad, el alcance, la autorización y la seguridad.

La velocidad de transmisión más extrema es de 11 Mbps, aunque el estándar está en el rango de 1,5 y 5 Mbps para 802.11b. En el caso de 802.11g, la velocidad más extrema es de 54 Mbps, aunque el estándar se sitúa en el rango de 5 y 15 Mbps. Estas calidades están por encima de las necesidades del hogar y de las propuestas de todos los proveedores de Internet, en cualquier caso, las innovaciones por cable (Ethernet para esta situación) son posiblemente más rápidas, con hasta 100 Mbps, 1 Gbps y eso es sólo el principio.

# **d. Topología de Redes Inalámbricas**

La geografía de una organización remota es dinámica, en consecuencia, la ubicación del objetivo generalmente no se compara con el área de sus objeciones. Esto representa un problema a la hora de enviar esquemas a través de la organización al objetivo ideal.

La geografía IEEE 802.11 comprende partes, llamadas "Gatherings", para dar una WLAN directa que tenga en cuenta la versatilidad de la estación. El estándar 802.11 respalda las tres disposiciones de geografías que se adjuntan:

BSS (Basic Service Set), El BSS se compone de no menos de un AP que se asocia con el marco de la organización por cable y un montón

de estaciones finales remotas. Los acuerdos BBS dependen de un AP que actúa como servidor inteligente para un canal o célula solitaria de una WLAN. Las correspondencias entre dos estaciones finales se obtienen realmente de una estación al AP y del AP a la siguiente estación.

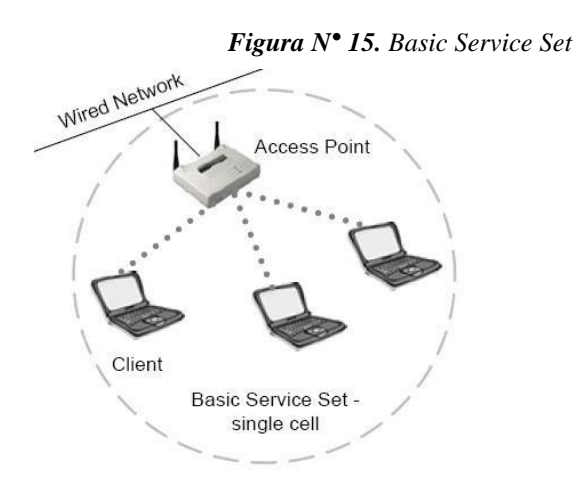

*Fuente: [https://www.wifi-professionals.com/2019/03/802-11-topologies-aka](https://www.wifi-professionals.com/2019/03/802-11-topologies-aka-service-sets)[service-sets](https://www.wifi-professionals.com/2019/03/802-11-topologies-aka-service-sets)*

Esta modalidad está pensada para permitir únicamente las correspondencias directas entre los distintos terminales que componen la organización. Para esta situación no hay ningún terminal fundamental que organice la reunión, no hay paso. Todos los intercambios son inmediatos entre al menos dos terminales de la reunión. Esta modalidad se denomina, por otra parte, de designación especial, autónoma o distribuida.

*Figura N° 16. Independent Basic Service Set*

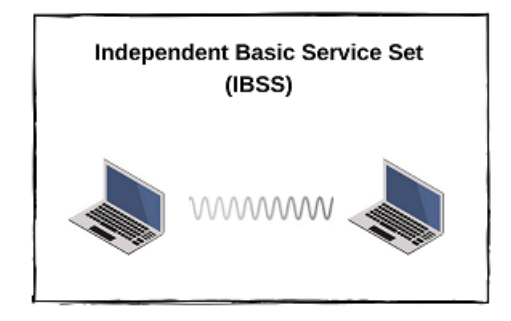

*Fuente: <https://ipcisco.com/lesson/wireless-principles/>*

Este modo permite la realización de una organización remota que comprende más de un pasillo. De este modo, se puede ampliar el espacio de inclusión de la organización, que consta de un conjunto de celdas anexas. Una red ESS se compone de varias organizaciones BSS.

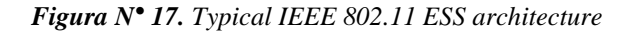

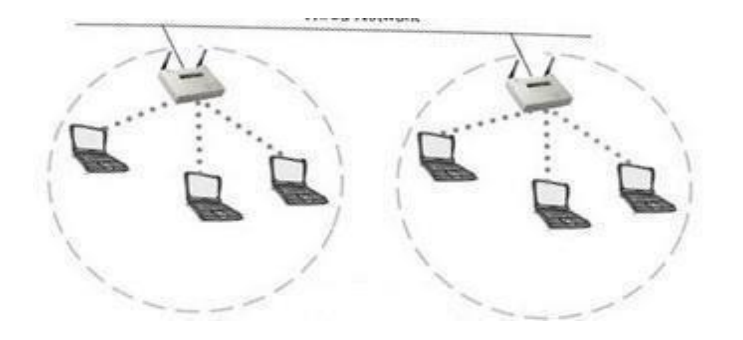

*Fuente: <https://bibdigital.epn.edu.ec/bitstream/15000/2429/1/CD-0117.pdf>*

# **e. Mecanismos de seguridad para Redes Inalámbricas**

La seguridad de las organizaciones remotas incorpora dos componentes: el acceso a la red y el aseguramiento de la información (confirmación y encriptación, individualmente). Las penetraciones en la seguridad de las organizaciones remotas suelen provenir de pasajes no aprobados, de aquellos que se introducen sin la información de los presidentes de la red, o de los que trabajan con los resaltados de los seguros deshabilitados (que es la configuración por defecto en los gadgets remotos).

Utiliza tres componentes para asegurar las redes inalámbricas:

SSID (Service Identifier): es un código que se recuerda para todos los paquetes en una organización remota (Wi-Fi) para distinguirlos como una característica de esa organización. El código consta de un límite de 32 caracteres alfanuméricos. Todos los aparatos remotos que se esfuerzan por hablar entre sí deben tener un SSID similar.

Separación de direcciones Macintosh (Media Access Control): Restringe la admisión a los PCs cuya dirección MAC del conector está disponible en una lista hecha para cada paso en la WLAN. Esta conspiración de seguridad se rompe cuando el conector remoto se comparte o se pierde.

WEP (Wired Equivalent Privacy): Conspiración de encriptación que asegura los flujos de información entre los clientes y los pasillos tal y como se determina en la norma 802.11. A pesar de que la ayuda para WEP es discrecional, el certificado Wi-Fi requiere WEP con claves de 40 piezas. La norma sugiere dos planes para caracterizar las claves WEP. En la conspiración principal, un manojo de hasta cuatro claves configuradas es compartido por todas las estaciones (clientes y pasillos). El problema de estas claves es que cuando se apropian ampliamente, la seguridad se ve comprometida. En el segundo plan, cada cliente establece una relación vital con otra estación. Esta estrategia ofrece una opción más segura, en vista de que menos estaciones tienen las claves, sin embargo, la dispersión de las claves resulta más problemática a medida que aumenta la cantidad de estaciones.

WPA (Wi-Fi Protected Access): Presenta mejoras, por ejemplo, la antigüedad dinámica de la clave de entrada. Las claves se incrustan como dígitos alfanuméricos, sin limitación de longitud.

La convención de seguridad denominada WPA2 (norma 802.11i) es una mejora de WPA. A nivel fundamental, es la convención de seguridad más fiable para el Wi-Fi en estos momentos. No obstante, requiere un equipo y una programación viables, ya que los antiguos no lo son.

IPSEC: La convención de seguridad (IPSEC) es un conjunto de convenciones cuya capacidad es conseguir intercambios sobre el Protocolo de Internet (IP) validando, así como codificando cada paquete IP en un flujo de información.

Ocultación del paso (AP): El pasillo (conmutador) puede taparse para que sea imperceptible para los distintos clientes.

En cuanto a la escala geológica, se distingue entre organizaciones de barrio (LAN), de región metropolitana (MAN) y de región amplia (WAN). Para comprender los contrastes entre LAN, MAN y WAN, hay que desglosar tres cualidades: tamaño, innovación en la transmisión y geografía.

Para abordar el plan y la ejecución de una organización, se debe utilizar un modelo por capas, con el objetivo de que la cuestión se pueda dividir de forma práctica. Gracias a este tipo de modelo, un problema enorme puede convertirse en unos cuantos problemas pequeños y sensibles.

Cada capa se basa en la anterior. La cantidad de capas, su nombre, contenido y capacidad varían de una organización a otra, sea como sea, en todos los modelos de capas de varios niveles, la motivación detrás de una capa es ofrecer tipos de asistencia a la capa por encima de ella de una manera sencilla, por ejemplo, sin que tenga ninguna información sobre cómo se realizan estas administraciones.

Existen principalmente dos modelos de capas niveladas, en particular el modelo de referencia OSI de la Organización Internacional de Normalización (ISO) y el modelo de referencia TCP/IP. El modelo OSI se utiliza generalmente para formalizar las ideas de organización debido a su sólida parte instructiva y educativa, aunque

lamentablemente no existe una ejecución empresarial fructífera de este modelo. El modelo TCP/IP es el verdadero estándar de Internet. El modelo OSI tiene siete capas. Depende de una propuesta de la Organización Internacional de Normalización como un primer paso hacia la normalización global de las convenciones utilizadas en diferentes organizaciones. La razón fundamental del modelo de referencia OSI es dar sugerencias que faculten la coordinación mundial de las diferentes innovaciones de intercambio de las organizaciones públicas.

El modelo de referencia TCP/IP fue la disposición utilizada en la anterior ARPANET, y actualmente se utiliza en la totalidad de Internet. La ARPANET era una red de exploración apoyada por el DoD (Departamento de Defensa de los Estados Unidos). Tarde o temprano, asoció muchas universidades y oficinas gubernamentales a través de líneas telefónicas. Cuando llegó el momento de añadir organizaciones por satélite y por radio, las convenciones actuales se vieron sobrepasadas, por lo que se necesitó otro diseño de organización. Algunas organizaciones debían asociarse directamente.

Estas necesidades impulsaron la decisión de una organización de intercambio de paquetes dependiente de una capa de Internet sin conexión (también llamada sin conexión). La capa de Internet es la columna vertebral que sostiene toda la ingeniería. Su objetivo principal es permitir que los centros de intercambio de paquetes en cualquier organización y hacerlos viajar de forma autónoma de su camino a su objetivo (que podría ser en una organización similar, o en una alternativa).

A partir de ahora, "Web" aludirá a la organización mundial, y "web" a la capa web del modelo TCP/IP.

# **f. Dispositivos y equipos de Redes**

Para diseñar una red de computadores, se dispone de los siguientes dispositivos básicos: hubs, repetidores, bridges, switches, routers y puntos de acceso.

### ❖ **Switches**

El interruptor es como el andamio, sin embargo, en su mayor parte tiene más puertos. El conmutador da una sección de organización solitaria a cada pasaje (esto se conoce como división en miniatura) y es apto para aislar las áreas de impacto. De este modo, los fallos provocados por las caídas de paquetes en un solo fragmento no se comunican a los demás. Hoy en día, los creadores de redes están suplantando los puntos centrales con conmutadores para construir la presentación y la velocidad de transferencia de una organización al tiempo que protegen los establecimientos de cableado existentes. Al igual que los andamios, los conmutadores funcionan en la capa de información del modelo OSI (capa 2 de OSI).

*Figura N° 18. Switch*

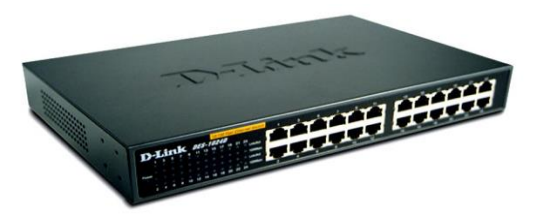

*Fuente: [https://sites.google.com/site/icasmunoz/segunda-unidad/dispositivos](https://sites.google.com/site/icasmunoz/segunda-unidad/dispositivos-de-red/switch)[de-red/switch](https://sites.google.com/site/icasmunoz/segunda-unidad/dispositivos-de-red/switch)*

#### ❖ **Routers**

Los conmutadores son aparatos destinados a interconectar redes dentro de la extensión de la capa de organización del modelo OSI (capa 3 de OSI). Sus capacidades incorporan el aislamiento de los espacios de transmisión, TELNET FTP SMTP DNS HTTP RPC NNTP NFS UDP TCP Aplicación UDP TCP IP Transporte ICMP ARP Convenciones de enrutamiento Internet 802.3 802.5 FDDI X.25 FR ATM Host to Network 19 que permite una mejor utilización de la velocidad de transferencia en una organización enorme, por lo que los mensajes de transmisión agregados en una organización sólo influyen en la organización de la que parten, sin utilizar los activos de las redes adyacentes. Los conmutadores dirigen el tráfico según lo indicado por la sustancia del campo de tendencia de los paquetes de la capa 3. Los conmutadores están subordinados a la convención. Los procedimientos actuales de planificación y ejecución de la organización utilizan interruptores y conmutadores para el tráfico de los ejecutivos, ya que, además de una mejor ejecución, ofrecen instrumentos de desarrollo más adaptables y versátiles. Las redes del pasado se construían utilizando andamios y puntos centrales.

*Figura N° 19. Modem Router*

*Fuente: [https://www.xatakamovil.com/conectividad/modem-router-punto](https://www.xatakamovil.com/conectividad/modem-router-punto-acceso-que-se-diferencian-cual-cubre-mejor-tus-necesidades)[acceso-que-se-diferencian-cual-cubre-mejor-tus-necesidades](https://www.xatakamovil.com/conectividad/modem-router-punto-acceso-que-se-diferencian-cual-cubre-mejor-tus-necesidades)*

#### ❖ **Access Point (Punto de Acceso).**

Un pasillo remoto (WAP) en las redes de PC es un aparato que interconecta aparatos especializados remotos para enmarcar una organización remota. Por lo general, un WAP también puede interactuar con una organización por cable y puede enviar información entre los aparatos asociados a la organización por cable y los aparatos remotos. Numerosos WAPs pueden interconectarse entre sí para formar una organización mucho más grande, permitiendo el "meandro". Meandering es una idea utilizada en los intercambios remotos que se identifica con la capacidad de un gadget para moverse empezando por una región de inclusión y luego hacia la siguiente. Meandering es una palabra inglesa que significa vagar. La idea de meandros o vagabundeo utilizada en las redes Wi-Fi implica que el gadget Wi-Fi del cliente puede moverse y registrarse en varias bases o pasajes. Por otra parte, una organización en la que los gadgets de los clientes se supervisan a sí mismos -sin la necesidad de un pasillo- se convierte en una organización improvisada. Los pasillos remotos tienen direcciones IP asignadas, por lo que se pueden organizar. Los gadgets anteriores se utilizan en la ejecución de las organizaciones remotas.

*Figura N° 20. Antena Punto de acceso y receptor*

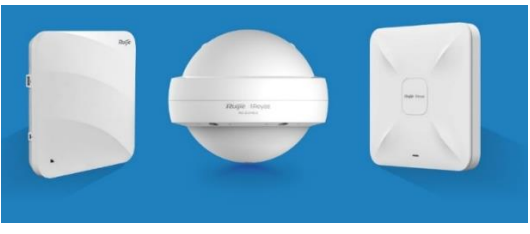

*Fuente: [https://www.casadelcable.com/https-blog-casadelcable-com](https://www.casadelcable.com/https-blog-casadelcable-com-blog-que-es-un-access-point/)[blog-que-es-un-access-point/](https://www.casadelcable.com/https-blog-casadelcable-com-blog-que-es-un-access-point/)*

#### ❖ **Conectores y Cables**

#### **Conectores**

Un conector es un equipo que se utiliza para unir enlaces o para asociar un enlace a un aparato, por ejemplo, para interconectar un enlace de módem a un PC.

La mayoría de los conectores tienen un lugar con uno de los dos tipos: Macho o Hembra. Los conectores macho se describen por tener al menos una clavija descubierta; los conectores hembra tienen al menos un depósito destinado a albergar las clavijas del conector macho.

# ✓ **Conectores RJ-45**

Es una interfaz real que se utiliza normalmente para asociar redes de cableado organizadas (clases 4, 5, 5e y 6). RJ es la abreviatura de "Registered Jack" (conector registrado), que por lo tanto es esencial para el Código de Regulaciones Federales de los Estados Unidos. Tiene ocho "clavijas" o asociaciones eléctricas, que se utilizan habitualmente como cierres de los enlaces de pares curvos. Generalmente se utiliza con principios, por ejemplo, TIA/EIA-568-B, que caracteriza el formato de los pines o el pinout del cableado.

Una aplicación característica es su utilización en los enlaces de red Ethernet, donde se utiliza 8 pines (4 juegos). Otras aplicaciones son las terminaciones telefónicas (4 pines o 2 juegos), por ejemplo, en Francia y Alemania, otras administraciones de la organización como RDSI y T1 e incluso RS-232.

#### *Figura N° 21. Conectores RJ45*

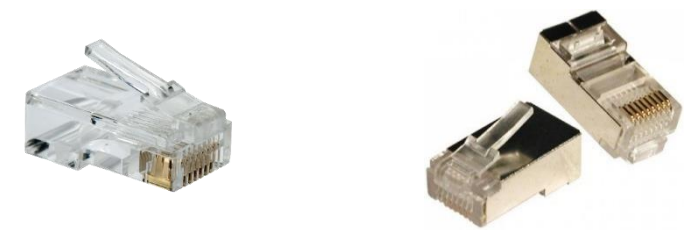

*Fuente: <https://tuelectronica.es/conector-rj45/>*

# ✓ **Conectores para cable coaxial Conector TNC-RP**

Para esa carga de aparatos con conector RP-TNC, como Linksys WRT54Gx, GL, GS, y así sucesivamente Tener la opción de unirse a cualquier tipo de cable de recepción con conector RP-SMA.

Este conector es el más utilizado para realizar asociaciones con numerosas tarjetas remotas con interfaz PCI. Es el conector que consolida la mayoría de los pequeños cables receptores que vienen en serie con las tarjetas PCI y se conectan directamente a estas tarjetas. Los conectores de tipo N son conectores ensartados para el enlace coaxial, que trabajan en particular hasta una recurrencia de 11 GHz.

### **Cables**

### ✓ **Cables Coaxial**

El enlace coaxial se hizo en los años 30, y es un enlace utilizado para enviar señales eléctricas de alta recurrencia que tiene dos conductos concéntricos, uno focal, llamado vivo, responsable de transportar los datos, y otro externo,

de apariencia redondeada, llamado de salvaguarda o protección, que cumple como referencia de tierra y retorno de flujos. Entre las dos hay una capa de protección llamada dieléctrica, cuyos atributos deciden principalmente la naturaleza del enlace. Todo el conjunto suele estar asegurado por una vaina protectora.

*Figura N° 22. Cable coaxial*

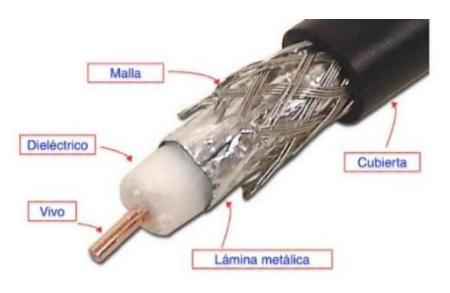

*Fuente: <https://concepto.de/cable-coaxial/>*

Al principio era el enlace más utilizado en las redes de proximidad por su alto límite y su protección contra la obstrucción, pero su utilización está actualmente en decadencia. Su principal deficiencia es su grosor, que restringe su utilización en pequeños recorridos eléctricos y en puntos extremadamente intensos.

#### ✓ **Cable coaxial RG-58**

El enlace coaxial RG-58 tiene una impedancia de 50 ohmios, este enlace coaxial es ampliamente utilizado en los transmisores de radio, igualmente este enlace coaxial fue utilizado en las organizaciones de Ethernet coaxial, sin embargo en la actualidad en las redes LAN han sido totalmente suplantados por UTP y enlaces de fibra óptica.

### ✓ **Cable coaxial RG-59**

El enlace coaxial de tipo RG-59 tiene una impedancia de 75 ohmios, este tipo de enlace coaxial se utiliza ampliamente para comunicar vídeo y sonido.

### ✓ **Cable UTP**

Un enlace es una línea que está asegurada por algún tipo de revestimiento y permite la conducción de energía o de diversos tipos de señales. Los enlaces suelen ser de aluminio o de cobre.

UTP, entonces, es una abreviatura que representa Par Trenzado No Blindado. El enlace UTP, a lo largo de estas líneas, es un tipo de enlace que no está protegido y se utiliza regularmente en las comunicaciones de medios.

### ❖ **Conexión**

En conjunto, para que todos los enlaces funcionen en cualquier organización, se mantiene un estándar al hacer las asociaciones. Los dos cierres del enlace tienen un conector RJ45. En un conector macho (como el de la fotografía de abajo) el pin 8 se relaciona con el pin más a la derecha cuando se ve desde un lugar más alto (con la pestaña en la base). En un conector hembra (por ejemplo, en una roseta) la clavija 1 corresponde a la más a la izquierda.

Aunque todos los cables suelen estar consolidados, para los intercambios de Ethernet sólo se necesitan las clavijas 1, 2, 3 y 6, ya que las demás se utilizan para la comunicación (el conector RJ-11 encaja dentro del RJ-45, y las clavijas 4 y 5 coinciden con las utilizadas para la transmisión de voz en el RJ-11) o para PoE.

*Figura N° 23. Pines de conexión RJ45*

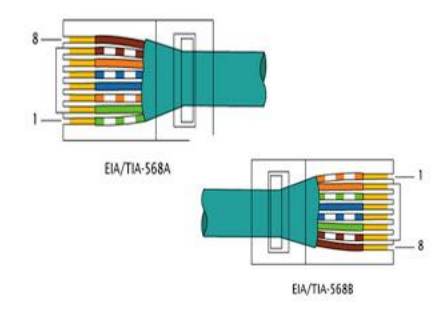

*Fuente: <https://www.hwlibre.com/rj45/>*

# ✓ **Cable Directo**

Un enlace de red directo se utiliza para asociar aparatos inconsistentes, como un PC a un punto central o un conmutador. Para esta situación, los dos cierres del enlace deben tener una apropiación similar. No hay distinción en la red entre la circulación T568B y la dispersión T568A mientras se utilice una difusión similar en los dos cierres, en cualquier caso, es un enlace híbrido.

# ✓ **Cable Cruzado**

Un enlace híbrido es un enlace que interconecta cada una de las señales de rendimiento en un conector con las señales de información en el otro conector, así como a la inversa; permitiendo que dos aparatos electrónicos se asocien entre sí con una correspondencia dúplex completa. El término suele referirse al enlace híbrido de Ethernet, aunque otros enlaces pueden seguir una regla similar. Además, permite una transmisión fiable a través de una asociación ethernet.

*Figura N° 24. Asignación de pines T568-A*

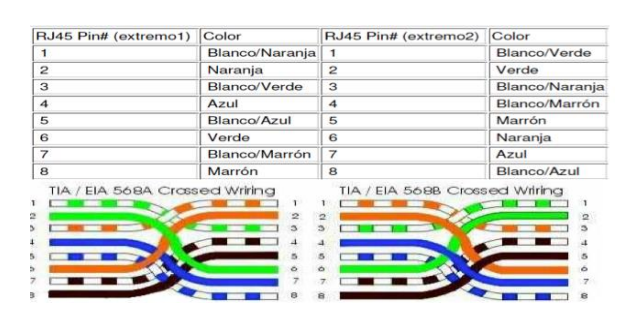

*Fuente:*

*[https://cursobasicodeadministracionderedes.wordpress.com/unidad-](https://cursobasicodeadministracionderedes.wordpress.com/unidad-2/conectores-e-implementacion/)*

#### *[2/conectores-e-implementacion/](https://cursobasicodeadministracionderedes.wordpress.com/unidad-2/conectores-e-implementacion/)*

El enlace híbrido se utiliza para interconectar dos aparatos equivalentes, por ejemplo, 2 PCs entre sí, para lo cual los tonos se organizan de manera que no se requiere la presencia de un punto central. En la actualidad, la mayoría de los centros o conmutadores admiten enlaces híbridos para asociarse entre sí. Algunas tarjetas de organización no se preocupan en lo más mínimo de si se asocia un enlace híbrido o típico, están diseñadas para utilizar PCrC o PC-Hub/switch. Para realizar un enlace híbrido que trate con 10/100baseT, un extremo del enlace debe tener el formato T568A y el otro T568B.

# ❖ **Tarjetas de Red Inalámbrica (WLAN)**

Las organizaciones remotas dependen de las tarjetas de organización remota, por ejemplo las tarjetas remotas, estas tarjetas se asocian por medio de transmisiones de recurrencia explícita a otro gadget que llena como un centro para estas asociaciones, generalmente puede ser un Punto de Acceso, Estas tarjetas gozan de la ventaja de tener la opción de percibir sin diseño anterior a un número enorme siempre y cuando estén en el alcance predeterminado, la innovación y las organizaciones remotas son fulminantes pero al mismo tiempo no llegan a superar la velocidad de las organizaciones cableadas y la seguridad, específicamente es una innovación decente si no te importaría perder un poco de velocidad por más solaz en el trabajo.

*Figura N° 25. Tarjeta de red inalámbrica*

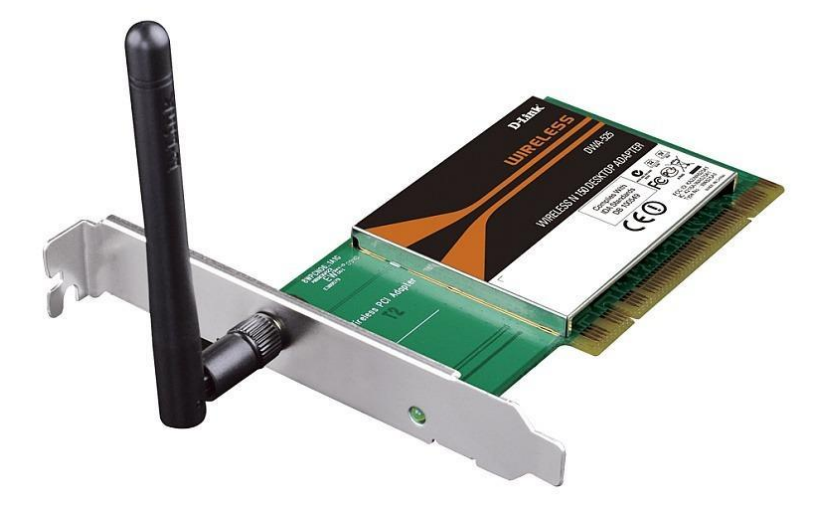

*Fuente: <https://conceptodefinicion.de/tarjeta-de-red/>*

# ❖ **Servidores**

El término servidor tiene dos implicaciones en el ámbito del PC. La principal alude al PC que hace accesibles los activos sobre una organización, y la segunda alude al programa que hace picos repentinos en la demanda de dicho PC.

• **Servidor web:** El principal cometido de un servidor web es almacenar y organizar las páginas y transmitirlas a los clientes, por ejemplo, los navegadores de Internet o los rastreadores. La correspondencia entre el servidor (programación) y el cliente depende de HTTP, por ejemplo, la convención de

movimiento de hipertexto o HTTPS, la variación codificada. En caso de duda, se comunican los archivos HTML y los componentes instalados en ellos, como imágenes, plantillas o scripts. Los servidores web más conocidos son el servidor HTTP Apache, el Internet Information Server Services (ISS) de Microsoft o el servidor Nginx.

- **Servidor de archivos:** Un servidor de documentos es responsable de guardar la información obtenida por los diferentes clientes de una organización. Las organizaciones dependen de este tipo de documentos para ampliar la cantidad de grupos de trabajo que acceden a información similar. Un servidor de documentos neutraliza las luchas provocadas por varias formas de registro cercanas y permite tanto la realización programada de varias adaptaciones de información como el refuerzo focal de toda la información de la organización. Las convenciones de transmisión como FTP (File Transfer Protocol), SFTP (Secure File Transfer Protocol), FTPS (FTP sobre SSL) o SCP (Secure Copy) se convierten en un factor integral al llegar al servidor de documentos a través de Internet. Las convenciones SMB (Server Message Block) y NFS (Network File System) se encuentran generalmente en la vecindad (LAN).
- **Servidor de correo electrónico:** Un servidor de correo electrónico se compone de algunos módulos de programación cuya conexión permite obtener, enviar y reenviar mensajes y hacerlos accesibles. En caso de duda, funciona a través del Protocolo Simple de Transferencia de Correo (SMTP). Los clientes que necesitan llegar a un servidor de correo

electrónico necesitan un cliente de correo electrónico que obtenga los mensajes del servidor y los transmita a la bandeja de entrada, un ciclo que ocurre a través de las convenciones IMAP (Internet Message Access Protocol) o POP (Post Office Protocol).

- **Servidor de bases de datos:** Un servidor de conjuntos de datos es un programa de PC que permite que diferentes proyectos lleguen al menos a un marco de base de información sobre una organización. Los arreglos de programación con una alta porción de la industria global son Oracle, MySQL, Microsoft SQL Server, PostgreSQL y DB2. Los servidores de base de información apoyan en su mayor parte a los servidores web en la colocación y transmisión de información.
- **Servidor de juegos:** Los servidores de juegos son servidores (programación) hechos explícitamente para juegos multijugador en línea. Estos servidores se ocupan de la información del juego basado en la web y permiten la colaboración coordinada con el mundo virtual. La premisa de equipamiento de un servidor de juegos está situada en la granja de servidores de proveedores particulares o es accesible en una organización doméstica del barrio.
- **Servidor proxy:** El servidor intermediario cumple la función de interfaz de correspondencia en las organizaciones de PC. En su trabajo como intermediario, el servidor intermediario recibe las demandas de la red y las envía por medio de su propia dirección IP. Los servidores intermediarios se utilizan para canalizar la correspondencia, para controlar la velocidad de

transferencia, para ampliar la accesibilidad a través de la carga compartida, así como para almacenar brevemente la información (reserva). Además, los servidores intermediarios permiten una amplia anonimización, ya que la dirección IP del cliente queda oculta en el intermediario.

• **Servidor DNS:** El servidor DNS o servidor de nombres permite el objetivo de nombres en una organización. Los servidores DNS son de importancia esencial para la World Wide Web (WWW), ya que descifran los nombres, por ejemplo, www.example.com en la dirección IP correspondiente. Si desea saber más sobre los servidores de nombres y el Sistema de Nombres de Dominio (DNS), visite nuestra guía informatizada.

# **g. Direccionamiento IP.**

Uno de los principales límites que debe diseñarse en cualquier gadget asociado a una organización es su dirección IP. La dirección IP es el identificador del gadget dentro de una organización y debe ser novedosa dentro de los límites de esa organización. La utilización, configuración, tipos y diferentes cualidades de la dirección IP son recordadas por lo que se conoce como IP (Internet Protocol).

Hoy en día, un número cada vez mayor de diversos tipos y cantidades de aparatos se asocian con las organizaciones de información. Desde estaciones de trabajo, hasta PCs, centro de control de juegos, tabletas, teléfonos móviles, televisores... y cada uno de ellos necesita su propia dirección IP.

El direccionamiento IP proporciona un instrumento para designar identificadores a cada gadget asociado a una red.

### ❖ **Direcciones IPv4**

En su versión 6.55, una dirección IP se ejecuta con un número de 32 bits que suele mostrarse en cuatro agrupaciones de números decimales de 8 bits (IPv4). Cada uno de estos números va de 0 a 255 (comunicado en decimal), o de 0 a FF (en hexadecimal) o de 0 a 11111111 (en doble). Las localizaciones IP se pueden comunicar como números de documentación decimal: los 32 trozos de la localización se dividen en cuatro octetos. El valor decimal de cada octeto puede estar en algún lugar en el rango de 0 y 255 (el número doble de 8 ciclos más elevado es 11111111 y esos trozos, de derecha a izquierda, tienen lados superiores decimales de 1, 2, 4, 8, 16, 32, 64 y 128, lo que suma 255 en total).

En la declaración de las direcciones IPv4 en decimal, cada octeto está aislado por un carácter ".". Cada uno de estos octetos puede estar en algún lugar del rango de 0 y 255, con un par de excepciones. Los ceros conductores, si los hay, pueden pasarse por alto.

Ilustración de la representación de una dirección IPv4: 164.12.123.65

Hay tres clases de direcciones IP que una asociación puede obtener de la Corporación de Asignación de Nombres y Números de Internet (ICANN): clase A, clase B y clase C. Actualmente, la ICANN tiene ubicaciones de clase A para las legislaturas de todo el planeta (aunque en el pasado se han permitido a organizaciones enormes, por ejemplo, HP) y direcciones de clase B para organizaciones de tamaño medio. Las ubicaciones de

clase C se conceden a los candidatos restantes. Cada clase de organización permite un número adecuado de PCs llamados has. En una organización de clase An, el octeto principal se reparte para reconocer la organización, guardando los últimos tres octetos (24 piezas) para ser relegados a los has, con el objetivo de que el número más extremo de hosts sea 224 - 2 (las direcciones guardadas de transmisión [últimos octetos a 255] y de arreglo [últimos octetos a 0]), es decir, 16 777 214 hosts.

En una organización de clase B, los dos octetos iniciales se designan para reconocer la organización, guardando los dos últimos octetos (16 piezas) para ser relegados a has, por lo que el número más extremo de hosts es 216 - 2, es decir, 65 534 hosts.

En una organización de clase C, los tres octetos iniciales se asignan para distinguir la organización, guardando el último octeto (8 piezas) para ser asignado a has, por lo que el número más extremo de hosts es 28 - 2, o 254 hosts.

A través de NAT.

Las direcciones privadas son:

Clase A: 10.0.0.0 a 10.255.255.255 (8 bits red, 24 bits hosts) Clase B: 172.16.0.0 a 172.31.255.255 (12 bits red, 20 bits hosts) Clase C: 192.168.0.0 a 192.168.255.255 (16 bits red, 16 bits hosts)

En 1993, teniendo en cuenta la no muy lejana falta de direcciones IPv4 debido al extraordinario desarrollo de hosts en Internet, se empezó a presentar el marco CIDR, con el objetivo general de construir una mejor y más granular difusión de direcciones, determinando las ubicaciones fundamentales y "despilfarrando"

tantas como fuera posible, para vencer el problema que suponía la transmisión por clases. Este marco es, de hecho, el que se utiliza actualmente para la asignación de direcciones.

Numerosas aplicaciones requieren disponibilidad dentro de una organización solitaria, y no necesitan molestarse con la red exterior. TCP/IP se utiliza con frecuencia en grandes organizaciones. Por ejemplo, los bancos pueden utilizar TCP/IP para interconectar cajeros automáticos que no se asocian con la organización pública, por lo que las ubicaciones privadas son excelentes para ellos.

Las ubicaciones privadas también pueden ser utilizadas en una organización donde no hay suficientes ubicaciones públicas accesibles.

Las ubicaciones privadas pueden ser utilizadas en relación con un servidor de interpretación de direcciones de la organización (NAT) para dar disponibilidad a todos los hosts en una organización que tiene moderadamente escasas ubicaciones abiertas accesibles. Como se acordó, cualquier tráfico que tiene una ubicación objetivo dentro de uno de los alcances de la ubicación privada no será dirigido a través de Internet.

# ❖ **Máscara de una dirección IP.**

El velo permite reconocer las piezas que distinguen a la organización y las que distinguen al host de una dirección IP. Dada la ubicación de clase A 10.2.1.2, nos damos cuenta de que tiene un lugar con la organización 10.0.0.0 y el host al que alude es 2.1.2 dentro de ella. La cubierta se forma estableciendo las piezas que distinguen a la organización en 1 y las piezas que reconocen al host en 0. De esta manera una ubicación de clase

A tendrá un velo de 255.0.0.0, una dirección de clase B 255.255.0.0 y una ubicación de clase C 255.255.255.0. Los gadgets de organización realizan un AND entre la dirección IP y la cubierta para adquirir la dirección de organización a la que el host distinguido por la dirección IP dada tiene un lugar.

Por ejemplo, un conmutador tiene que darse cuenta de con qué red tiene cabida la dirección IP del datagrama objetivo para aconsejar la tabla de dirección y tener la opción de enviar el datagrama por la interfaz activa adecuada.

# ❖ **Creación de Subredes.**

El espacio de localización de una organización puede ser adicionalmente particionado haciendo subredes independientes separadas. Una ilustración de la utilización es el punto en el que realmente queremos agrupar a cada uno de los trabajadores que tienen un lugar con una rama de una organización. Para esta situación, crearíamos una subred que incorpore sus direcciones IP. Para lograr esto, debemos mantener los bits en el campo de host para reconocer la subred estableciendo los bits de subred de la organización en la cubierta a uno. Por ejemplo, la ubicación 172.16.1.1.1 con cubierta 255.255.0.0.0 demuestra que los dos bytes iniciales distinguen la organización (siendo una dirección de clase B), el tercer byte reconoce la subred (las piezas del velo se ponen a 1) y el tercero distingue el host (las piezas relativas del velo se ponen a 0). Se guardan dos ubicaciones de cada subred: la que reconoce la subred (tiene el campo puesto a 0) y la ubicación para la difusión en la subred (tiene el campo puesto a 1).

# ❖ **IP Dinámica.**

Una dirección IP potente es una IP relegada por un servidor DHCP (Dynamic Host Configured Protocol) al cliente. La IP que se obtiene tiene una extensión decente más extrema. El servidor DHCP da límites de diseño explícitos a cada cliente que desea interesarse por la organización IP. Estos límites incorporan la dirección IP del cliente.

DHCP apareció como una convención estándar en octubre de 1993. El estándar RFC 2131 determina el significado más reciente de DHCP (marzo de 1997). DHCP sustituye a la convención BOOTP más establecida. Debido a la similitud regresiva de DHCP, no son muchas las organizaciones que siguen utilizando BOOTP sin adulterar. La mayoría de los administradores presentan actualmente IPs dinámicas. Estas normalmente cambian cada vez que el cliente se reconecta bajo cualquier circunstancia.

# **Ventajas**

- $\checkmark$  Reduce los costos de operación a los proveedores de servicios internet (ISP).
- $\checkmark$  Reduce la cantidad de IP's asignadas (de forma fija) inactivas.

# **Desventajas**

 $\checkmark$  Obliga a depender de servidos que redirigen un host a una IP.

# ❖ **Asignación de direcciones IP.**

Dependiendo de la implementación concreta, el servidor DHCP tiene tres métodos para asignar las direcciones IP:

#### **Asignación manual**

En el momento en que el camarero tiene a su disposición una tabla que empareja las direcciones MAC con las direcciones IP, realizada físicamente por el director de la organización. Sólo los clientes con una dirección MAC sustancial obtendrán una dirección IP del servidor.

# **Asignación programada**

Cuando el servidor DHCP reparte para siempre una dirección IP libre, tomada de un alcance preestablecido por el ejecutivo, a cualquier cliente que demande una.

# **Potencialmente**

La principal estrategia que permite la reutilización de direcciones IP. El directivo de la organización asigna un alcance de direcciones IP para DHCP y cada PC del cliente en la LAN tiene su programación de correspondencia TCP/IP diseñada para demandar una dirección IP del servidor DHCP cuando su tarjeta de interfaz de la organización arranca. El ciclo es sencillo para el cliente y tiene un periodo de legitimidad restringido.

# ❖ **IP fija**

Es una IP asignada por el cliente físicamente. Muchas personas confunden la IP fija con la IP pública y la IP dinámica con la IP privada. Una IP puede ser Privada, dinámica o fija como puede ser una IP Pública.

Una IP Pública se utiliza mayoritariamente para montar servidores en Internet y es fundamental que la IP no cambie, por eso la IP Pública se dispone constantemente como Fija y no Dinámica, a pesar de que bien puede serlo.

En cuanto a la IP Privada es en su mayoría poderosa repartida por un servidor DHCP, sin embargo a veces una IP Privada Fija está diseñada para tener la opción de controlar el ingreso a la web o a la organización del barrio, permitiendo ventajas específicas dependiendo de la cantidad de IP que tengamos, si esto se transformara (sería dinámica) sería más confuso controlar estas ventajas (aún no es factible).

Las IPs públicas fijas que existen actualmente en el mercado de acceso a Internet tienen un coste extra mes a mes. Estas IPs son designadas por el cliente después de haber obtenido los datos del proveedor o asignadas por el proveedor a la hora de la asociación principal.

Esto permite al cliente configurar servidores web, correo, FTP, etc. y orientar un nombre espacial hacia esta IP sin necesidad de mantener el servidor DNS actualizado cada vez que la IP cambie de forma similar a lo que ocurre con las IPs públicas dinámicas.

# **Ventajas**

 $\checkmark$  Permite tener servicios dirigidos directamente a la IP.

# **Desventajas**

✓ Son más vulnerables al ataque, puesto que el usuario no puede conseguir otra IP.

Es más caro para los ISP puesto que esa IP puede no estar usándose las 24 horas del día.

# **2.2.8. Tecnologías de Información y Comunicación**

Las tecnologías de la información y la comunicación (TIC) son "un conjunto de elementos obtenidos a partir de nuevos aparatos (programación y equipos), transportadores de datos y canales de correspondencia identificados con el almacenamiento, el manejo y la transmisión digitalizados de datos".

La articulación se utilizó por primera vez en 1997 en un informe de Dennis Stevenson con el gobierno del Reino Unido, y fue adelantada por los nuevos registros del Currículo Nacional del Reino Unido en 2000.

Las TIC se imaginan como el universo de dos conjuntos, abordados por las Tecnologías de la Comunicación (TC) habituales -que comprenden principalmente la radio, la televisión y la comunicación tradicional- y las Tecnologías de la Información (TI) retratadas por la digitalización de los avances en el registro de contenidos (informática), las correspondencias (telemática) y las interfaces (medios de comunicación).

Expresan que estas innovaciones, además de conformar un "conjunto de dispositivos", son un "clima - un espacio, un internet" que propicia la colaboración entre individuos. Las describen como un clima que favorece la participación entre especialistas y hacedores, ya que les permite compartir pensamientos y fomentar ejercicios para educar y aprender.

El efecto de las TIC se ha visto en el ámbito instructivo, pero ha llegado a él por los cambios que influyen en todos los niveles: financiero, social, político, y en los reductos autoritarios, sus individuos, colaboraciones y oficios; además influyen en sus perspectivas, ser y sentir. De esta manera "las innovaciones existentes, en un segundo auténtico, son un factor pertinente que construye, reclasifica y ordena las relaciones sociales, monetarias y sociales". Estas progresiones plantean dificultades a la sociedad de la información y desafían a las universidades como uno de sus principales animadores, que sólo pueden reaccionar a esta prueba.

En el entorno mundial de flujo y reflujo, donde el cambio constante e interminable y la globalización son sus principales atributos, "la visión ejemplar del mundo de una universidad convencional y prácticamente inmutable no es

compatible con los nuevos factores y peticiones reales amistosas y lógicas, tanto del momento como del futuro", y las universidades deben, por tanto, distinguir estas peticiones, percibir grandes prácticas y reaccionar con avances dependientes del examen lógico para convertirse en pioneros válidos que avanzan estos cambios.

El Ministerio de Ciencia, Tecnología e Innovación Productiva, 2009, sostiene que la instrucción puede, en este momento, no estar coordinada únicamente a la transmisión de información y datos, sino a que el alumno procure un trabajo seriamente conductor en su aprendizaje. Su visión y el tablero son, hoy en día, uno de los aparatos que se espera que entren en el mercado de trabajo y se ajusten a las peticiones informativas del mundo actual.

Es vital que se construyan y apliquen sistemas para la mejora del aprendizaje en condiciones virtuales para que el alumno se dé cuenta de cómo manejar los datos y pueda ensamblar la información con seriedad. Lo importante será el avance de los ciclos de desarrollo centrados en cualquier asunto que se trate de averiguar cómo realizar, en otras palabras, asegurar las habilidades para la auto adquisición de una manera extremadamente duradera para la duración de su vida, darse cuenta de cómo enfrentarse a los datos, buscar, seleccionar, ampliar y difundir los datos fundamentales y valiosos, llegar a estar equipado para la utilización de los nuevos datos y las innovaciones de correspondencia, y ser consciente de las ramificaciones monetarias, filosóficas, políticas y sociales de la innovación en nuestro público en general.

# **Beneficios que aportan las TICS:**

Entre los principales beneficios podemos mencionar los siguientes:

- Convencer a las personas de que el uso de las TICs no sólo será inevitable, sino también beneficioso.
- Desarrollar diversos Servicios de Información dirigidos a fortalecer de manera general a las organizaciones aumentar la competitividad.

- Apoyar a empresas o grupos de empresas de cierto sector en la promoción y posicionamiento mundial de sus productos o servicios.
- Tener una personalización masiva.
- Formar cadenas productivas cuyo eje central de comunicación e interacción sean las tecnologías relacionadas con Internet.
- Mayor productividad.
- Llegar a más clientes con una diversidad de canales mediante el uso de la Internet, cuyo eje central es la comunicación.
- Generación de nuevas oportunidades de negocio
- Minimizar costos.

# **2.2.9. Seguridad y fiabilidad**

Uno de los problemas a los que se enfrenta actualmente la innovación Wi-Fi es la inmersión dinámica del alcance de la radio, debido a la masificación de los clientes, lo que influye especialmente en las asociaciones a distancias importantes (más destacadas que 100 metros). A decir verdad, el Wi-Fi está destinado a interconectar los ordenadores con la organización a distancias reducidas, cualquier utilización de mayor alcance se presenta a un peligro exorbitante de impedancia.

Existen algunas opciones para garantizar la seguridad de estas organizaciones. Las más conocidas son la utilización de convenciones de encriptación de información para las directrices Wi-Fi como WEP, WPA o WPA2, que codifican los datos enviados para asegurar su privacidad, dada por los propios aparatos remotos. La mayor parte de las estructuras son las siguientes: WEP, codifica la información de su organización con el objetivo de que el principal beneficiario esperado pueda acceder a ella. La codificación de 64 y 128 bits son dos grados de seguridad WEP. WEP codifica la información utilizando una "clave" de cifrado antes de enviarla por el aire. Este tipo de encriptación no se sugiere

enérgicamente, debido a las increíbles debilidades que presenta, ya que cualquier oblea puede sacar la clave.

WPA: presenta mejoras, por ejemplo, la antigüedad dinámica de la clave de entrada. Las claves se incrustan en forma de dígitos alfanuméricos, sin limitación de longitud IPSEC (burroes IP) a causa de las VPN y la disposición de IEEE

802.1X, que permite la confirmación y aprobación del cliente. Separación de Macintosh, para que los principales aparatos aprobados puedan acceder a la organización. Esto se prescribe en caso de que sólo se vaya a utilizar con aparatos similares, y en caso de que haya un par de ellos. Ocultar el pasillo: el pasillo (Router) puede ser cubierto para que sea indetectable a los diferentes clientes.

La convención de seguridad llamada WPA2 (norma 802.11i), que es una mejora sobre WPA. En un nivel fundamental es la convención de seguridad más sólida para Wi-Fi ahora mismo.

Sea como fuere, requieren equipos y programación viables, ya que los antiguos no lo son. No obstante, no hay ninguna otra opción completamente fiable, ya que todas ellas son indefensas a la hora de ser penetradas.

# **2.2.10. Routerboard**

Es el nombre de una gama de artículos de la organización letona MikroTik. Son placas base destinadas a la fabricación de conmutadores. Por regla general, tienen unas pequeñas aberturas de extensión PCI para asociar tarjetas remotas, puertos ethernet y USB. Algunos modelos más desarrollados tienen incluso espacios PCI-E más pequeños de lo normal para interconectar tarjetas 3G. Por supuesto, acompañan el marco de trabajo propio de la organización, llamado RouterOS, aunque tiende a cambiarse reinventando la memoria de racha interior a través del puerto secuencial. Numerosas redes remotas seleccionan esta opción al hacer los hubs, ya que son significativamente más adaptables que los

que se pueden comprar y pueden suponer un ahorro de costes en función de sus necesidades. Además, normalmente llevan implícita la innovación Power over Ethernet, lo que hace posible controlar el futuro conmutador a través de un enlace LAN RJ-45 estándar, matando posteriormente la utilización de una fuente de alimentación ordinaria.

Aparte de la placa del router, para fabricar un conmutador realmente se necesita no menos de una tarjeta remota conectada a una de las aberturas, un cable de radio asociado a la tarjeta remota a través de una trenza, una fuente de alimentación (con o sin PoE coordinada dependiendo del modelo de placa del router) y un área cercada para asegurarla. Asimismo, es conveniente incorporar diferentes tipos de seguridad en caso de que se deje en la parte superior de una estructura durante un tiempo dudoso, por ejemplo. En vista de la vecindad remota. Un servidor es típicamente un PC que es esencial para la organización y su capacidad esencial es ofrecer tipos de asistencia a diferentes PCs conocidos como clientes.

# **RouterOS**

Es un marco de trabajo y programación que transforma un PC en un conmutador comprometido, span, cortafuegos, regulador de la capacidad de transferencia de datos, paso remoto, por lo que puede hacer casi todo lo que tiene que ver con las necesidades de la red, además de alguna utilidad de servidor.

Sus elementos fundamentales son: El Sistema Operativo depende del Kernel de Linux y es realmente estable. Puede funcionar desde placas IDE o módulos de memoria blaze. Plan aislado. Módulos actualizables. Interfaz gráfica cordial. Cribado de paquetes por: Origen, IP objetivo. Convenios, puertos. Contenido (seguimiento de la asociación P2P).

Puede identificar ataques de denegación de servicio (DoS). Permite sólo un número específico de paquetes por lapso de tiempo.

Se describe por tener su propio marco de trabajo efectivamente configurable. Estos gadgets disfrutan de la ventaja de tener una proporción significativa de gastos/ventajas.

# **Mikrotik**

Es una compañía letona que provee tecnología disruptiva de hardware y software para la creación de redes, dicha red se implementa con Mikrotik RouterOS que es el sistema operativo y software del Router, el cual convierte en una PC Intel o un Mikrotik Routerboard en un Router dedicado.

# **2.3. Definición de términos básicos.**

# • **ADSL:**

Una innovación de acceso a Internet de banda ancha, que sugiere la capacidad de enviar más información, lo que, por tanto, se convierte en ritmos más altos. Esto se consigue utilizando una banda de recurrencia más alta que la utilizada en las conversaciones telefónicas habituales (300-3.800 Hz), por lo que, para tener ADSL, es importante introducir un canal (llamado divisor o discriminador) que aísle la señal telefónica habitual de la que se utilizará para la asociación ADSL.

### • **Bluetooth**

Es un detalle moderno para las redes de área personal inalámbricas (WPAN) que permite la transmisión de voz e información entre varios gadgets a través de una interfaz de recurrencia de radio protegida y libre a nivel internacional (2,4 GHz).

# • **Dirección Mac**

Dirección Macintosh. Es un número de 48 piezas que se asigna a cada dispositivo cuando se fabrica. La dirección MAC se utiliza para los intercambios cercanos de la interfaz.

# • **Intermediario**

Programa o gadget que realiza una actividad para otro. Son extremadamente normales los servidores intermediarios que almacenan localmente las páginas del sitio más visitadas para disminuir el tráfico de la conexión a Internet

• NAT

(Traducción de direcciones de la organización). NAT es una innovación de la organización que permite que numerosos PCs tengan la misma dirección de red sustancial (en todo el mundo enrutable). Mientras que esto es excepcionalmente útil para cuidar de la cuestión del número predeterminado de direcciones IP accesibles, hace una prueba especializada para las administraciones bidireccionales, como la Voz sobre IP.

• **TICs**

Más que las NTIC, las TI (Tecnologías de la Información) se ocupan de la planificación, la mejora, el avance, el soporte y la organización de datos a través de marcos de PC, para datos, correspondencia o ambos. Esto incorpora todos los marcos de datos, no sólo los PCs, que son sólo otro medio, el más adaptable, sin embargo, por toda cuenta no es el único; además las organizaciones de comunicaciones de difusión, telemática, teléfonos móviles, TV, radio, papeles computarizados, faxes, aparatos compactos, etc. Esta carga de aparatos electrónicos en directo es de una persona decisiva en la existencia de cada experto, particularmente en el educador ya que será responsable de difundir la importancia de esta nueva innovación.

# • **TCP/IP**

La familia de convenciones de Internet es un conjunto de convenciones de organización en las que se basa Internet y que permiten la transmisión de información entre organizaciones de PC. Se le conoce como el conjunto de convenciones TCP/IP, en relación con las dos convenciones más significativas que lo componen: El Protocolo de Control de Transmisión (TCP) y el Protocolo
de Internet (IP), que fueron los dos primeros en ser caracterizados y son los más utilizados de la familia. Son tan innumerables las convenciones de este conjunto que hay más de 100 distintas, incluyendo el famoso HTTP (HyperText Transfer Protocol), que se utiliza para llegar a las páginas, así como otros como ARP (Address Resolution Protocol) para el objetivo de direcciones, FTP (File Transfer Protocol) para el movimiento de registros, y SMTP (Simple Mail Transfer Protocol) y POP (Post Office Protocol) para el correo electrónico, TELNET para llegar a los PCs lejanos, entre otros.

TCP/IP es la premisa de Internet, y se utiliza para interconectar los PC que utilizan diversos marcos de trabajo, incluidos los PC, los miniordenadores y los PC focales a través de organizaciones de barrio (LAN) y de región amplia (WAN).

TCP/IP fue desarrollado y expuesto por primera vez en 1972 por la División de Defensa de Estados Unidos, funcionando en ARPANET, una organización de región amplia de la División de Defensa de Estados Unidos.

• **VPN**

(Red Privada Virtual) dispositivo utilizado para interconectar dos organizaciones a través de un externo no confiable (como Internet). Las VPNs se utilizan regularmente para permitir a los clientes distantes llegar a la organización de la asociación cuando están de viaje, o desde casa. Las VPNs utilizan una mezcla de pasajes y encriptación para obtener todo el tráfico de la organización, prestando poca atención a la aplicación que se utiliza.

• **VoIP** 

Innovación que ofrece administraciones de tipo telefónico a través de una asociación de Internet. Ejemplos de clientes famosos de VolP son Skype, Gizmo Project, MSN Messenger, Chat

90

### • **Wí-Fí**

Marco para el envío de información a través de redes de ordenadores que utiliza ondas de radio en lugar de cables. Wi-Fi es una característica de la Wi-Fi Alliance (antes WECA: Wireless Ethernet Compatibility Alliance), la asociación de intercambio que asume, prueba y confirma que los equipos cumplen las directrices de 802.11.

## **2.4. Formulación de Hipótesis**

## **2.4.1. Hipótesis General**

Si se implementa un proveedor de servicios utilizando la tecnología AC y Routerboard Mikrotik, se mejorará el acceso a internet Inalámbrico en el distrito de Ticlacayán.

# **2.4.2. Hipótesis Específicas**

- La población, institución gubernamental, de salud, educación, policial y empresas del distrito de Ticlacayán cuentan con los equipos computacionales necesarios para la implementación de Internet.
- Se cuenta con los equipos que soporten la tecnología AC para cubrir las necesidades de ancho de banda, seguridad y calidad de servicio.
- Se cuenta con los puntos estratégicos para la ubicación de la red y de los equipos inalámbricos de Telecomunicaciones que garantizará un óptimo servicio de Internet para las zonas de estudio.

# **2.5. Identificación de Variables**

## **2.5.1. Variables independientes**

Implementar un proveedor de servicio de internet inalámbrico con tecnología AC y ROUTERBOARD MIKROTIK.

## **2.5.2. Variables dependientes**

Mejora el desempeño al acceso a internet.

# **2.6. Definición Operacional de variables e indicadores**

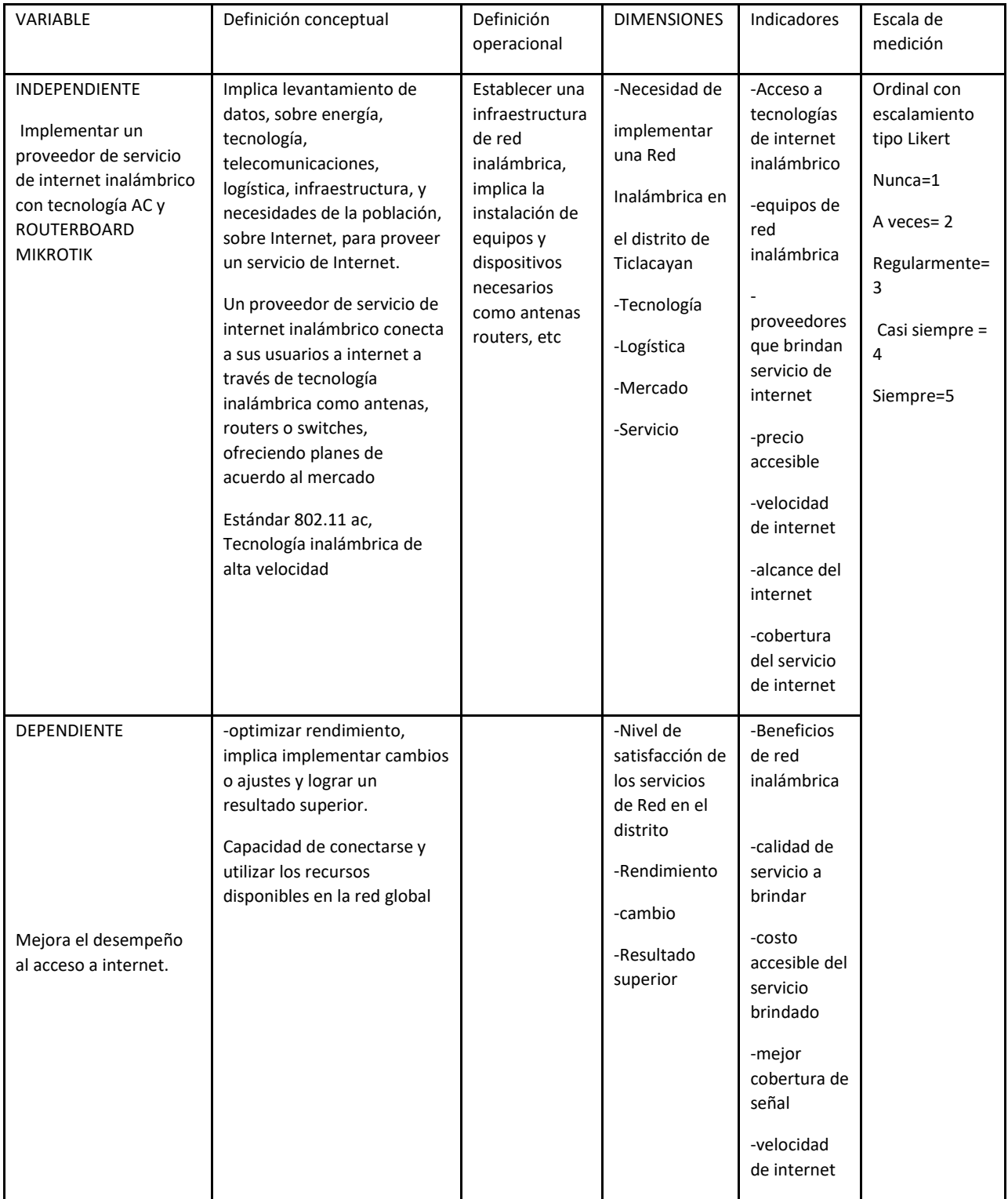

# *Tabla 7. Operacionalización de variables*

## **CAPITULO III**

# **METODOLOGÍA Y TECNICAS DE INVESTIGACIÓN**

## **3.1. Tipo de investigación**

Se refiere a la investigación no experimental como "…estudios que se realizan sin la manipulación deliberada de las variables y en los que sólo se observan los fenómenos en su ambiente natural para después analizarlos". Por lo que esta investigación es de tipo no experimental. Es, asimismo, una investigación de tipo cuantitativo, debido a que la recolección de datos se realizó directamente en los hogares e instituciones de la ciudad de Ticlacayán, se llevó a cabo una investigación en lo que respecta al acceso eficaz a Internet, haciendo de esta investigación un estudio objetivo, sistemático y controlado cuyas respuestas se pretende sean confiables, de calidad y sobre todo con criterio, justificando las causas y efectos del problema propuesto(Hernández Sampieri et al., 2014)

#### **3.2. Nivel de investigación**

#### **3.2.1. Por el Objetivo de esta**

Aplicada: tuvo por finalidad la resolución de un problema

#### **3.2.2. Por el nivel de profundización**

Explicativa: Porque se explicó el alcance de las causas y las consecuencias.

#### **3.3. Métodos de investigación**

Este permitió realizar un razonamiento de la información teórica consultada, sustentar el documento de estudio y se utilizó para realizar un análisis de los datos obtenidos en la investigación para presentarlos en el documento final.(Hernández Sampieri & Mendoza Torres, 2018)

# **3.4. Diseño de investigación**

Esta investigación es de diseño no experimental de tipo transversal o transeccional, ya que la recolección de los datos se hizo en un solo memento en la unidad de análisis. Cuyo propósito ha sido describir variables y analizar su incidencia e interrelación en el momento dado.

#### **3.5. Población y muestra**

## **3.5.1. Población**

La población a efectos de esta investigación estuvo compuesta por 2847 habitantes del distrito de Ticlacayán, 2847 habitantes de acuerdo con datos obtenidos por fuente INSTITUTO NACIONAL DE ESTADISTICA E INFORMATICA.

#### **3.5.2. Muestra**

Es un sub grupo de la población del cual se recolectan los datos y debe ser representativo de ésta; Para determinar el tamaño adecuado de la muestra se utilizó la fórmula estadística para poblaciones finitas, para variable principal de estudio de tipo cuantitativa, esta es:

94

 $n = Z^2 p q N$ 

$$
E^2 (N-1) + Z^2 p^*q
$$

Dónde:

n = tamaño de la muestra

Z = 1.96 valor de la distribución normal

N = Población de la ciudad de Ticlacayan, se proyecta en 2,847 pobladores.

 $E = 4%$  de error de tolerancia

p = 19% de usuarios satisfechos con los servicios que prestan los proveedores de Internet de la ciudad de Ticlacayán.

q = 81% de usuarios no satisfechos con los servicios que prestan los proveedores de Internet de la ciudad de Ticlacayán.

Remplazando los valores La muestra definitiva quedó establecida de la siguiente manera:

n = 1.96<sup>2</sup> (0.19\*0.81) 2,847

 $0.04^2$  (2,847 -1) + 1.96 $^2$  (0.19\*0.81)

n=218

#### **3.6. Técnicas e instrumentos de recolección de datos**

Para la recolección de los datos fue necesario aplicar algunas técnicas que a través de instrumentos permitieran recabar la información necesaria para determinar las características y requerimientos del diseño de la red inalámbrica en el distrito de Ticlacayán

En esta investigación se empleó la técnica de la encuesta, la cual es un estudio observacional en el cual el investigador no modifica el entorno ni controla el proceso que está en observación. Es una serie de preguntas formalizadas que se aplica a una muestra para reunir datos o para detectar la opinión pública sobre un asunto determinado

Cuestionario: que contenga las preguntas relacionadas a la variable de investigación, el cuestionario tendrá preguntas en escala de Likert de 1 al 5; en la que 1 expresa que nunca está de acuerdo con lo que se manifiesta y 5 expresa estar siempre de acuerdo con lo que se manifiesta, respecto a la variable de investigación.

Para la realización del marco teórico se requirió a las fuentes bibliográficas disponibles del investigador, en bibliotecas y del Internet, como: Tesis, Libros, Monografías: Virtuales y Físicas, Revistas y Base de Datos.

# **3.7. Selección, validación y confiabilidad de los instrumentos de investigación. Selección de datos.**

En la presente investigación El instrumento seleccionado para el registro de la información fue la encuesta.

Se realizo solo una aplicación, el total del ítem dividido en dos partes y se realizó la comparación de los resultados, obteniéndose una igualdad, por lo tanto, el instrumento es confiable. De acuerdo al método de mitades partidas (Pearson y Spearman-Brown).

96

Se valida el instrumento de recolección de información porque se mide la variable que se debe medir. Se valida al compararlo con algún criterio externo que pretende medir lo mismo.

#### **3.8. Técnicas de procesamiento y análisis de datos.**

Después de hacer la evaluación y critica de los datos a fin de garantizar la veracidad y confiabilidad se procederá a la depuración de datos innecesarios, mediante las herramientas adecuadas.

Los datos obtenidos fueron codificados e ingresados en una hoja de cálculo para procesar usando el programa Microsoft Excel 2016, luego se analizaron los datos y se presentaron en la tabla y gráficos para obtener las conclusiones de la investigación.

#### **3.9. Tratamiento Estadístico.**

El proceso de tratamiento estadístico de los datos se utilizará la investigación experimental.

## **3.10. Orientación ética filosófica y epistémica.**

Este trabajo de investigación mejorará e servicio de internet inalámbrico (WISP) de banda ancha utilizando tecnologías AC y Routerboard Mikrotik en el Distrito de Ticlacayán.

## **CAPITULO IV**

# **RESULTADOS Y DISCUSIÓN DE LA INVESTIGACION**

## **4.1. Descripción del trabajo de campo**

#### **4.1.1. Implementación de la red inalámbrica Wireless Man.**

La implementación se la realizó con una en topología punto multipunto, tal como se mencionó en el capítulo anterior.

### **4.1.2. Implementación de la red interna.**

La red Interna se realizó según el diseño del capítulo anterior con un ADSL Router RTV9015VW, Switch TrendNet ta-80g 8Ports Gigabit, el servidor Mikrotik rb750 para control de ancho de banda como de usuarios y las antenas de enlace inalámbrico principal.

## **4.1.3. Implementación del servidor**

Para la implementación del servidor se ha seleccionado el RouterBoard RB750GL con sistema operativo Mikrotik v6.38.1 basado en Linux ya que este proporciona todo el software y las herramientas necesarias para manejar de manera eficiente la administración de red y tiene un entorno gráfico que facilita la configuración.

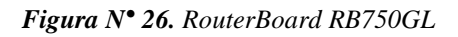

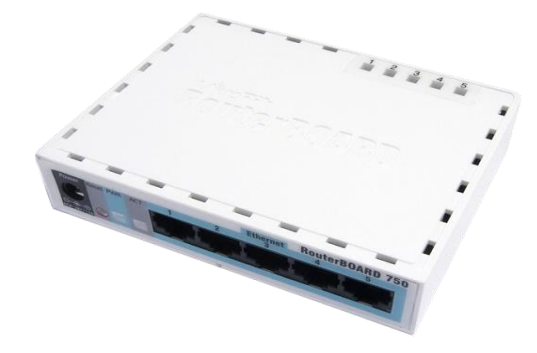

*Fuente: <https://wilsonlandia.net/mikrotik/modelos-de-router-mikrotik-cual-debo-comprar/>*

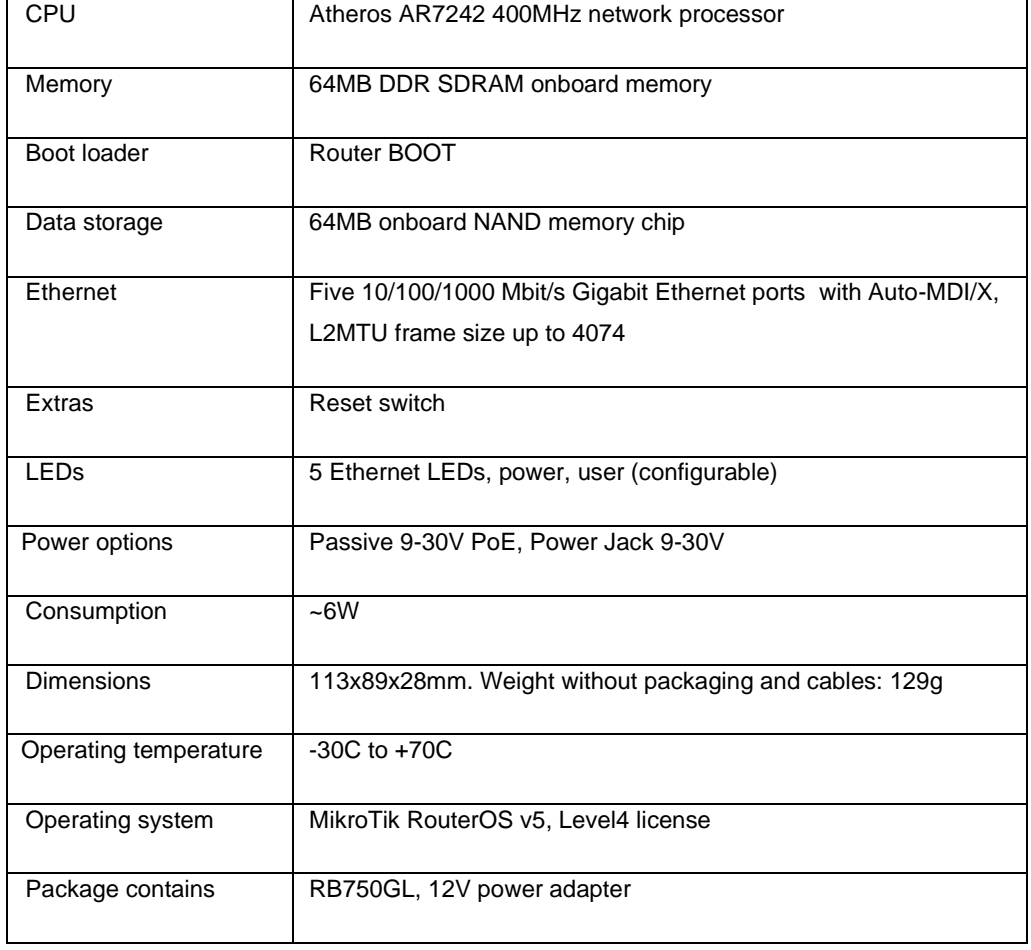

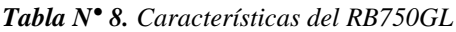

*Fuente: https://mikrotik.com/product/RB750GL*

Las tareas que realiza este servidor son las siguientes.

- ✓ Gateway.
- ✓ Servidor.
- ✓ Enrutador.

## **4.1.4. Configuración general de un Mikrotik Routerboard RB 450G**

Uno de los equipos más robustos que tiene Mikrotik, de los más usados es el RB 450G. Para conectar el equipo correctamente habrá que configurar varios apartados, como son la WAN, LAN, las reglas para el Firewall, el marcado de paquetes (Mangle), Queue simple, QoS (Queue Tree), amarrar la MAC IP y hacer un Load Balance o balanceo.

## **a) Conectarse a Mikrotik vía winbox.**

1. Winbox puede ser descargado por dos vías, una indirectamente es por medio de la web de mikrotik.

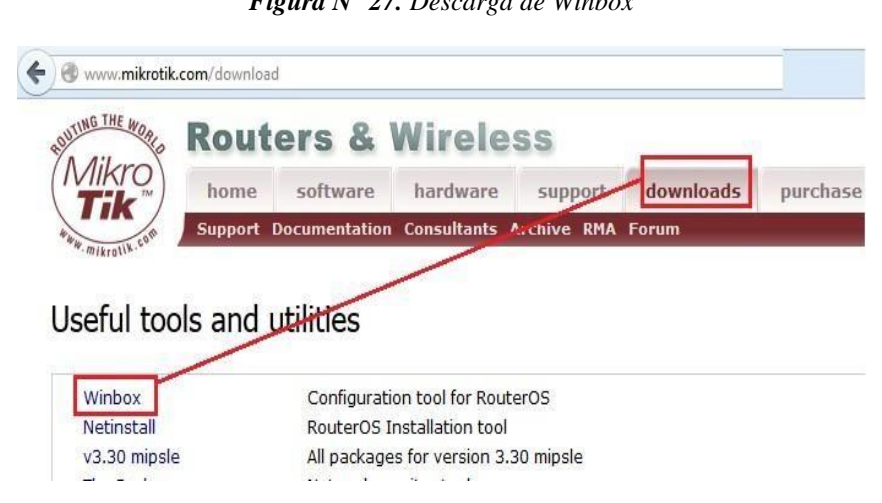

*Figura N° 27. Descarga de Winbox*

*Fuente: elaboración propia*

2. La otra opción es directamente desde su switch mikrotik. Abre tu programa web, puede ser chrome, firefox, internet explorer y escribe la dirección IP del switch mikrotik. Se mostrará la página de invitación del RouterOS. Pulse sobre la conexión para descargar winbox.exe, cuando winbox se haya descargado, pulse dos veces sobre él y aparecerá la ventana de winbox.

*Figura N° 28. Inicio de sesión en winbox*

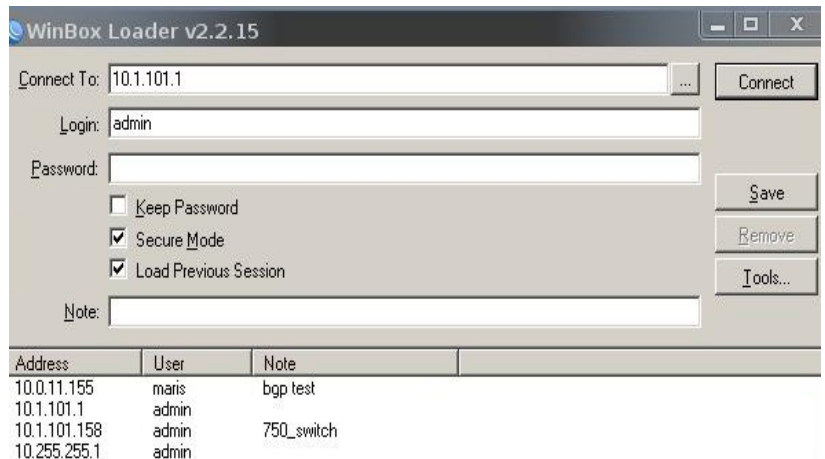

*Fuente: elaboración propia*

3. Para asociarse con el Mikrotik tiene dos opciones: puede introducir la dirección IP del Mikrotik o la dirección MAC del Mikrotik, indicar el nombre de usuario y la clave secreta (suponiendo que haya alguna, en el caso de que sea otro PC no tiene clave secreta por lo que debe dejarla clara) y pulsar el botón Conectar.

## **b) Opciones generales de winbox**

1. La interfaz Winbox ha sido diseñada para ser intuitivo para la mayoría de los usuarios. Esta interface consta de:

| $\blacktriangleright$ | $\infty$<br>Safe Mode   | deshacer/rehacer                    |                 |               | Uptime: 4d 10:39:37 Memory: 97.3 MiB CPU: 0% V Hide Passwords |
|-----------------------|-------------------------|-------------------------------------|-----------------|---------------|---------------------------------------------------------------|
|                       | Interfaces              |                                     |                 |               |                                                               |
|                       | Wireless                | la barra nos muestra el usuario, el |                 |               | esconde los                                                   |
|                       | Bridge                  | modelo RB, plataforma               |                 | Click derecho | passwords                                                     |
|                       | PPP                     |                                     |                 | para agregar  |                                                               |
|                       | Mesh                    |                                     |                 | campos        |                                                               |
|                       | N<br>IP                 |                                     |                 |               |                                                               |
|                       | ř<br>Routing            |                                     |                 |               |                                                               |
|                       | $\mathcal{L}$<br>System | Menu bar                            |                 |               |                                                               |
|                       | Queues                  |                                     |                 |               |                                                               |
|                       | Files                   |                                     |                 |               |                                                               |
|                       | Log                     |                                     |                 |               |                                                               |
|                       | Radius                  |                                     |                 |               |                                                               |
|                       | P.<br>Tools             |                                     |                 |               |                                                               |
|                       | New Termnal             |                                     |                 |               |                                                               |
|                       | Make Supout .rif        |                                     |                 |               |                                                               |
|                       | Manual                  |                                     | Area de trabajo |               |                                                               |
|                       | Exit                    |                                     |                 |               |                                                               |
| <b>Router</b>         |                         |                                     |                 |               |                                                               |
|                       |                         |                                     |                 |               |                                                               |

*Figura N° 29. Interfaz para configuración Mikrotic*

*Fuente: elaboración propia*

- 2. Botón Deshacer y Rehacer, esta opción es parecida a la que utilizamos en, si llegáramos a borrar o modificar una regla accidentalmente podemos utilizar el botón "deshacer" para revertir el cambio realizado, tiene una buena memoria así que podemos revertir los cambios de toda nuestra sesión en WinBox, del mismo modo con el botón rehacer, salvo que este último hace todo lo K)  $\infty$ contrario.
- 3. Barra de título. Muestra información para identificar con la que se abre período de sesiones Winbox router. La información se muestra en el siguiente formato:

*Figura N° 30. Barra de titulo*

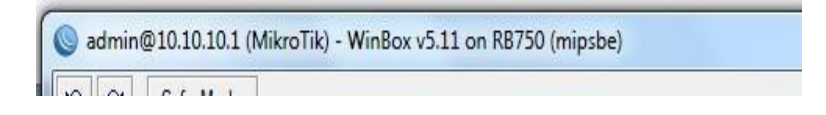

*Fuente: elaboración propia*

- De la imagen previa podemos ver que el usuario es admin el router tiene la dirección IP 10.10.10.1. ID del router es MikroTik, versión RouterOS instalada actualmente es v5.11, RouterBoard es RB 450G.
- 4. Hide Passwords cuando esta opción está marcada con un check, ocultará todos los passwords de nuestro sistema con asteriscos (\*\*\*\*\*\*\*\*), si queremos mostrar el password necesitamos quitarle el check.

*Figura N° 31. Hide Passwords*

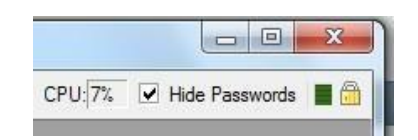

*Fuente: elaboración propia*

5. Barra de herramientas principal ubicado en la parte superior, donde los usuarios pueden añadir varios campos de información, como el porcentaje de uso de la CPU, la cantidad libre de la memoria RAM, el tiempo que ha estado encendido el equipo Mikrotik, etc.

*Figura N° 32. Barra de herramientas*

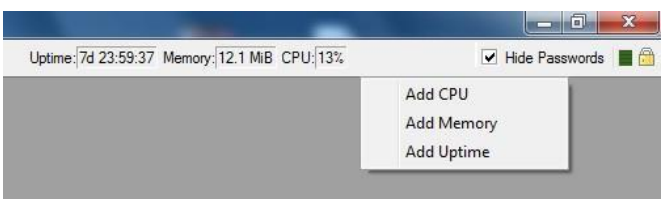

**Fuente:** elaboración propia

6. Barra de menú de la izquierda - los items de todos los menú, y los submenús. Estas items cambian en función de los paquetes que se introduzcan. Esta barra será valiosa por el hecho de que dentro de estos submenús encontramos opciones que nos serán conocidas, por ejemplo, BRIDGE, INTERFACES, QUEUES, FIREWALL etc.

| $\sim$       | Safe Mode         |        |
|--------------|-------------------|--------|
|              | <b>Interfaces</b> |        |
|              | Bridge            |        |
| <b>PPP</b>   |                   |        |
|              | Switch            |        |
| Mesh         |                   |        |
| IP.          |                   | r-     |
|              | MPI <sub>S</sub>  | $\sim$ |
|              | Routing           | P.     |
|              | System            | r      |
|              | Queues            |        |
| <b>Files</b> |                   |        |
| Log          |                   |        |
|              | Radius            |        |
| Tools        |                   | P-     |
|              | New Terminal      |        |
|              | MetaROUTER        |        |
|              | Make Supout.rif   |        |
|              | Manual            |        |
| Exit         |                   |        |

*Figura N° 33. Barra de menú de la izquierda*

*Fuente: elaboración propia*

#### **c) Área de trabajo y ventanas en el winbox**

1.Cada ventana secundaria cuenta con su propia barra de herramientas. La mayoría de las ventanas tienen el mismo diseño de la barra de herramientas:

| IP          |   | <b>ARP</b>         |               |                                |              |   |                               |             |     |
|-------------|---|--------------------|---------------|--------------------------------|--------------|---|-------------------------------|-------------|-----|
| <b>MPLS</b> |   | Accounting         | Firewall      | Filter Rules NAT Mangle        |              |   |                               |             |     |
| Routing     |   | Addresses          |               |                                |              |   | Service Ports Connections     |             | Ado |
| System      | ю | <b>DHCP Client</b> | ٠             | ×                              | $\Box$       | Y | <b>00</b> Reset Counters      |             | 00  |
| Queues      |   | DHCP Relay         | H<br>$\Omega$ | <b>Atelion</b><br>= mas srcnat | <b>unain</b> |   | Src. Address<br>10.10.10.0/24 | Dst. Addres |     |
| Files       |   | <b>DHCP</b> Server |               |                                |              |   |                               |             |     |
| Log         |   | <b>DNS</b>         |               |                                |              |   |                               |             |     |

*Figura N° 34. Ventana secundaria*

*Fuente: elaboración propia*

## **d) Configurando las ethernet en RouterBoard RB450G**

1.La Routerboard RB450G ya viene prediseñada, en caso de resetearlo y hacerlo manualmente hacemos los que sigue: una vez instalado el Mikrotik en una PC (x86) o teniendo un Router Board Mikrotik procederemos a configurarlo para poder tener Internet. Para el caso de una PC observamos que se presenta la siguiente figura.

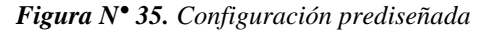

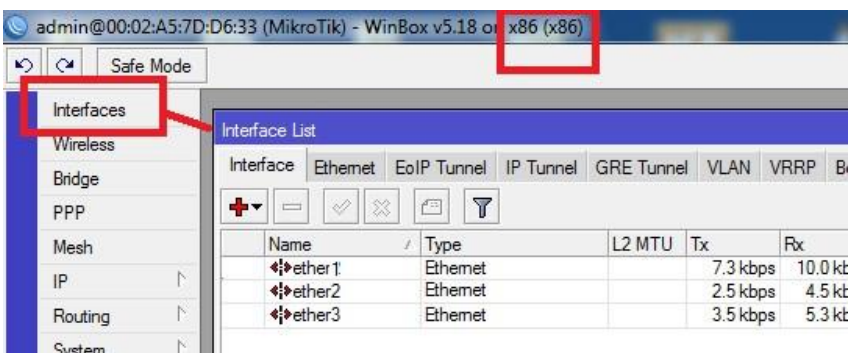

*Fuente: elaboración propia*

- 2. Mikrotik puede analizar las tarjetas de red que cuenta el equipo, en este caso hay 3 tarjetas de red. Una es de la placa misma y las otras dos son tarjetas D-Link. Si hubiera el caso en el que no reconoce una tarjeta de red, podría ser porque Mikrotikno tiene los driver de dichas tarjetas (normalmente sucede con tarjetas baratas y no conocidas para evitar ello busquen buenas tarjetas de red de marcas como 3-Com D-Link etc.)
- 3. Por defecto el Mikrotik viene con la red 192.168.88.1 y para poder acceder al RB tenemos que poner el cable de red en cualquiera de los puertos del 2 al 5 y recomendamos acceder por la MAC para la primera vez, esto debido para que no estén configurando su tarjeta de red con la IP 192.168.88.X donde X toma valores entre 2 -254. Nota: No poner en el puerto 1 ya que por defecto viene bloqueado

*Figura N° 36. Acceso por MAC*

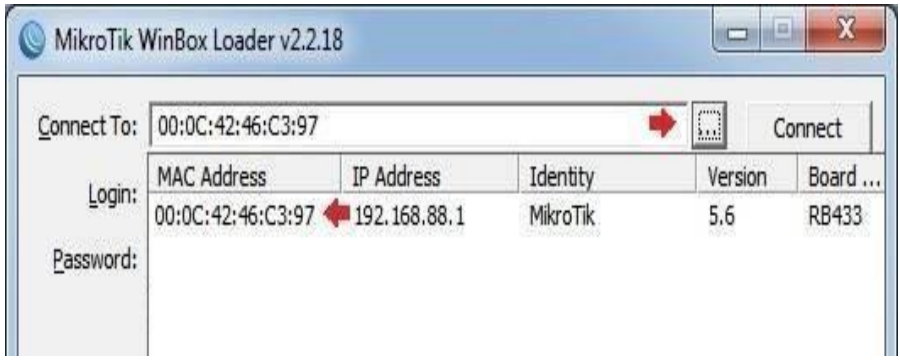

*Fuente: elaboración propia*

4. Entonces seleccionado la MAC de nuestro RB 450G y damos en conectar

*Figura N° 37. Acceso por MAC*

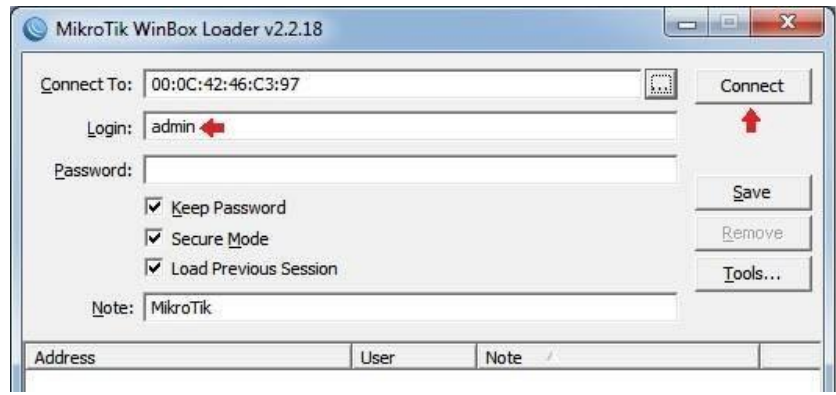

*Fuente: elaboración propia*

5. Nos aparecerá una ventana donde nos dice que el equipo esta con la configuración por defecto: el puerto "ether1" es renombrado con "ether1-gateway (WAN)" y el resto de las interfaces están como "switch", por lo que los cuatro puertos son "slaves" del puerto 2 "ether2-local-master (LAN)".

*Figura N° 38. configuración por defecto*

| <b>Tall</b>              | admin@192.168.88.1 (MikroTik) - WinBox v3.29 on RB750 (mipsbe) |  |         |                                   |           |
|--------------------------|----------------------------------------------------------------|--|---------|-----------------------------------|-----------|
| $\alpha$<br>$\mathbf{K}$ |                                                                |  |         |                                   |           |
| Interfaces               |                                                                |  |         |                                   |           |
| Wireless                 |                                                                |  |         |                                   |           |
| Bridge                   |                                                                |  |         |                                   |           |
| Mesh                     | Il Interface List                                              |  |         |                                   |           |
| PPP                      | Interface<br>EoIP Tunnel IP Tunnel VLAN VRRP<br>Ethemet        |  | Bonding |                                   |           |
| IP                       | $\overline{r}$<br>b.<br>╇▾<br>×<br>Æ                           |  |         |                                   |           |
| Routing                  | N<br>Name                                                      |  | Type    | L <sub>2</sub> MTU T <sub>x</sub> |           |
| System                   | «>ether1-gateway (WAN)<br>R<br>K                               |  | Ethemet | 1526                              | 1236 bps  |
|                          | $\mathbb{R}$<br>«}» ether2-local-master(LAN)                   |  | Ethemet | 1524                              | 88.1 kbps |
| Queues                   | <b>RS</b><br>**ether3-local-slave                              |  | Ethemet | 1524                              | 0 bps     |
| Files                    | S<br>**ether4-local-slave                                      |  | Ethemet | 1524                              | 0 bps     |
|                          | $\overline{\mathsf{s}}$<br>**ether5-local-slave                |  | Ethemet | 1524                              | 0 bps     |
| Log                      |                                                                |  |         |                                   |           |
| Radius                   |                                                                |  |         |                                   |           |

*Fuente: elaboración propia.*

6. Para poder eliminar la configuración por defecto abriremos la consola del Winbox, y vamos a escribir lo siguientes:

7. En el terminal aparecerá un aviso que es peligroso hacer esto (Dangerous) y preguntará si desea hacer esta acción, nosotros daremos un YES. El routerboard se reiniciará y ingresaremos nuevamente al mikrotik por medio del winbox.

*Figura N° 39. Quitar la configuración por defecto*

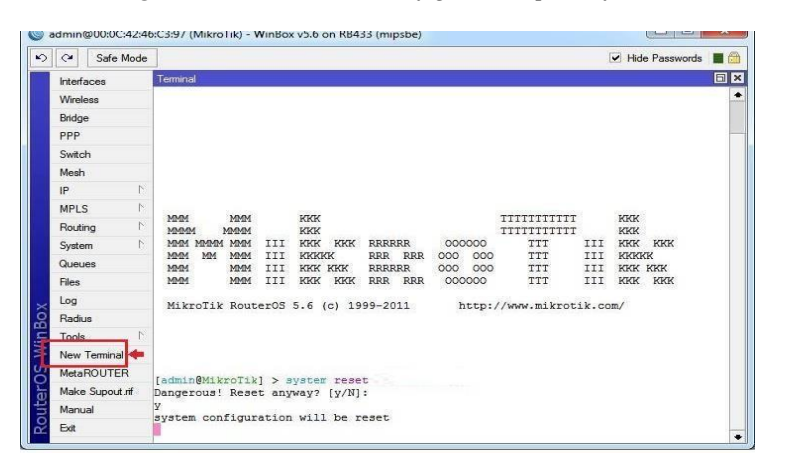

*Fuente: elaboración propia.*

8. Una vez que se reinicie el mikrotik y accedamos a él, nos aparecerá la siguiente ventana en la que nosotros deberemos seleccionar el cuadro rojo y haremos un click en el cuadro "REMOVE CONFIGURATION"

*Figura N° 40. Quitar la configuración por defecto*

| $\mathbf{C}$<br>$\sim$ |   |                                                                                                    |
|------------------------|---|----------------------------------------------------------------------------------------------------|
| Interfaces             |   | <b>RouterOS Default Configuration</b>                                                                        |
| Bridge<br>PPP          |   | The following default configuration has been installed on your router:                                       |
| Switch                 |   | ether1 is renamed ether1-gateway, rest of interfaces are switched                                            |
|                        |   | IP address 192.168.88.1/24 is on switch                                                                      |
| Mesh                   |   | DHCP client is on ether1-gateway<br>DHCP server is on switch, with address pool 192.168.88.10-192.168.88.254 |
| IP                     | N | masquerade on ether1-gateway                                                                                 |
| <b>MPLS</b>            |   | You can click on "Show Script" to see the exact commands that are used to add and                            |
| VPI S                  |   | remove this default configuration. To remove this default configuration click on "Remove                     |
| Routing                | Þ | Configuration" or click on "OK" to continue.                                                                 |
| System                 | N | NOTE: If you are connected using the above IP and you remove it, you will be<br>disconnected                 |
| <b>Queues</b>          |   |                                                                                                    |
| Files                  |   |                                                                                                    |
| Log                    |   |                                                                                                    |
| Radius                 |   |                                                                                                    |
| Tools                  | N | Remove Configuration<br>Show Script<br>n <sub>K</sub>                                                        |
| New Terminal           |   |                                                                                                    |

*Fuente: elaboración propia.*

9. Se prenderá y apagará por última vez y por fin podremos ver el mikrotik sin ninguna configuración lista para ser configurada como queramos. Veremos cinco.

| Interfaces        |             |                |                      |                                                                          |              |                        |                       |              |               |                                      |
|-------------------|-------------|----------------|----------------------|--------------------------------------------------------------------------|--------------|------------------------|-----------------------|--------------|---------------|--------------------------------------|
| Bridge            |             | Interface List |                      |                                                                          |              |                        |                       |              |               | OX                                   |
| PPP               |             |                |                      | Interface Ethemet EoIP Tunnel IP Tunnel GRE Tunnel VLAN VRRP Bonding LTE |              |                        |                       |              |               |                                      |
| Switch            | ÷۰          |                |                      | $\overline{\mathbb{Y}}$<br>椢                                             |              |                        |                       |              |               | Find                                 |
| Mesh              |             | Name           |                      | Type                                                                     | L2 MTU Tx    |                        | Rx                    |              | Tx Pac Rx Pac | Tx Drops<br>$\overline{\phantom{a}}$ |
| IP                | P.          |                | ** ether 1           | Ethemet                                                                  | 1598         | 0 bps                  | 0 bps                 | $^{\circ}$   | $\theta$      | 0                                    |
| MPI S             | N           |                | **ether2             | Ethemet                                                                  | 1598         | 0 bps                  | 0 bps                 | $\mathbf{0}$ | O             | $\overline{0}$                       |
| Routing           | $\uparrow$  |                | **ether3             | Ethemet                                                                  | 1598         | 0 bps                  | 0 bps                 | $\mathbf{0}$ | $\theta$      | O                                    |
|                   | R<br>R<br>N |                | «>ether4<br>◆>ether5 | Ethemet<br>Ethemet                                                       | 1598<br>1598 | 97.2 kbps<br>50.0 kbps | 68.5 kbps<br>4.7 kbps | 40<br>10     | 33<br>7       | 0<br>$\theta$                        |
| System<br>Queues  |             |                |                      |                                                                          |              |                        |                       |              |               |                                      |
| Files             |             |                |                      |                                                                          |              |                        |                       |              |               |                                      |
| Log               |             |                |                      |                                                                          |              |                        |                       |              |               |                                      |
| Radius            |             |                |                      |                                                                          |              |                        |                       |              |               |                                      |
| <b>Tools</b>      | P.          |                |                      |                                                                          |              |                        |                       |              |               |                                      |
| New Terminal      |             |                |                      |                                                                          |              |                        |                       |              |               |                                      |
| <b>MetaROUTER</b> |             |                |                      |                                                                          |              |                        |                       |              |               |                                      |
| Make Supout.rif   | ٠           |                |                      |                                                                          |              |                        |                       |              |               |                                      |

*Figura N° 41. Mikrotik sin ninguna configuración*

*Fuente: elaboración propia.*

## **e) Configuración de las tarjetas de red WAN y LAN**

1. En esta etapa vamos a configurar las interfaces que se encuentran tanto en nuestra PC como en el RouterBoard de Mikrotik. Para poder observar todas las interfaces seleccionaremos del comando que se encuentra en la izquierda la opción "interfaces".

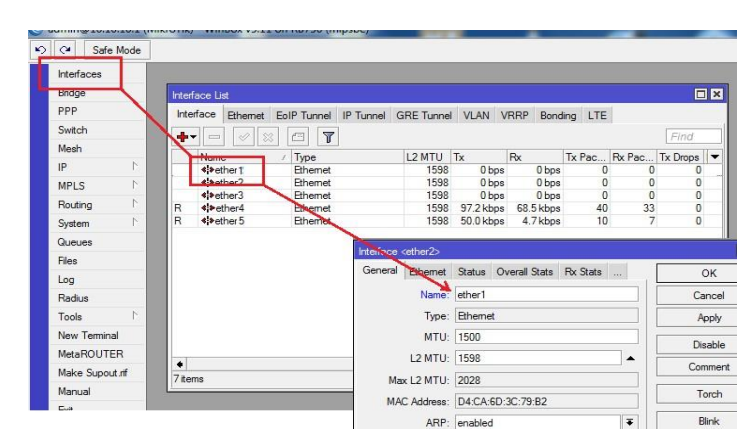

*Figura N° 42. Opciones de interfaz*

*Fuente: elaboración propia.*

2. El esquema de la red será la siguiente:

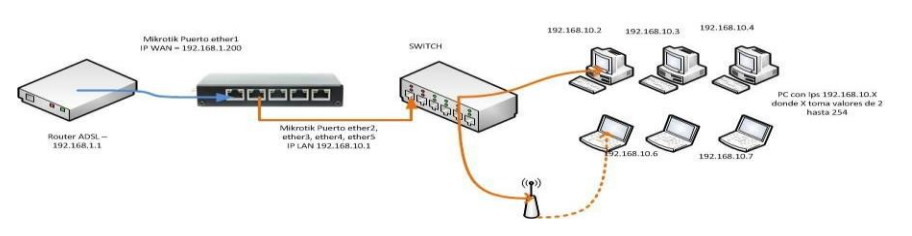

*Figura N° 43. esquema de la red*

*Fuente: elaboración propia.*

3. Antes de organizar la WAN debemos ver más con respecto a las opciones que tiene una interfaz en el Mikrotik: Como primer punto se puede ver que naturalmente tiene un nombre de interfaz llamado "ether1" "ether2" y así sucesivamente, en este campo en realidad vamos a querer renombrar el nombre de la interfaz como queremos. Este paso es una ayuda increíble ya que en realidad querremos reconocer rápidamente las interfaces. También hay diferentes datos, por ejemplo, si hay un enlace de red asociado a ese puerto o si está habilitado.

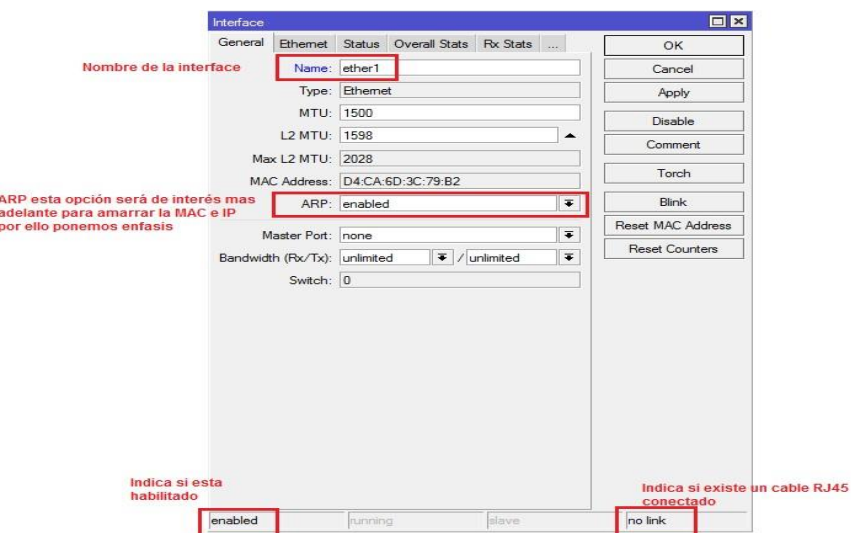

*Figura N° 44. Ver la conexión cable*

*Fuente: elaboración propia*.

4. Ahora vamos a la interface llamada "ether1" y le cambiamos el nombre a "WAN".

*Figura N° 45. Renombrar como WAN a la interfaz ether1*

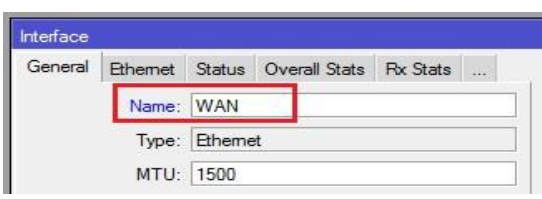

*Fuente: elaboración propia.*

5. Ahora vamos a la interface llamada "ether2" y le cambiamos el nombre a "LAN"

*Figura N° 46. Renombrar como LAN a la interfaz ether2*

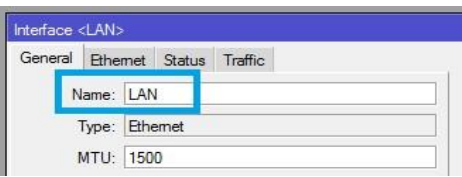

*Fuente: elaboración propia.*

6. Listo ahora colocaremos las IPs a la WAN y a LAN, para ello entraremos a IP y después a Address.

| unuuc        |                    |                                                          |                                    |
|--------------|--------------------|----------------------------------------------------------|------------------------------------|
| PPP          |                    |                                                          |                                    |
| Switch       |                    |                                                          |                                    |
| Mesh         |                    |                                                          |                                    |
| IP           | <b>ARP</b>         |                                                          |                                    |
| <b>MPLS</b>  | Accounting         |                                                          |                                    |
| Routing      | Addresses          | <b>Address List</b>                                      | $\Box$ $\times$                    |
| System       | <b>DHCP Client</b> | $\overline{\mathbb{Y}}$<br>۰<br>$\varnothing$<br>33<br>酉 | Find                               |
| Queues       | <b>DHCP Relay</b>  | $\overline{a}$<br>Add<br><b>New Address</b>              | $4/7 - 7$<br>口区                    |
| Files        | <b>DHCP</b> Server | 쉬                                                        |                                    |
| Log          | <b>DNS</b>         | .<br>슈<br>Address: 0.0.0.0/0<br>D                        | OK                                 |
| Radius       | Firewall           | Network:                                                 | $\overline{\phantom{a}}$<br>Cancel |
| Tools        | N<br>Hotspot       | Interface: WAN                                           | Ŧ<br>Apply                         |
| New Terminal | IPsec.             |                                                          |                                    |

*Figura N° 47. Asignación de IPs*

7. Para la WAN colocaremos la siguiente IP 192.168.1.200/24

**Fuente:** elaboración propia.

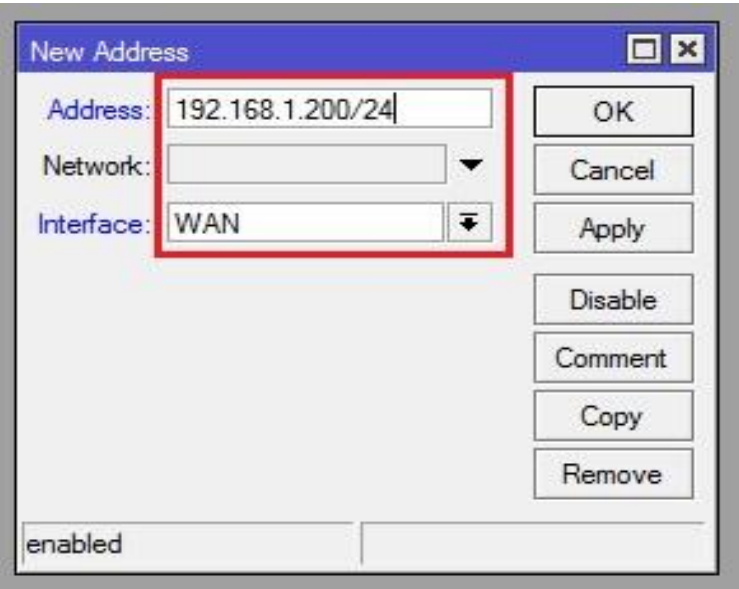

*Figura N° 48. IP para la WAN*

*Fuente: elaboración propia.*

8. Para la LAN colocaremos la siguiente IP 192.168.10.1/24

*Figura N° 49. IP para la LAN*

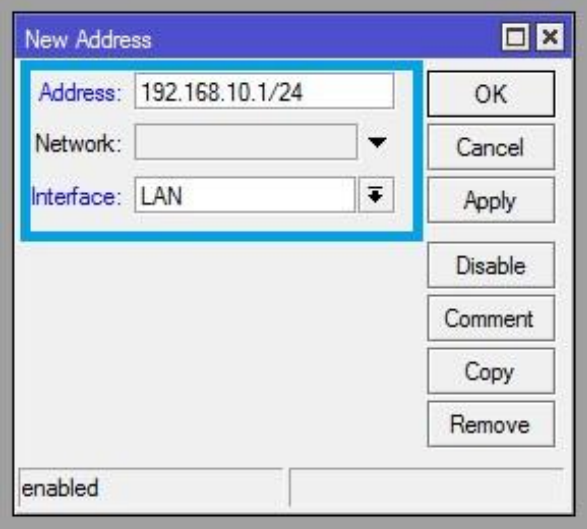

*Fuente: elaboración propia.*

9. El /24 indica la máscara de red que tiene la dirección IP, el cual sirve para delimitar el ámbito de una red. Permite que todos los grupos de direcciones IP que pertenecen a la misma mascara de red están en una misma red y por lo tanto son una misma unidad.

Para este caso la máscara de red es 255.255.255.0.

| <b>Decimal</b>  | <b>Bits</b> | <b>Common Use</b>      |
|-----------------|-------------|------------------------|
| 255.255.255.252 | 30          | 2 Host Subnet          |
| 255.255.255.248 | 29          | 6 Host Subnet          |
| 255.255.255.240 | 28          | 14 Host Subnet         |
| 255.255.255.224 | 27          | 30 Host Subnet         |
| 255.255.255.192 | 26          | 32 Host Subnet         |
| 255.255.255.128 | 25          | 126 Host Subnet        |
| 255.255.255.0   | 24          | 254 Host Net/Subnet    |
| 255.255.254.0   | 23          | 510 Host Subnet        |
| 255.255.252.0   | 22          | 1.022 Host Subnet      |
| 255.255.248.0   | 21          | 2.046 Host Subnet      |
| 255.255.240.0   | 20          | 4.094 Host Subnet      |
| 255.255.224.0   | 19          | 8.190 Host Subnet      |
| 255.255.192.0   | 18          | 16.382 Host Subnet     |
| 255.255.128.0   | 17          | 32.766 Host Subnet     |
| 255,255,0.0     | 16          | 65.534 Host Net/Subnet |
| 255.254.0.0     | 15          | 131.070 Host Subnet    |
| 255,252,0.0     | 14          | 262.142 Host Subnet    |
| 255,248,0,0     | 13          | 524.286 Host Subnet    |
| 255,240,0,0     | 12          | 1.048.574 Host Subnet  |
| 255.224.0.0     | 11          | 2.097.150 Host Subnet  |
| 255.192.0.0     | 10          | 4.194.302 Host Subnet  |
| 255.128.0.0     | 9           | 8.388.606 Host Subnet  |
| 255.0.0.0       | 8           | 16.777.214 Host Subnet |

*Tabla N° 9. Asignación de mascara de red*

*Fuente: elaboración propia.*

10. Hasta el momento se tiene las IPs seleccionadas y nombrado ahora se procede a "NATEARLAS", para este caso la línea que nos provee internet es el equipo ADSL cuyo IP es 192.168.1.1, pero nosotros vamos a crear nuestra propia red cuyo IP del mikrotik es 192.168.10.1, entonces nuestras IPs de nuestra nueva red serán de la forma 192.168.10.X donde X toma valores de [2 hasta el 254].

*Figura N° 50. NATEAR las IP*

| $\sim$            | $\sim$                        |                                  |        |                                                          |                                           |                          | $\blacktriangleright$ Hide Passwords $\blacksquare$ |
|-------------------|-------------------------------|----------------------------------|--------|----------------------------------------------------------|-------------------------------------------|--------------------------|-----------------------------------------------------|
|                   | Interfaces<br><b>Winnless</b> | <b>E</b> Firewall                |        |                                                          |                                           |                          | $-x$                                                |
|                   | Bridge                        | <b>NAT</b><br><b>Filter-Rufe</b> | Mangle | Service Ports Connections Address Lists Laver7 Protocols |                                           |                          |                                                     |
|                   | PPP                           |                                  | e seg  | $\overline{\mathbf{r}}$<br><b>E Reset Counters</b>       | <b>00</b> Reset All Counters              | Find                     | $\overline{\bullet}$<br>all                         |
|                   | Mesh                          | Action<br>Ħ                      | Chain  |                                                          | Src. Address Dst. Address Proto Src. Port | Dst. Port                | In. Inter Out. Int.                                 |
|                   | IP                            | <b>ARP</b>                       |        |                                                          |                                           |                          |                                                     |
|                   | Routing                       | Accounting                       |        | New NAT Rule                                             |                                           |                          | OK                                                  |
|                   | System                        | Addresses                        |        | General                                                  | Advanced Extra Action Statistics          |                          | OK                                                  |
|                   | Queues                        | DHCP Client                      |        | Chain: srcnat                                            |                                           | $\equiv$                 | Cancel                                              |
|                   | Files                         | <b>DHCP Relay</b>                |        | Src. Address:                                            |                                           | $\overline{\phantom{0}}$ | Apply                                               |
|                   | Log                           | <b>DHCP Server</b>               |        | Dst. Address:                                            |                                           | ▼                        |                                                     |
|                   | Radius                        | <b>DNS</b>                       |        |                                                          |                                           |                          | Disable                                             |
|                   | Toola                         | Firewall                         |        | Protocol:                                                |                                           | $\overline{\phantom{0}}$ | Comment                                             |
|                   | New Terminal                  | Hotspot                          |        | Sno. Port:                                               |                                           | $\rightarrow$            | Copy                                                |
| <b>MinBox</b>     | Make Supout.rif               | IPsec                            |        | Dst. Port:                                               |                                           | $\overline{\phantom{a}}$ | Remove                                              |
|                   | Manual                        | Neighbors                        |        | Any, Port:                                               |                                           | $\rightarrow$            |                                                     |
|                   | Exit                          | Packing                          |        |                                                          |                                           |                          | Reset Counters                                      |
|                   |                               | Pool                             |        | In. Interface:                                           |                                           | -                        | <b>Beset All Counters</b>                           |
| ter <sub>05</sub> |                               | <b>Routes</b>                    |        | Out. Interface:                                          |                                           | $\tilde{\phantom{a}}$    |                                                     |

*Fuente: elaboración propia.*

11. En la opción chain, elegimos scrnat. cuando se crea una nueva regla Out Interface, elegimos nuestra interfaz WAN

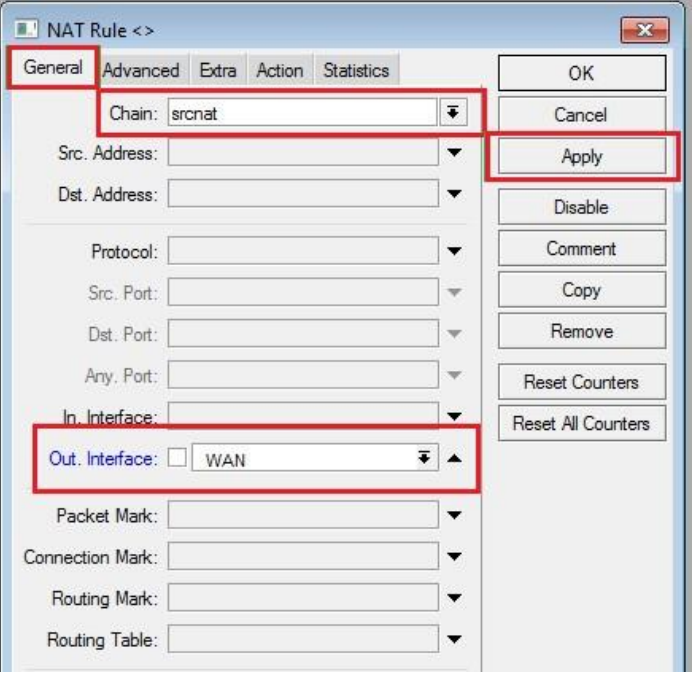

*Figura N° 51. NATEAR la WAN*

*Fuente: elaboración propia.*

12. Ahora enmascaramos nuestra interfaz WAN

 *Figura N° 52. Enmascarado de la WAN*

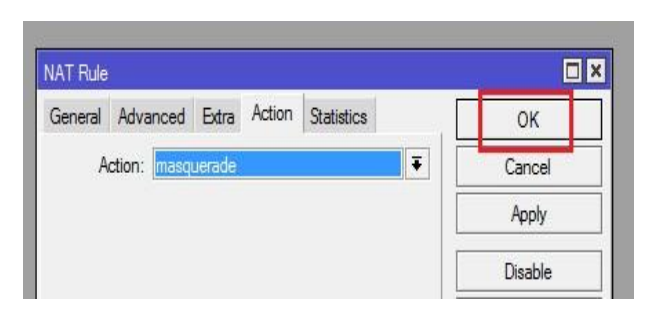

*Fuente: elaboración propia.*

13. Ahora indicamos al mikrotik que el internet viene del router 192.168.1.1, que para este caso es del router ADSL.

*Figura N° 53. Origen del internet*

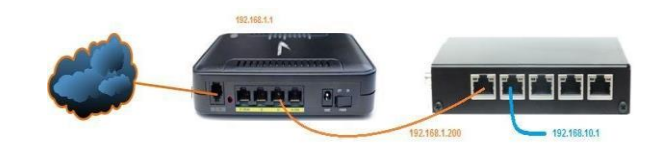

*Fuente: elaboración propia.*

*Figura N° 54. Origen del internet*

| Interfaces                        |                    | <b>Route List</b>                   |                    |                          |               |              |      |                               | $\mathbf{x}$             |
|-----------------------------------|--------------------|-------------------------------------|--------------------|--------------------------|---------------|--------------|------|-------------------------------|--------------------------|
| Wireless                          |                    | Routes                              | Nexthops Rules VRF |                          |               |              |      |                               |                          |
| Bridge                            |                    | $\langle \rangle$                   |                    |                          |               |              |      | all                           | $\overline{\bullet}$     |
| PPP                               |                    | ٠                                   | 西                  | $\overline{r}$           |               |              | Find |                               |                          |
| Mesh                              |                    | Dst. Address<br>DAC 2192.168.1.0/24 |                    | Gateway<br>WAN reachable | Distance<br>0 | Routing Mark |      | Pref. Source<br>192.168.1.200 | $\overline{\phantom{a}}$ |
| IP                                | ARP                | DAC 2192.168.10.0/24                |                    | LAN reachable            | 0             |              |      | 192.168.10.1                  |                          |
| <b>Houting</b>                    | Accounting         |                                     |                    |                          |               |              |      |                               |                          |
| System                            | <b>Addresses</b>   |                                     |                    |                          |               |              |      |                               |                          |
|                                   |                    |                                     |                    |                          |               |              |      |                               |                          |
|                                   | <b>DHCP Client</b> |                                     |                    |                          |               |              |      |                               |                          |
|                                   | <b>DHCP Relay</b>  |                                     |                    |                          |               |              |      |                               |                          |
|                                   | <b>DHCP Server</b> |                                     |                    |                          |               |              |      |                               |                          |
| Queues<br>Files<br>Log<br>Radius  | <b>DNS</b>         |                                     |                    |                          |               |              |      |                               |                          |
| Ň<br>Tools                        | Firewall           |                                     |                    |                          |               |              |      |                               |                          |
| New Terminal                      | Hotspot            |                                     |                    |                          |               |              |      |                               |                          |
|                                   | IPsec              |                                     |                    |                          |               |              |      |                               |                          |
|                                   | Neighbors          |                                     |                    |                          |               |              |      |                               |                          |
| Make Supout.rif<br>Manual<br>Exit | Packing            |                                     |                    |                          |               |              |      |                               |                          |
|                                   | Pool               |                                     |                    |                          |               |              |      |                               |                          |

*Fuente: elaboración propia.*

14. En la ventana de Route List, se contempla que hay 2 reglas agregados por defecto (esto es normal) Vamos a agregar la puerta de enlace que usará nuestro servidor Mikrotik, vamos a la pestaña Routes y agregamos una nueva regla (+).

*Figura N° 55. Se agrega ruta de donde proviene el internet*

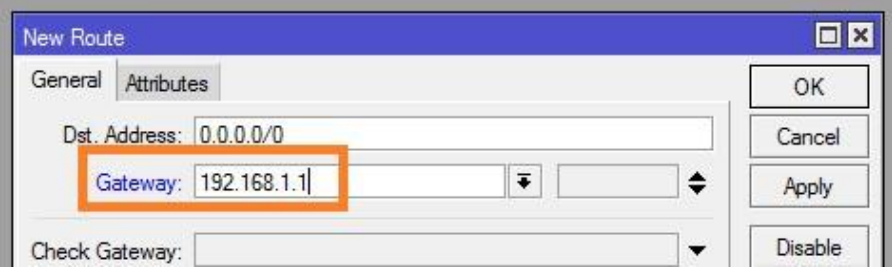

*Fuente: elaboración propia.*

15. Gateway, aquí sólo consignamos la puerta de enlace del router ADSL (192.168.1.1 para este caso), con esto indicamos al servidor de dónde llega el internet para repartirlo.

*Figura N° 56. Dirección IP de conde proviene el internet (puerta de enlace)*

| Routes<br><b>Nexthops</b><br><b>VRF</b><br>Rules    |          |              |              |   |
|-----------------------------------------------------|----------|--------------|--------------|---|
| Ù<br>$\mathbb {Y}$<br>$\mathbb{X}$<br>€<br>$\equiv$ |          |              | Find<br>all  | Ŧ |
| Dst. Address<br>Gateway                             | Distance | Routing Mark | Pref. Source |   |
| AS 20.0.0.0/0<br>192.168.1.1 reachable WAN          |          |              |              |   |
| DAC 2 192.168.1.0/24 WAN reachable                  |          |              | 10.10.10.1   |   |
| DAC > 192.168.10.0/24 LAN reachable                 |          |              | 10.20.30.1   |   |

*Fuente: elaboración propia.*

16. Con esto la interfaz de red LAN debería de tener internet si conectamos los cables correctamente. Ahora lo único que nos falta es configurar las tarjetas de red de los clientes. Teniendo en cuenta que nuestra nueva puerta de enlace es 192.168.10.1, entonces el cliente debería de tener esta configuración de acuerdo con ese rango de red. Aquí un ejemplo:

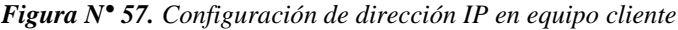

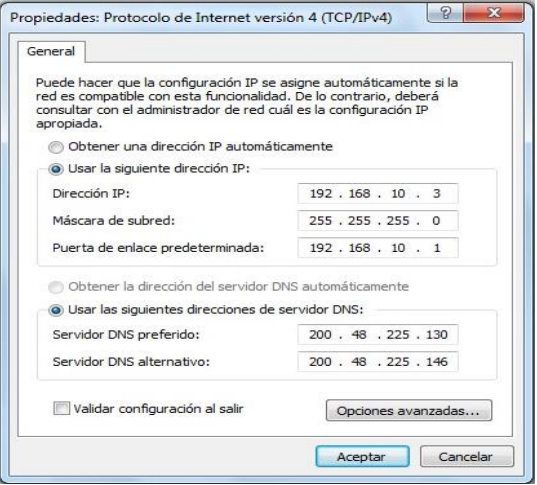

*Fuente: elaboración propia*.

## **f) Configuración de Control de Ancho de banda.**

Para el control del ancho de banda escogemos el rango de Ips fijas al que queremos limitarles el ancho de banda tanto el de subida como el de bajada.

- 1. Mikrotik tiene la posibilidad de administrar el ancho de banda de una red. Debido a que existen páginas web que consumen altos niveles de ancho de banda. Un ejemplo es el youtube. Este es un dilema para las Lan Center en la que se requiere una buena latencia.
- 2. En este ejemplo se puede observar una línea de internet de 4 megas, dentro de la red existe un usuario que ve un video en Youtube HD, es el trailer de una película, esto provoca que haya un consumo de 3.3 Megas con lo que está consumiendo casi todo el ancho de banda.

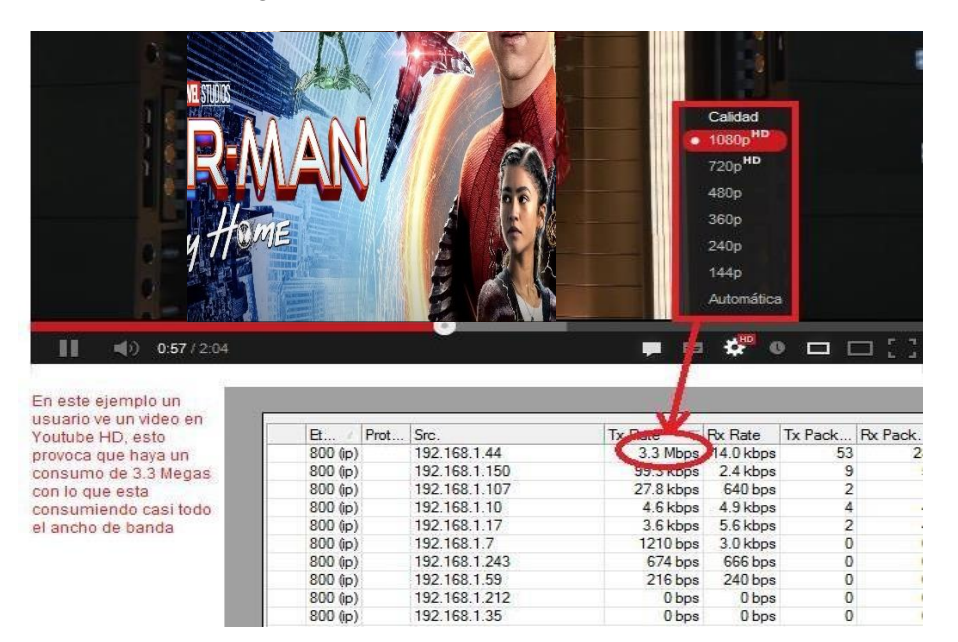

*Figura N° 58. Consumo de ancho de banda*

*Fuente: elaboración propia.*

3. Es un tema importante dejar con la velocidad ilimitada de los 4 Mb, por eso es importante tener la opción de tener algún administrador de ancho de banda, en el que se pueda saber cuánta velocidad de transferencia como máximo se da a un cliente en la red. Para ello haremos lo siguiente:

Switch Mesh IP Simple Queues | Interface Queues | Queue Tree | Queue Types MPLS  $\overline{1}$  $\ddot{\phantom{1}}$  $\mathbb{R}$   $\Box$   $\mathbf{7}$ Fig. 3. Reset Counters | 00 Reset All Counters Find Routing Rx Max Limit | Tx Max Limit | Packet ... Total Tx **Target Address** Queues New Simple Quet  $\Box X$ Files General Advanced Statistics Traffic Total Total Statistics  $\cap K$ Log Name: CUALQUIER NOMBRE Cancel Radius Target Address: LA IP DE LA COMPUTADORA  $\ddot{•}$ Apply Tools Ì New Ten Target Upload Target Download Disable  $\boxed{\div}$  LIMTE DE BAJADA $\boxed{\div}$  bits/s MetaROUTER Max Limit: LIMITE SUBIDA Comment Make Supout ri Burst Copy Burst Limit: unlimited  $\overline{\bullet}$  unlimited  $\overline{\bullet}$  bits/s Manua Remove  $\overline{\bullet}$ unlimited  $\overline{\bullet}$  bits/s Burst Threshold: unlimited Exit  $\blacklozenge$  $\boxed{0}$ Reset Counters Burst Time: 0 s 0 items Time Reset All Counters Torch

*Figura N° 59. Control de ancho de banda*

*Fuente: elaboración propia.*

- 4. Name: Aqui colocar cualquier nombre, es solo para identificar que máquina es la que esta con la cola (ancho de banda) Podremos colocar cualquier nombre.
- 5. Target Address: especificar el IP de nuestro equipo cliente al que queremos limitar el ancho de banda.

Nota: Es necesario ingresar algún IP caso contrario se asignará el ancho de banda para toda la red ocasionando problemas, es necesario escribir un IP.

6. Max Limit: Esta es la parte donde fijaremos la velocidad máxima de nuestro cliente, tanto de subida (upload) como de bajada (download).

#### Ejemplo uno

La computadora con dirección IP 192.168.1.30 está haciendo altos consumos de ancho de banda por lo que se le asigna una regla para que no produzca un cuello de botella en la red. Asignar a la Ip 192.168.1.30 con ancho de banda de SUBIDA 512Kbps y de BAJADA 1024Kbps (Un mega)

*Figura N° 60. Ejemplo de límite de ancho de banda*

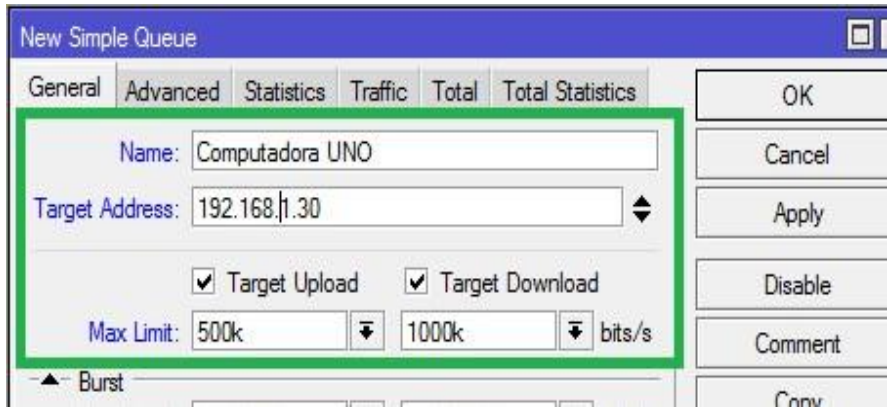

*Fuente: elaboración propia.*

7. Existe un conjunto de computadoras con las siguientes IPs: 192.168.1.31; 192.168.1.32; 192.168.1.33; 192.168.1.34; 192.168.1.35 y se solicita que este grupo de PCs tenga 1 mega de subida y 2 megas de bajada de velocidad, es decir que haya dos megas que se repartan entre ellas. Entonces se hace la siguiente cola (queue).

*Figura N° 61. Limitar ancho de banda a rango de IPs*

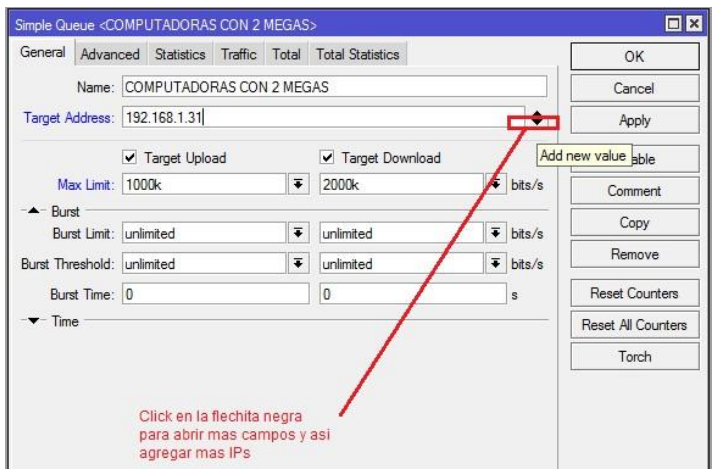

*Fuente: elaboración propia.*

El administrador de ancho de banda se utiliza para priorizar el tráfico de la red entrante y saliente, podemos limitar el ancho de banda y priorizar sobre un rango de direcciones IPs, puertos y rango de puertos.

## **g) Configuración del servicio DNS.**

Mediante el protocolo DNS asociamos las direcciones Ip con los nombres de dominio.

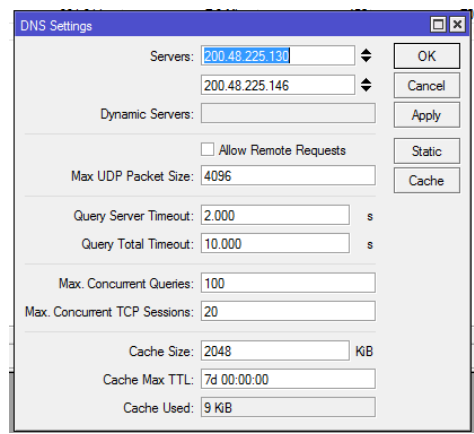

*Figura N° 62. Configuración DNS*

**Fuente:** elaboración propia.

**Servers,** colocaremos la dirección IP de los DNS que nos entregó nuestro proveedor (ISP), en este ejemplo son los 2 DNS.

**Allow Remóte Request,** marcaremos el check para activar la función DNS cache para todos nuestros usuarios y no únicamente para nuestro servidor.

**Cache Size,** tamaño en memoria que será destinado para el cache de los DNS, por defecto es 2048KÍB ó 2MB

# **4.1.5. Implementación de la red inalámbrica principal**

Para la implementación de la red principal se siguió el diseño del capítulo anterior, Inicia en la ciudad de san juan - Yanacancha, y se realiza con un nodo intermedio repetidor ubicado en el PP. JJ COLUMNA PASCO. sector 3 - Cerro de Pasco, para nuevamente enviar la señal hasta el cerro Pampa Hermosa donde se establecerá el nodo principal.

Los equipos utilizados para la implementación son:

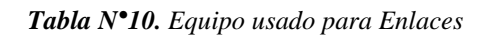

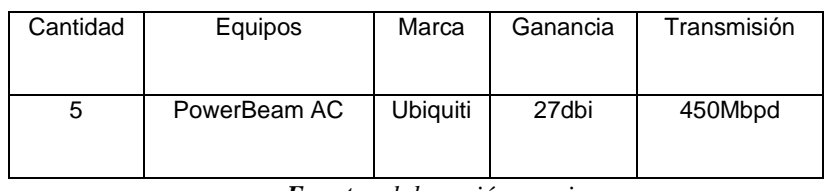

*Fuente: elaboración propia.*

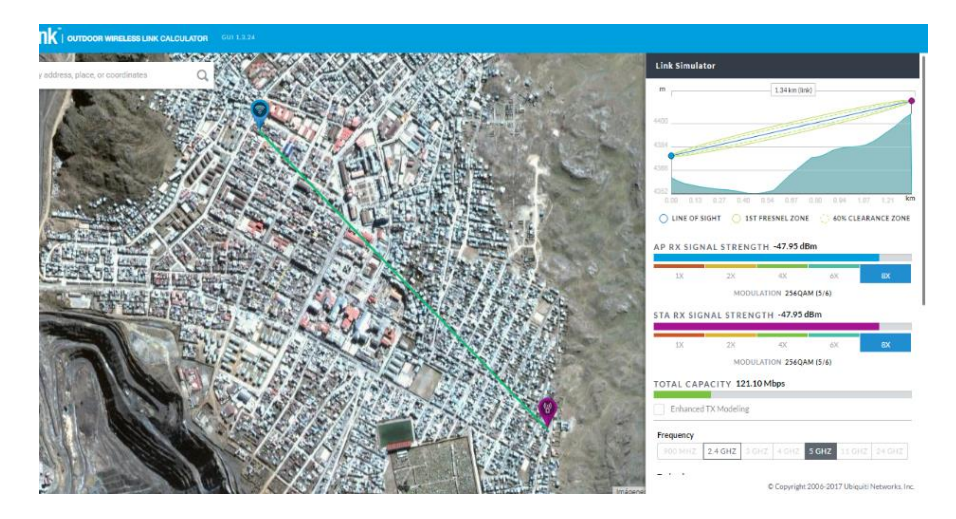

*Figura N° 63. Enlace San Juan – Columna Pasco*

#### *Fuente: elaboración propia.*

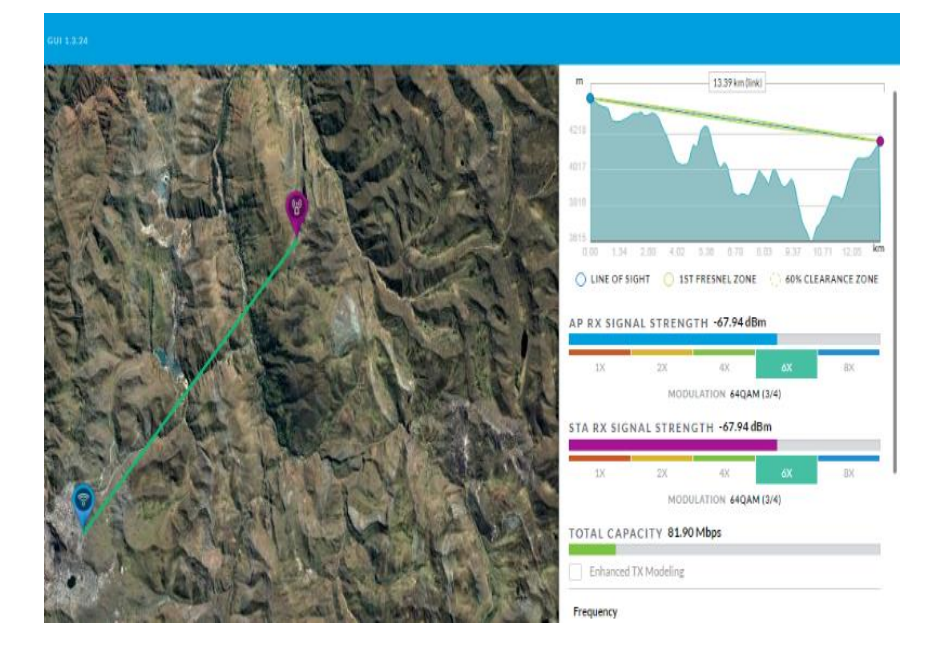

*Figura N° 64. Enlace Columna Pasco-Cerro Pampa Hermosa*

*Fuente: elaboración propia.*

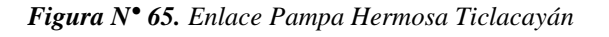

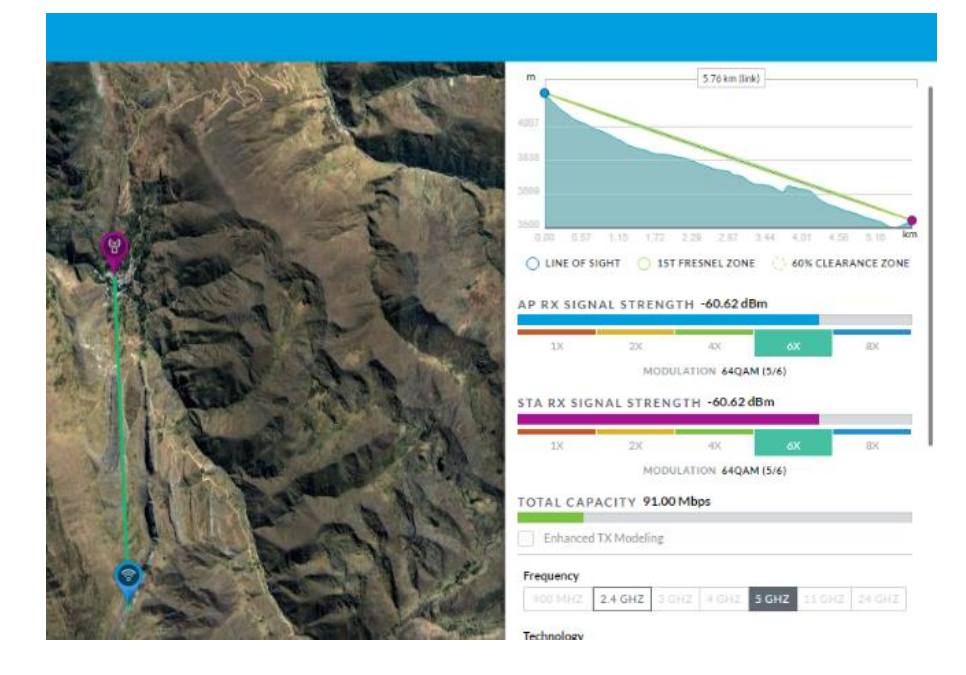

*Fuente: elaboración propia.*

#### *Figura N° 66. Red completa*

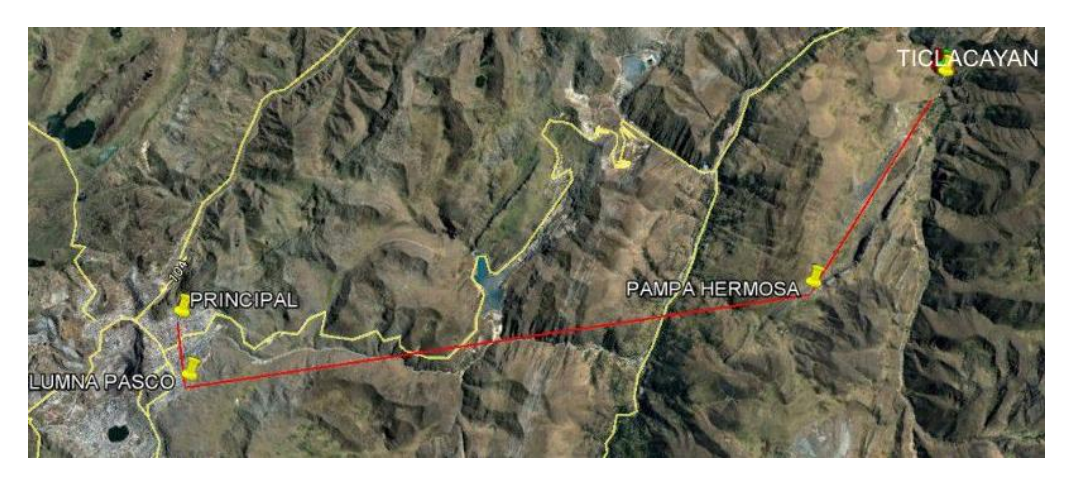

*Fuente: elaboración propia.*

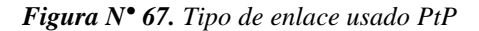

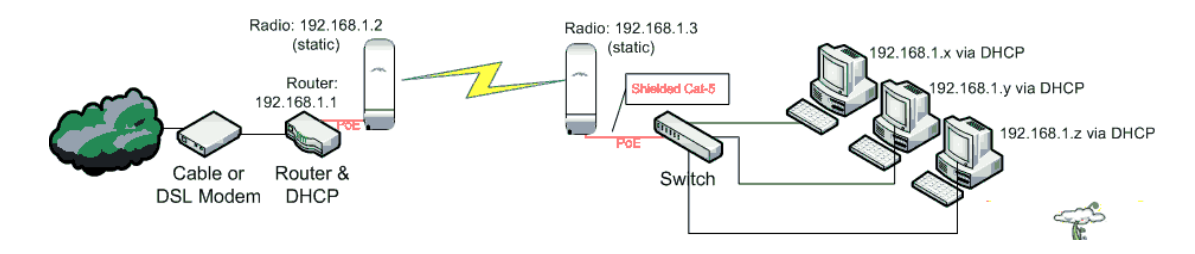

*Fuente: elaboración propia.*

## **4.1.6. Configuración Equipo Emisor (PTP – Punto a Punto)**

Configuramos la interfaz de red LAN de nuestra PC con una dirección IP dentro del segmento de red en que se encuentra la dirección IP por defecto de los equipos UBNT, es decir 192.168.1. XX. – y Pulsamos en ACEPTAR.

Ingresamos al panel de configuración del equipo mediante la IP por defecto 192.168.1.20 a través de un navegador web:

*Figura N° 68. Login del Equipo a configurar*

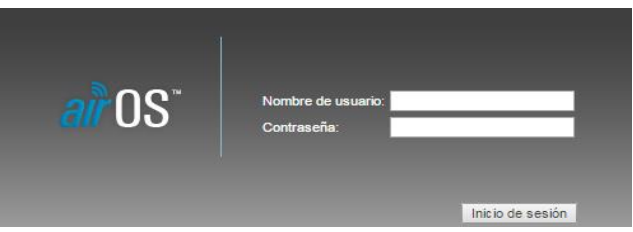

*Fuente: elaboración propia.*

Ingresar en la ventana de autenticación los siguientes datos.

Username: ubnt Password: ubnt

Después de hacer click en Login, aparecerá la ventana principal del panel de control del equipo (MAIN).

*Figura N° 69. Pestaña MAIN*

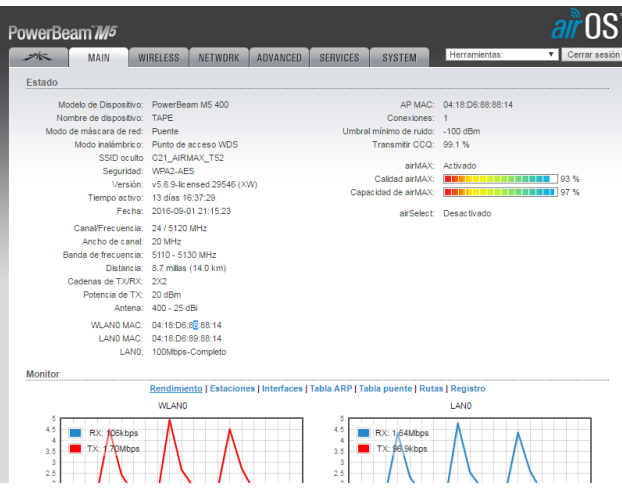

*Fuente: elaboración propia.*

Para configurar el equipo Power Beam AC como transmisor del Enlace PtP se necesita que el equipo este configurado en Modo "Punto de Acceso WDS" para tal fin iremos a la pestaña WIRELESS, aparecerá la siguiente ventana como muestra la figura.

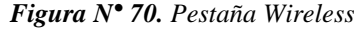

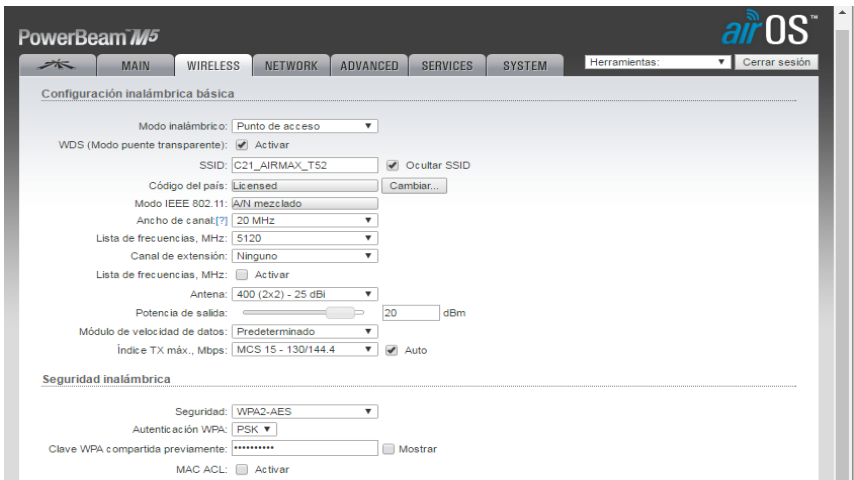

*Fuente: elaboración propia.*

Notar que el parámetro respecto a la transferencia de datos (TX Rate - Mbps) generalmente se selecciona un valor bajo dependiendo de la distancia que abarca el enlace que se desea implementar.

*Tabla N° 11. Modificamos los siguientes parámetros*

| Modo Inalambrico:    | Punto de acceso | Modo de trabajo para estación base.                                        |
|----------------------|-----------------|----------------------------------------------------------------------------|
| WDS:                 |                 | Activar Modo transparente                                                  |
| SSID:                | EMISOR_PTP      | Nombre de red apropiado.                                                   |
| Ancho de canal:      | 40MHz           |                                                                            |
| Lista de frecuencias | 5120            | Seleccionar un canal de operación                                          |
| Potencia de Salida:  | 23dBm           | Barra desplazada al MÁXIMO, según la<br>potencia soportada por cada equipo |

*Fuente: elaboración propia.*

# **a) Implementación de seguridades Emisor**

Si se desea asignar un tipo de seguridad y así mismo un filtrado por MAC, modificar los parámetros de la parte inferior de esta ventana de lo contario pasar al paso 5:

*Figura N° 71. Tipo de Seguridad en AirOS*

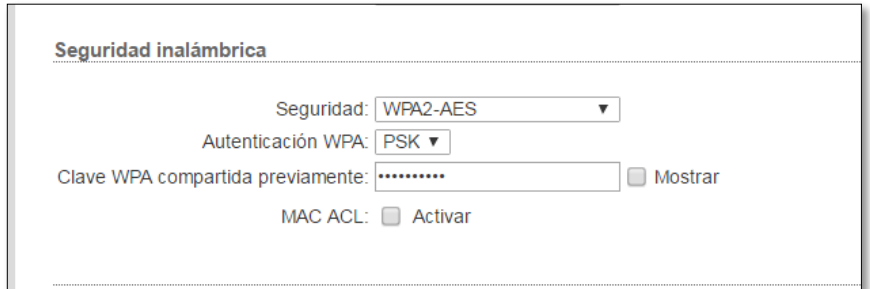

*Fuente: elaboración propia.*

Para establecer una seguridad a nuestra red, configuramos la opción

Seguridad Inalámbrica:

Seguridad: WPA2-AES

Autentificación WPA: PSK

Clave WPA Compartida Previamente.

## **b) Filtrado por MAC:**

Se crea una lista de permitidos y una lista de no permitidos, Habilitar con un check el cuadro Enabled que corresponde a MAC ACL (Lista de control de acceso por MAC).

Escribir en el campo rectangular la dirección MAC del dispositivo al cual se le permitirá enlazarse al equipo emisor.

Luego, con el puntero del mouse, pulsamos en Añadir para registrar la MAC del equipo Estación

*Figura N° 72. Filtrado MAC*

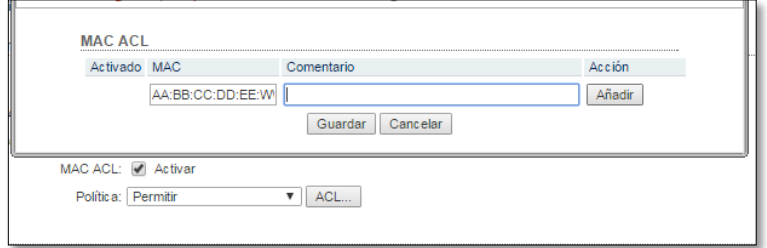

*Fuente: elaboración propia.*

Luego de hacer las modificaciones respectivas, pulsar en Cambiar para guardar la configuración.

# **c) Tecnología AirMax:**

Para realizar los enlaces PTP generalmente es necesario habilitar la opción "AirMax" dentro de la primera pestaña. En ajuntes airMAX, Con esta opción solo se aceptarán clientes AirMax.
*Figura N° 73. AirMAX*

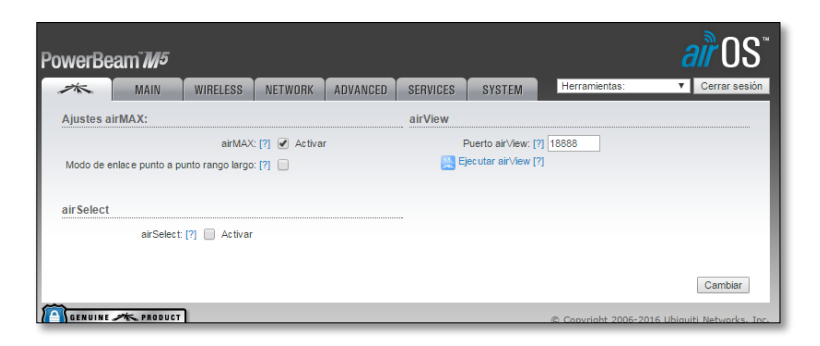

*Fuente: elaboración propia.*

### **d) Parámetros avanzados**

Cuando el enlace a implementar incluye una distancia mayor, es necesario configurar los parámetros de la pestaña ADVANCED en específico "Distancia", Se recomienda mover la barra de desplazamiento distancia manualmente a un valor de 125% de la distancia real del enlace, esto implica deshabilitar la opción ajuste automático.

*Figura N° 74. Ajuste de distancia*

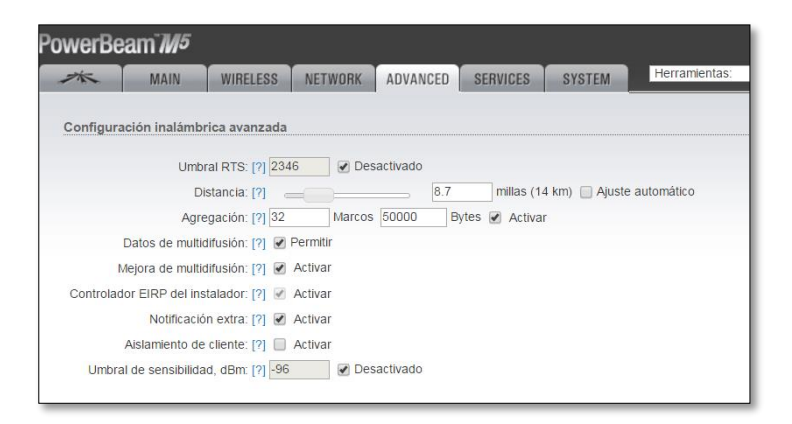

*Fuente: elaboración propia.*

#### **4.1.7. Configuración Equipo Receptor (PTP - Punto a Punto)**

Antes de configurar el otro terminal(antena) del enlace, se deberá cambiar la dirección IP predeterminada del equipo receptor para que no haya ningún problema al momento de realizar el enlace. La nueva dirección IP del equipo será 192.168.1.21.

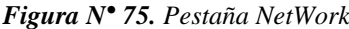

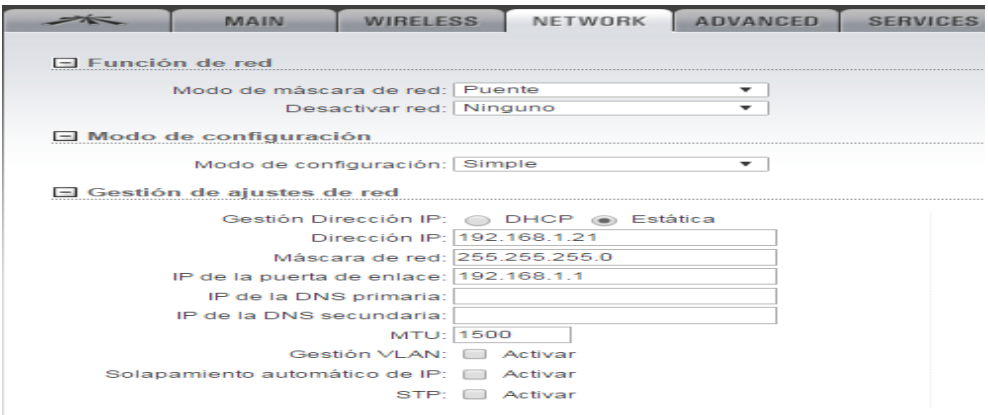

*Fuente: elaboración propia.*

Para configurar el equipo Power Beam AC como receptor del Enlace PtP se necesita que el equipo cliente este configurado en Modo "Estación" para tal fin iremos a la pestaña WIRELESS, aparecerá la siguiente ventana como muestra la figura:

Deberá pulsar en el botón "SELECCIONAR" para escanear las redes cercanas y en especial detectar la red configurada en el equipo transmisor (SSID "EMISOR\_PTP").

Seleccionar la red al que se desea conectar y pulsar en el botón "LOCK TO AP" y automáticamente tanto el SSID y la dirección MAC del equipo transmisor quedara seleccionado.

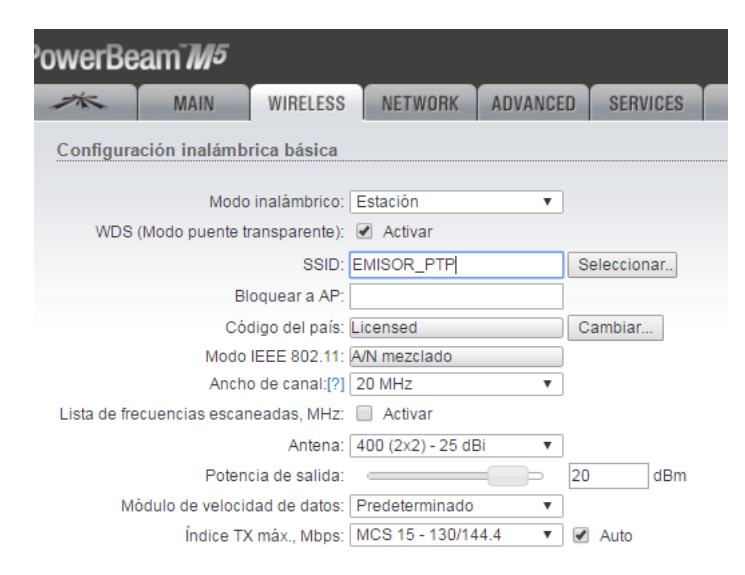

*Figura N° 76. Wireless modo estación*

*Fuente: elaboración propia.*

Notar que el equipo cliente debe estar configurado con los siguientes parámetros:

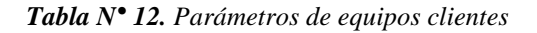

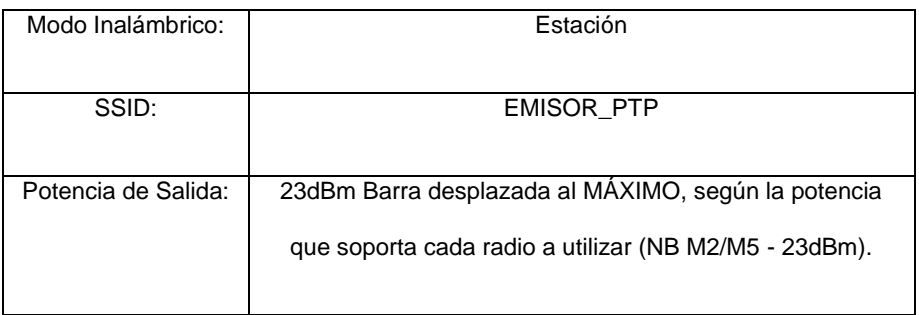

*Fuente: elaboración propia.*

# **a) Implementación de seguridades Receptor**

Si la red inalámbrica a la que se va conectar tiene un tipo de encriptación, antes de aplicar los cambios para guardar la configuración realizada, setear el mismo tipo de seguridad y contraseña que el equipo emisor de lo contrario pasar al último paso.

En caso de estar habilitado la seguridad por MAC en la base será necesario registrar la dirección MAC de este equipo cliente en los campos respectivos dentro del equipo emisor

*Figura N° 77. Tipo de Seguridad en AirOS*

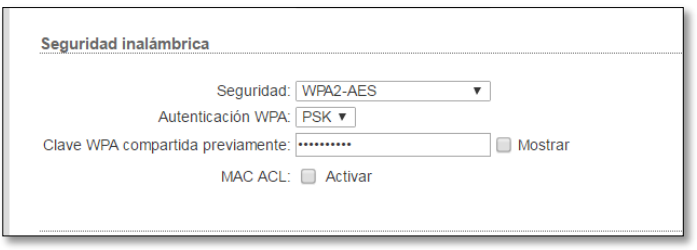

*Fuente: elaboración propia.*

# **b) Tecnología AirMax:**

Si el equipo cliente está a una distancia considerablemente larga del Transmisor, se recomienda habilitar la opción "Prioridad Alta AirMax" de lo contrario seleccionar la prioridad Airmax en la opción Medio, previamente el equipo emisor deberá tener la opción AirMax habilitado.

*Figura N° 78. AirMax en High*

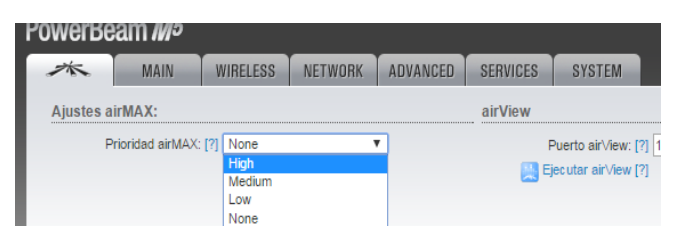

*Fuente: elaboración propia.*

# **c) Parámetros avanzados**

Cuando el enlace a Implementar incluye una distancia mayor, es necesario configurar los parámetros de la pestaña ADVANCED en específico "Distancia".

Se recomienda desplazar la barra de desplazamiento Distancia manualmente a un valor de 125% de la distancia real del enlace, esto implica deshabilitar la opción Ajuste Automático.

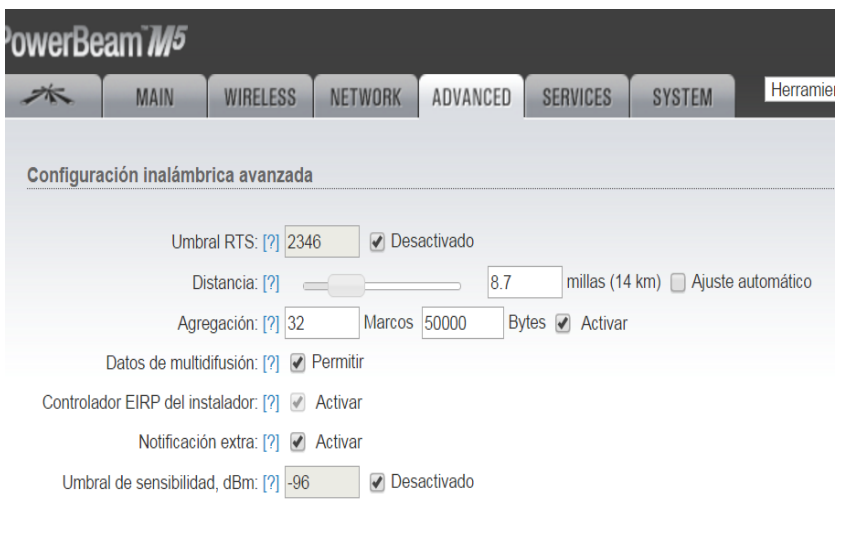

*Figura N° 79. Ajuste de distancia para receptor*

#### **4.1.8. Implementación del Nodo Principal**

Los equipos que conforman el nodo de acceso serán colocados en una construcción de una torre que tendrá una altura de 15 metros, el sistema de enlaces se establece en punto multipunto, los equipos utilizados para la implementación son:

-Un power beam AC, Marca UBIQUITI, Con 27dbi de ganancia

### **a) Configuración de equipos**

Tiene la misma configuración que el sistema punto a punto

# **4.1.9. Puesta a pruebas**

# **Prueba de trafico**

Prueba de ping desde el nodo inicial hacia un nodo cualquiera de la ciudad de Ticlacayán.

*Fuente: elaboración propia.*

*Figura N° 80. Ping a antena receptor final*

| <b>EXEC:\Windows\system32\cmd.exe</b>                                                                                                    |   |
|----------------------------------------------------------------------------------------------------|---|
| C:\Users\ROCIO>ping 192.168.1.25                                                                                                    |   |
| Haciendo ping a 192.168.1.25 con 32 bytes de datos:<br>Respuesta desde 192.168.1.25: bytes=32 tiempo=33ms TTL=63<br> Respuesta desde 192.168.1.25: bytes=32 tiempo=6ms TTL=63<br>Respuesta desde 192.168.1.25: bytes=32 tiempo=5ms TTL=63<br>Respuesta desde 192 168 1 25: bytes=32 tiempo=6ms TTL=63 | Ė |
| Estadísticas de ping para 192.168.1.25<br>Paquetes: enviados = 4, recibidos = 4, perdidos = 0<br>(0% perdidos).<br>Tiempos aproximados de ida y vuelta en milisegundos:<br>Mínimo = 5ms, Máximo = 33ms, Media = 12ms                                                                                  |   |
| C:\Users\ROCIO>                                                                                                    |   |
|                                                                                                    |   |

*Fuente: elaboración propia.*

Prueba de ping desde un nodo final cualquiera al equipo Power

Beam AC inicial.

*Figura N° 81. Ping a antena inicial*

| <b>EXIC:\Windows\system32\cmd.exe</b>                                                                                                    |  |
|----------------------------------------------------------------------------------------------------|--|
| C:\Users\ROCIO>ping 192.168.1.20                                                                                                    |  |
| Haciendo ping a 192.168.1.20 con 32 bytes de datos:<br>Respuesta desde 192.168.1.20: bytes=32 tiempo=33ms TTL=63<br>Respuesta desde 192.168.1.20: bytes=32 tiempo=6ms TTL=63<br>Respuesta desde 192.168.1.20: bytes=32 tiempo=5ms TTL=63<br>Respuesta desde 192.168.1.20: bytes=32 tiempo=6ms TTL=63 |  |
| Estadísticas de ping para 192.168.1.20:<br>Paquetes: enviados = 4, recibidos = 4, perdidos = 0<br>(0% perdidos).<br>Tiempos aproximados de ida y vuelta en milisegundos:<br>$Minimo = 5ms$ , Máximo = $33ms$ , Media = $12ms$                                                                        |  |
| C:\Users\ROCIO>                                                                                                    |  |
|                                                                                                    |  |
|                                                                                                    |  |

*Fuente: elaboración propia.*

# **4.1.10. Medición de tráfico de datos.**

Medición del ancho de banda en equipo de un nodo final en la ciudad de

Ticlacayan.

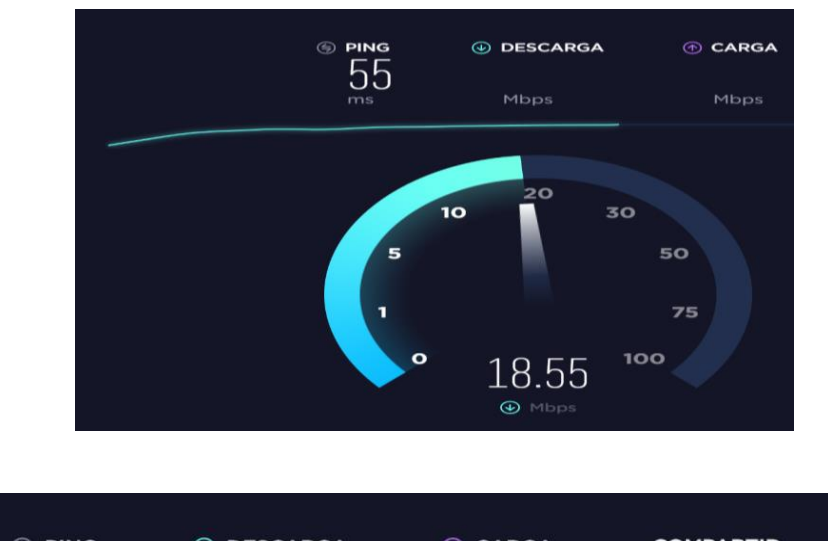

*Figura N° 82. Prueba final de velocidad hacia internet*

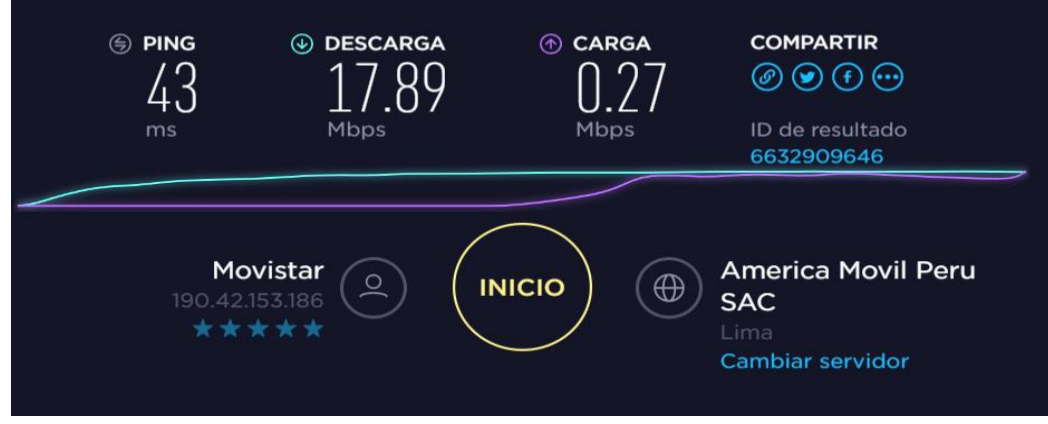

*Fuente: elaboración propia.*

# **4.2. Presentación, análisis e interpretación de resultados**

# 1. La población del distrito cuenta con equipos computacionales

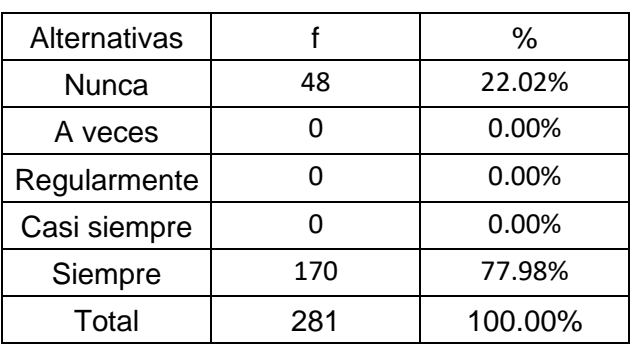

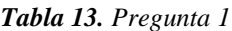

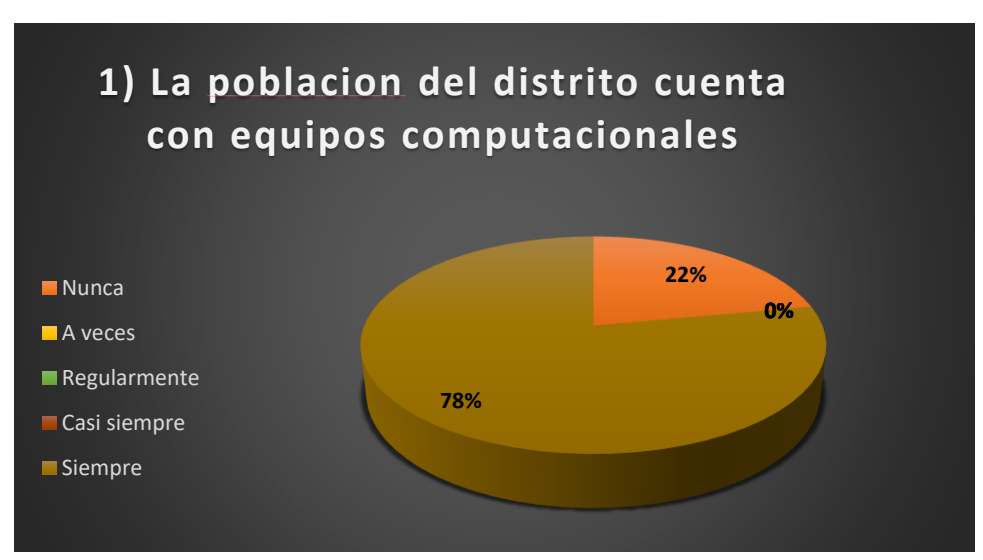

*Gráfico 1. Pregunta 1*

**Interpretación:** En base a los resultados de la encuesta se determina que el 77.98% de la población encuestada señaló que, la población del distrito siempre cuenta con equipos computacionales, el 0% señaló que casi siempre, el 0% dijo que regularmente, el 0% señaló que a veces y el 22% señaló que nunca la población del distrito cuenta con equipos computacionales.

2. Existen algunas empresas que ofertan Internet en Ticlacayán

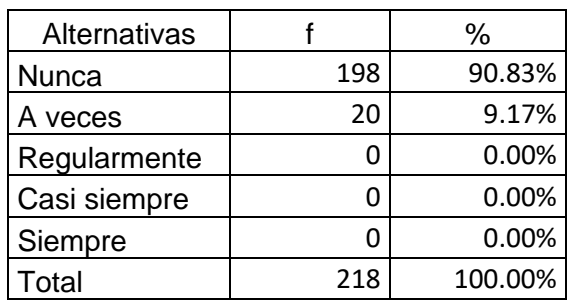

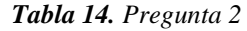

*Fuente: elaboración propia.*

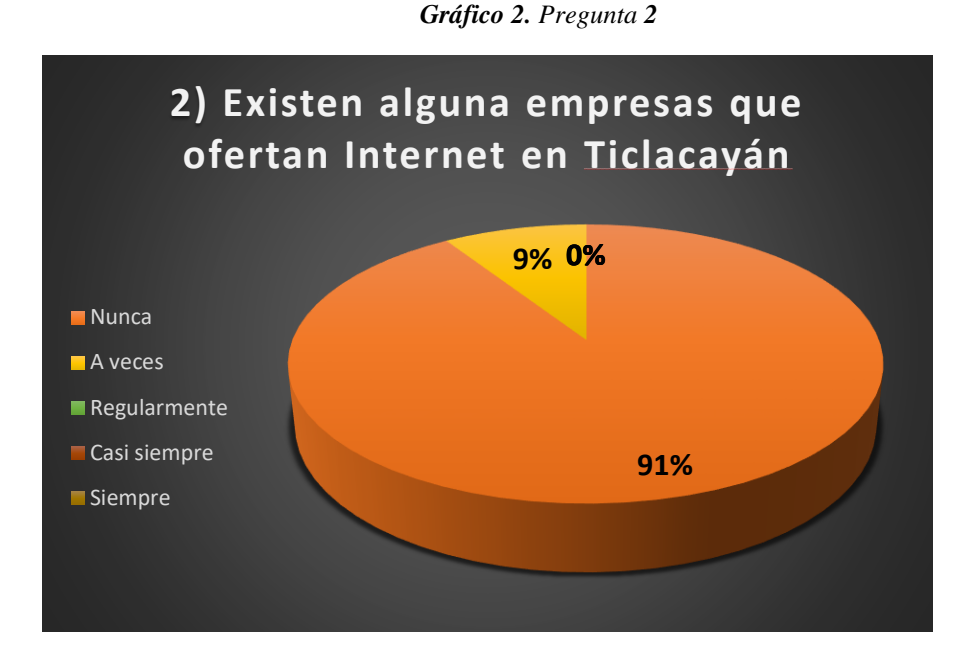

*Fuente: elaboración propia.*

**Interpretación:** El 90.83% de los encuestados opinaron que nunca existen algunas empresas que ofertan Internet en Ticlacayán, el 8.26% dijo que casi siempre y el 7.34% señaló que regularmente.

3. Le ofrecen o paga servicio de internet a precio razonable

# *Tabla 15. Pregunta 3*

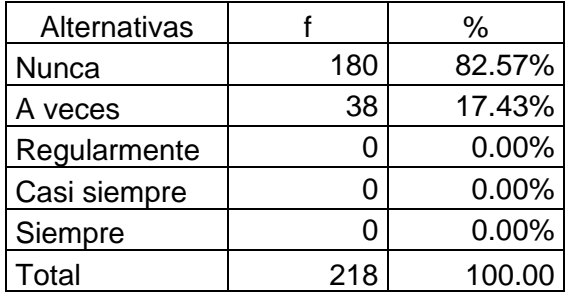

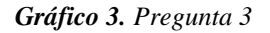

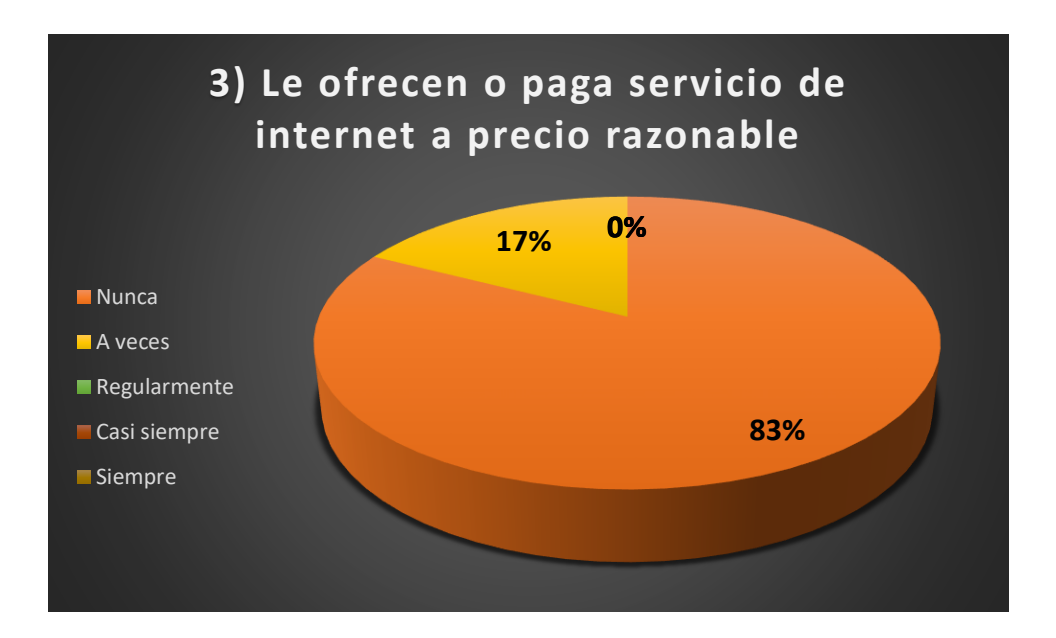

*Fuente: elaboración propia.*

**Interpretación:** Cerca del 82.57% de la población encuestada manifestó que nunca ofrecen o paga precios razonables por los servicios de internet, el 17% restante manifestó que a veces le ofrecen y paga precios razonables, en el distrito de Ticlacayan.

4. El internet en el distrito de Ticlacayan es de alta velocidad

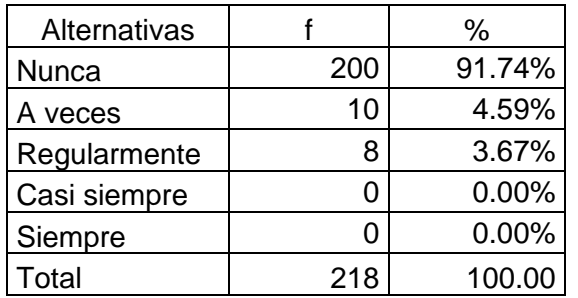

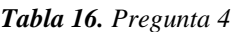

#### *Gráfico 4. Pregunta 4*

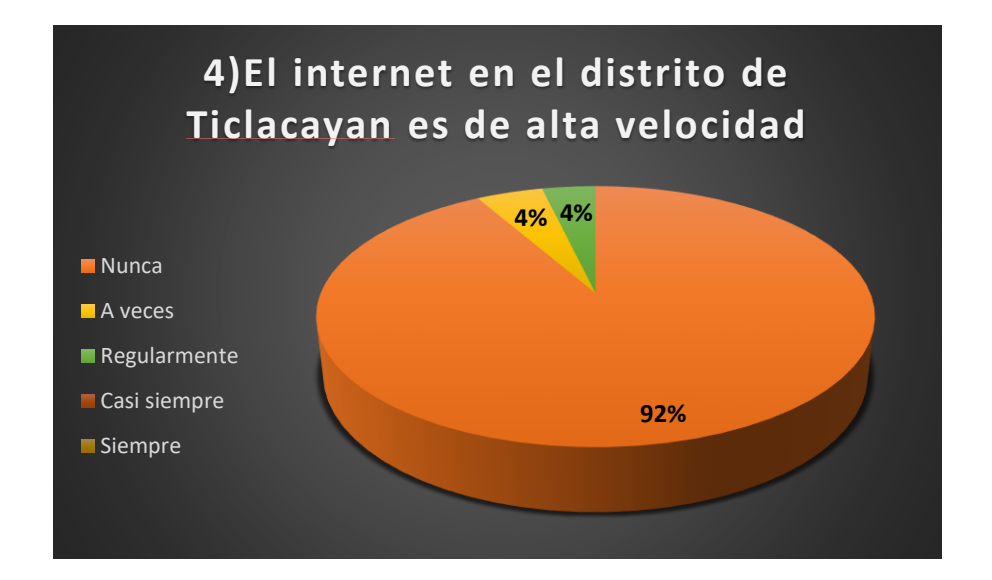

*Fuente: elaboración propia.*

**Interpretación:** El 91.74% de la población encuestada señaló que nunca el servicio de Internet en Ticlacayán es de alta velocidad, el 4.59% señaló que a veces; el 3.67% señaló que regularmente el servicio de internet es de alta velocidad en Ticlacayán

5. Dispongo de Internet (Todo el día) en mi domicilio

*Tabla 17. Pregunta 5*

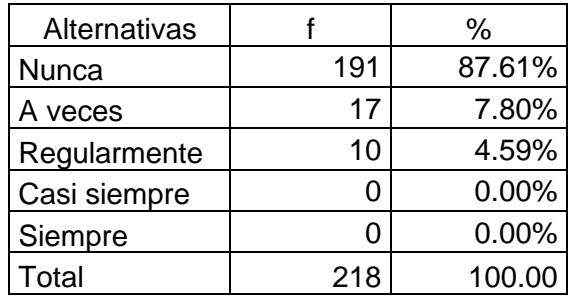

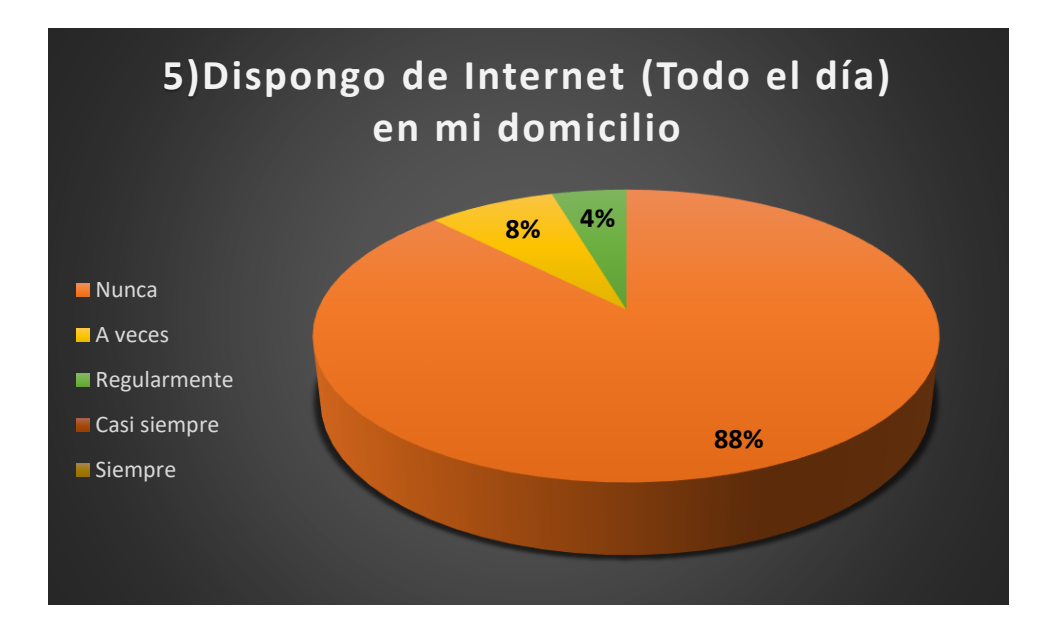

*Gráfico 5. Pregunta 5*

*Fuente: elaboración propia.*

**Interpretación:** Cerca del 87.61% de la población encuestada manifestó que nunca disponen de Internet (todo el día) en sus domicilios, el 7.80% manifestó que aveces disponen de Internet (todo el día) en sus domicilios; 4.59% regularmente disponen del mencionado servicio en sus domicilios**.**

# 6. El servicio de Internet en Ticlacayán tiene alta cobertura

Alternativas f | % Nunca | 170 77.98% A veces 15 6.88% Regularmente | 20 9.17% Casi siempre | 13 5.96% Siempre  $| 0 | 0.00\%$ Total | 218 100.00

*Tabla 18. Pregunta 6*

#### *Gráfico 6. Pregunta 6*

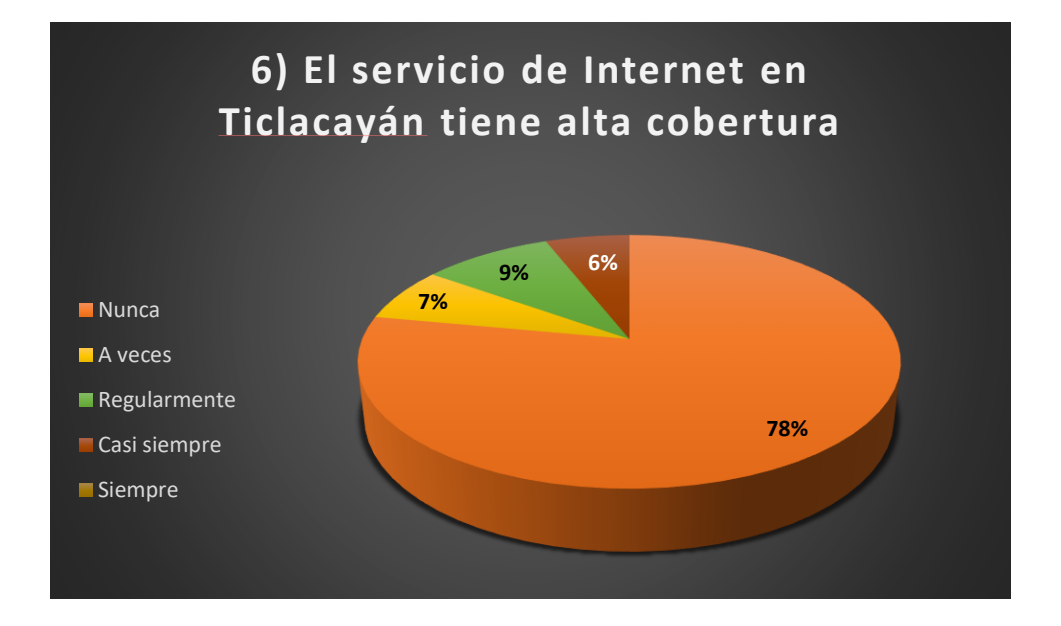

*Fuente: elaboración propia.*

**Interpretación:** casi el 77.98% de la población encuestada dijo que nunca el servicio de Internet en Ticlacayán tiene alta cobertura, el 6.88% considera que a veces, el 9.17% cree que regularmente, y el 5.96% de los encuestados considera que casi siempre, ninguno considera que el servicio de Internet en Ticlacayán tiene alta cobertura.

7. Se encuentra satisfecho con el servicio de internet que ofrecen los proveedores del distrito de ticlacayan

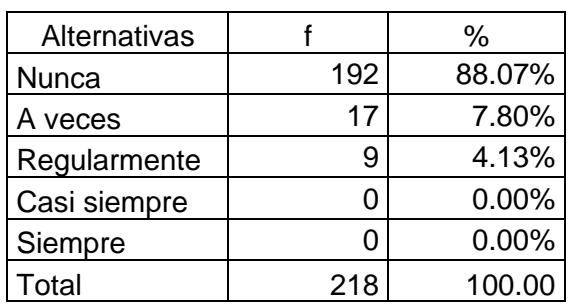

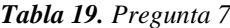

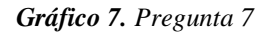

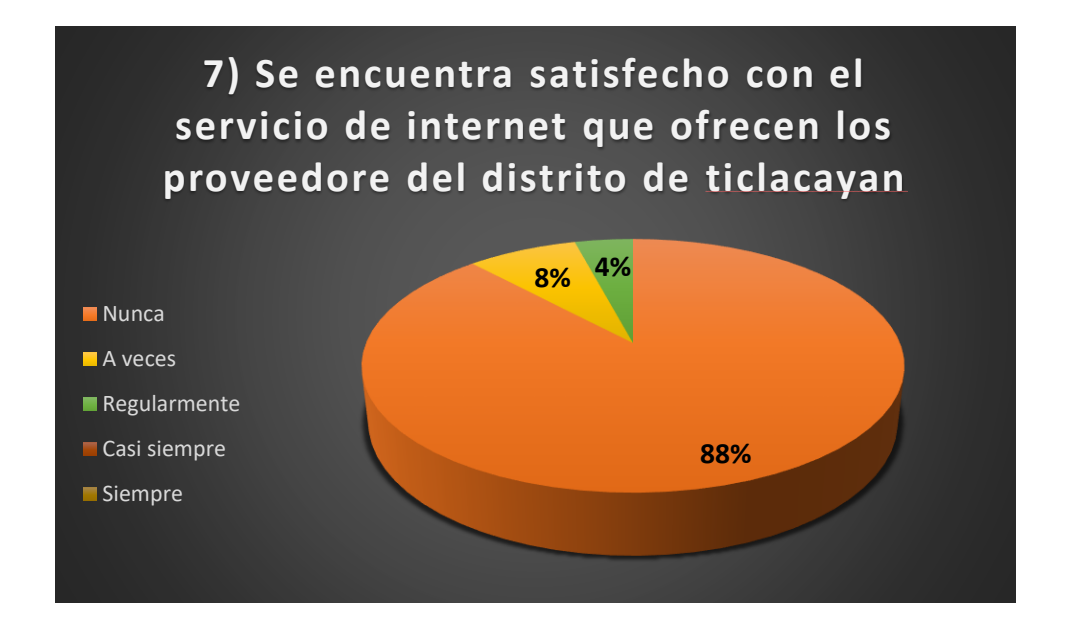

*Fuente: elaboración propia.*

**Interpretación:** casi el 88.07% de la población encuestada dijo que nunca están satisfechos con el servicio de internet del proveedor, el 7.80% considera que a veces, el 4.13% cree que regularmente están satisfechos con el servicio de internet del proveedor en el distrito de Ticlacayan.

# **4.3. Prueba de Hipótesis**

Según a los resultados obtenidos de la Encuesta podemos deducir que, *Si se implementa un proveedor de servicios de internet inalámbrico utilizando la tecnología AC y Routerboard Mikrotik, se mejorará el acceso a internet inalámbrico en el distrito de Ticlacayan*.

# **4.4. Discusión de resultados**

Culminado con la investigación e implementado la Internet de banda ancha por red inalámbrica en las instituciones de salud, educación, instituciones

gubernamentales, policial, empresas, población del distrito de Ticlacayán se llegaron a las conclusiones siguientes:

La ubicación del cerro de pampa hermosa ayuda a la distribución de internet, por estar situado en la zona de capacidad visual a todos los distritos, es un lugar adecuado para montar una radio base (Nodo principal). Esto permitió implementar la red por la cual las instituciones de educación, salud y policial del Distrito de Ticlacayán tendrán el acceso a Internet.

#### **CONCLUSIONES**

Culminado con la investigación e implementado la Internet de banda ancha por red inalámbrica en las instituciones de salud, educación, instituciones gubernamentales, policial, empresas, población del distrito de Ticlacayán se llegaron a las conclusiones siguientes:

La ubicación del cerro de pampa hermosa ayuda a la distribución de internet, por estar situado en la zona de capacidad visual a todos los distritos, es un lugar adecuado para montar una radio base (Nodo principal). Esto permitió implementar la red por la cual las instituciones de educación, salud y policial del Distrito de Ticlacayán tendrán el acceso a Internet.

Se pudo observar al visitar las zonas en estudio para la implementación de este servicio, en el distrito de Ticlacayán que cuenta con una población desfavorecida con respecto al acceso a información, sabiendo que la tecnología inalámbrica facilita grandes ventajas, se puede observar los serios problemas que planteará implementar una red cableada y con un coste elevado, por otro lado, los enlaces de radiofrecuencia para la conexión a internet serían más viable.

Se ha considerado como base preliminar para implementar este proyecto para proveer servicios de Internet inalámbrico, el contar con personal técnico y capacitado, ya que la funcionalidad y desempeño de la red se basa en una óptima utilización de los recursos de la red, el personal técnico realizará una correcta configuración y acoplamiento de equipos, un monitoreo de calidad de la red y por supuesto un soporte tanto para la empresa como para el cliente.

Cuando se realiza un enlace donde hay un diente, hay que mantener línea de vista con el Nodo principal y además una zona de despeje, por lo que es necesario tener un lugar alto para instalar los Equipos receptores de los usuarios.

Se implementa un servidor con equipo Mikrotik, que permite la administración de ancho de banda como también la autentificación de usuarios, donde se almacenen las credenciales y contraseñas de los usuarios de la red, además utilizar la encriptación más robusta y entre otros tipos de filtros y seguridad.

#### **RECOMENDACIONES**

Con el objetivo de implementar un proveedor se servicio de internet inalámbrico (WISP) usando tecnologías AC y Routerboard Mikrotik, y optimizar el acceso a internet en el distrito de Ticlacayán, se proponen las siguientes recomendaciones.

Tener una base de datos de los siguientes; equipos cliente con las configuraciones respectivas, configuración de equipos de la red troncal, copia de seguridad del servidor Mikrotik. Para ser usados en caso de uno u otro componente de la red sea dañado.

Ver la posibilidad de ampliación de la red troncal para llegar a otros distritos a partir de la red existente.

Para garantizar la confiabilidad del servicio y funcione sin inconvenientes se recomienda la instalación de pozo a tierra con sistema de pararrayos, sistema eléctrico con paneles solares, UPS, etc

## **REFERENCIAS BIBLIOGRÁFICAS**

- Muñoz G., Luis M. (2005) Análisis de la Implementación de un Enlace Punto a Punto acotado por el Protocolo 802.11b. Tesis UACH.
- Roldán M. (2004) Comunicaciones Inalámbricas. Un Enfoque Aplicado, Editorial RaMa.
- Huidrobo M. y Davis S. (2005) Telecomunicaciones Redes Y Servicios de Banda Ancha, Tecnología y Aplicaciones, Editorial MCGraw-Hill,
- Francisco M., Eduardo P. (2006) Instalación y mantenimiento de servicios de internet. Ra-Ma S.A. Editorial y Publicaciones
- Wikipedia. Tecnologías de la información y la comunicación. consultado el 02 de noviembre del 2019 de.
- https://es.wikipedia.org/wiki/Tecnolog%C3%ADas\_de\_la\_informaci%C3%B3n\_y\_la\_c omunicaci%C3%B3n
- Jose S. (2008) La nueva versión WiFi 802.11ac llegaría en 2013. Consultado el 15 de diciembre del 2019.
- https://www.informaticaabordo.com/2011/12/la-nueva-version-wifi-802-11ac-llegaraen-2013/
- Wikipedia. (2015) IEEE 802.11ac. Consultado el 15 de diciembre del 2019.
- https://es.wikipedia.org/wiki/IEEE\_802.11ac
- Wikipedia (s/f) IEEE 802.11ac-2013. Consultado el 15 de diciembre del 2019. https://en.wikipedia.org/wiki/IEEE\_802.11ac-2013
- Wikipedia. (s/f) IEEE 802.11. Consultado el 15 de diciembre del 2019. https://es.wikipedia.org/wiki/IEEE\_802.11
- Wikipedia. (2012) Red de área local inalámbrica. Consultado el 15 de diciembre del 2019
- http://es.wikipedia.org/wiki/Red\_de\_%C3%A1rea\_local\_inal%C3%A1mbrica
- Wikipedia. (s/f) IEEE 802. Consultado el 15 de diciembre del 2019.
- http://es.wikipedia.org/wiki/IEEE\_802
- Wikipedia. (s/f) Wi-Fi. Consultado el 15 de diciembre del 2019. http://es.wikipedia.org/wiki/Wi-Fi
- Wikipedia. (s/f) IEEE 802.11n. Consultado el 15 de diciembre del 2019. http://es.wikipedia.org/wiki/IEEE\_802.11n
- Wikipedia. (s/f) IEEE 802.11n-2009. Consultado el 18 de diciembre del 2019. http://en.wikipedia.org/wiki/802.11n
- Javier M. (2012) Nuevo estándar Wi-Fi 802.11ac: velocidad gigabit inalámbrica. Editorial Giz-mologia.
- Wikipedia. (s/f) MIMO. Consultado el 20 de diciembre del 2019.http://es.wikipedia.org/wiki/MIMO
- Wikipedia. (s/f) Multi-user MIMO. Consultado el 20 de diciembre del 2019. http://en.wikipedia.org/wiki/Multi-user\_MIMO.
- Wikipedia. (s/f) Red de área local. Consultado el 20 de diciembre del 2019. http://es.wikipedia.org/wikiAA/LAN
- CCM (s/f) ¿Cómo se propagan las ondas de radio (802?11)? Consultado el 22 de diciembre del 2019. http://es.kioskea.net/contents/wireless/wlpropa.php3
- UPV (s/f) parámetros fundamentales de las antenas. Consultado el 22 de diciembre del 2019. http://www.upv.es/antenas/Tema\_1/Densidad\_pot\_radiada.htm
- UPV(s/f) Diagramas de Radiación. Consultado el 22 de diciembre del 2019. http://www.upv.es/antenas/Tema\_1/diagramas\_de\_radiacion.htm
- UPV(s/f) Directividad. Consultado el 22 de diciembre del 2019. http://www.upv.es/antenas/Tema\_1/Directividad.htm
- UPV(s/f) Ganancia. Consultado el 22 de diciembre del 2019.
- http://www.upv.es/antenas/Tema\_1/ganancia.htm
- UPV(s/f) Polarización. Consultado el 22 de diciembre del 2019. http://www.upv.es/antenas/Tema\_1/polarizacion.htm
- UPV(s/f) Impedancia. Consultado el 22 de diciembre del 2019. http://www.upv.es/antenas/Tema\_1/impedancia.htm
- Wikipedia. (s/f) Acces point. Consultado el 26 de diciembre del 2019. http://es.wikipedia.org/wiki/Acces\_point
- Wikipedia. (s/f) RJ45. Consultado el 26 de diciembre del 2019. http://es.wikipedia.org/wiki/RJ-45
- ALEGSA (2014). Tarjeta de red. Consultado el 26 de diciembre del 2019. http://www.alegsa.com.ar/Dic/tarjeta%20de%20red.php
- CCM (2021). Tarjeta de Red. Consultado el 28 de diciembre del 2019. http://es.kioskea.net/contents/pc/carte-reseau.php3
- Wikipedia (s/f) Direction Ip. Consultado el 28 de diciembre del 2019. http://es.wikipedia.org/wiki/Direcci%C3%B3n\_IP
- Wikipedia (s/f) Protocolo de Internet. Consultado el 28 de diciembre del 2019. http://es.wikipedia.org/wiki/Protocolo\_deJnternet

# **ANEXOS**

# **Instrumento de Recolección de Datos ENCUESTA**

# **Instrucciones:**

- Recolectar información sobre la condición actual de acceso a Internet en el Distrito de Ticlacayán.
- La encuesta tiene fines netamente académicos, se le invoca responder las preguntas con veracidad, la encuesta es anónima y de los resultados de esta encuesta depende el éxito de esta investigación, que favorece a la población de Ticlacayán. Marque con una X sobre la alternativa elegida.
- 1. La población del distrito cuenta con equipos computacionales
	- a. Nunca
	- b. A veces
	- c. Regularmente
	- d. Casi siempre
	- e. Siempre
- 2. Existen algunas empresas que ofertan Internet en Ticlacayán
	- a. Nunca
	- b. A veces
	- c. Regularmente
	- d. Casi siempre
	- e. Siempre
- 3. Le ofrecen o paga servicio de internet a precio razonable
	- a. Nunca
	- b. A veces
	- c. Regularmente
	- d. Casi siempre
	- e. Siempre
- 4. El internet en el distrito de Ticlacayan es de alta velocidad
	- a. Nunca
- b. A veces
- c. Regularmente
- d. Casi siempre
- e. Siempre
- 5. Dispongo de Internet (Todo el día) en mi domicilio
	- a. Nunca
	- b. A veces
	- c. Regularmente
	- d. Casi siempre
	- e. Siempre
- 6. El servicio de Internet en Ticlacayán tiene alta cobertura
	- a. Nunca
	- b. A veces
	- c. Regularmente
	- d. Casi siempre
	- e. Siempre
- 7. Se encuentra satisfecho con el servicio de internet que ofrecen los proveedores del distrito de ticlacayan
	- a. Nunca
	- b. A veces
	- c. Regularmente
	- d. Casi siempre
	- e. Siempre

# **Actividades realizadas**

Actividades de exploración- cerro Racraytingo- Ticlacayán

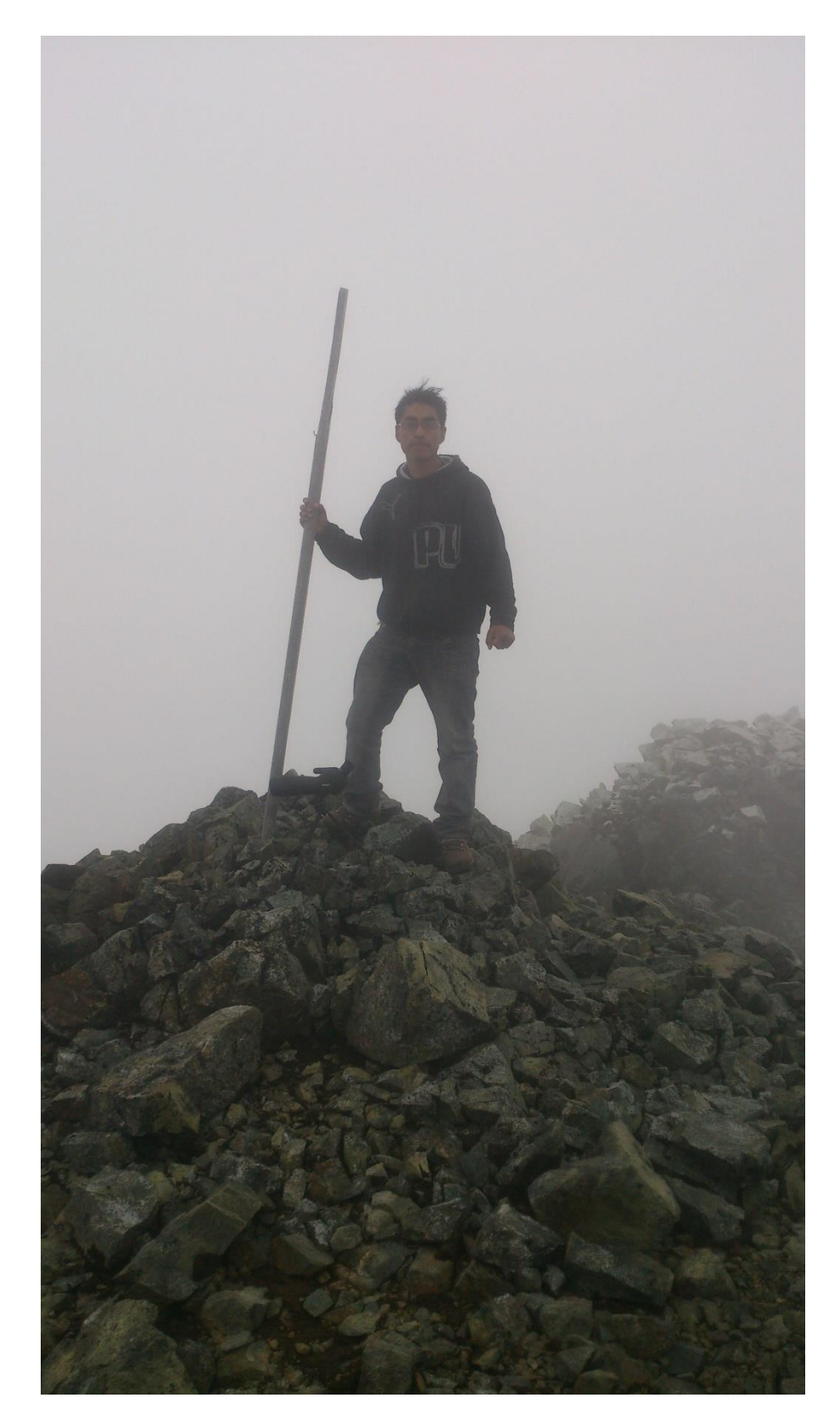

Transporte de materiales y herramientas al cerro de Racraytingo- Ticlacayán

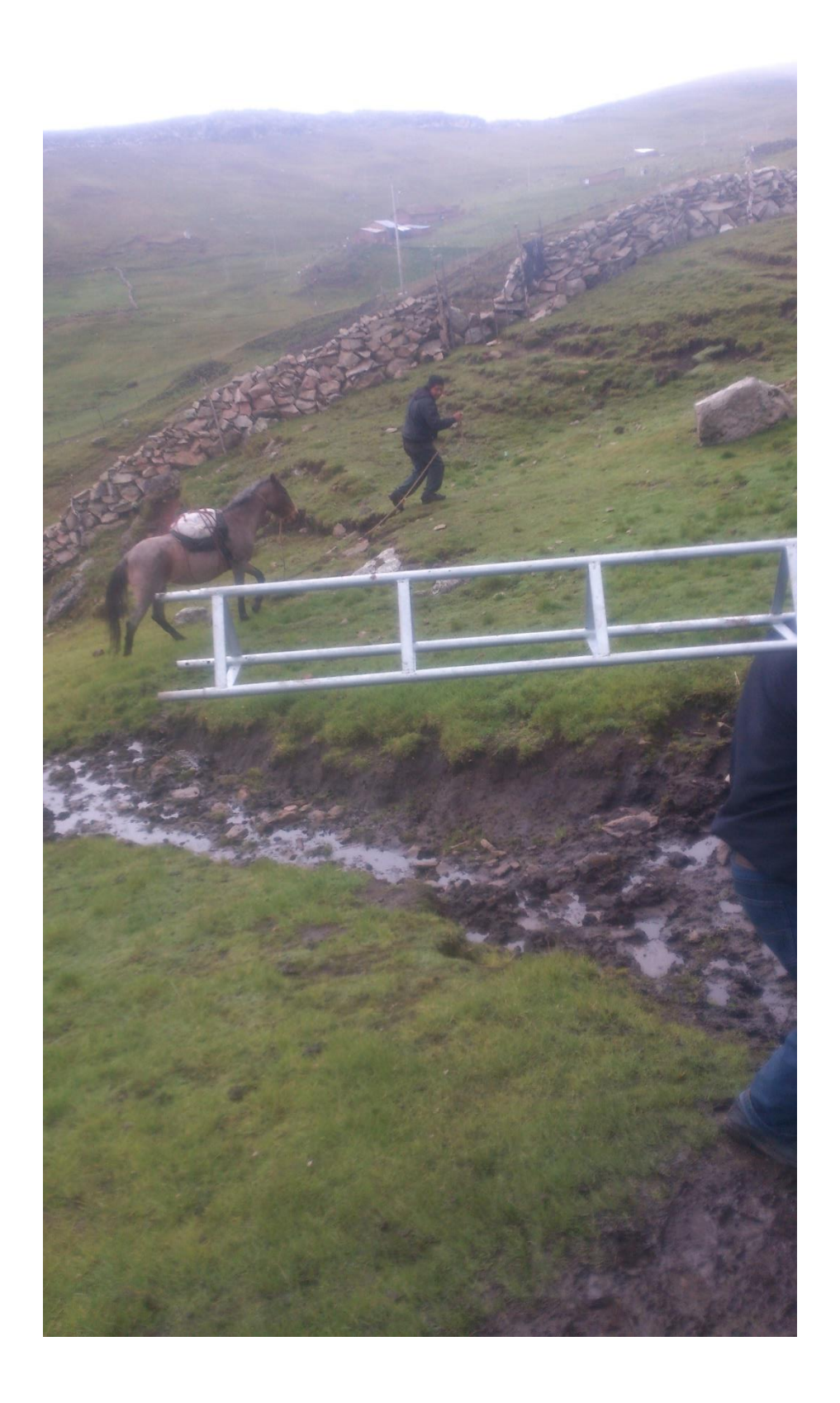

Ensamblado de torres

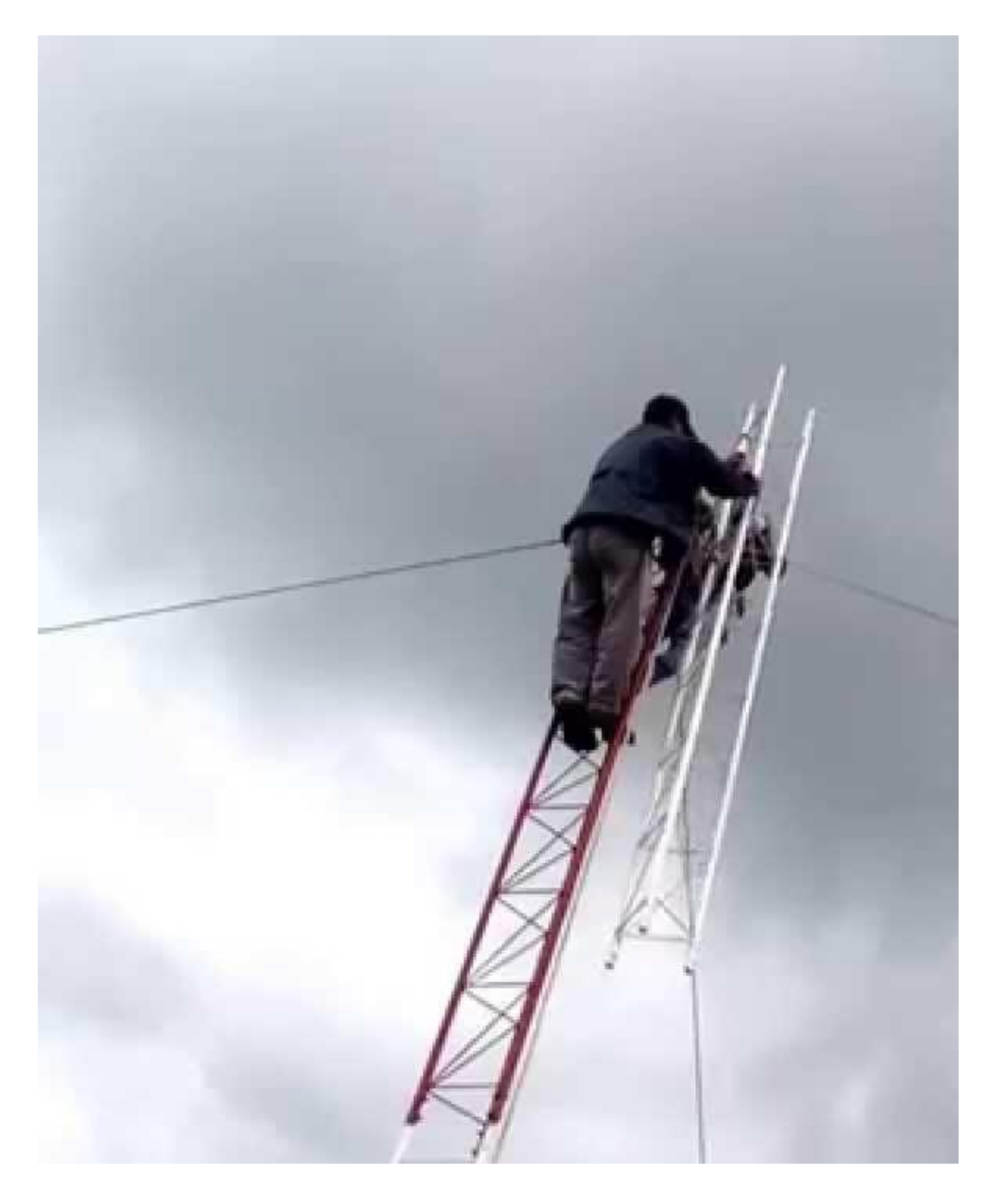

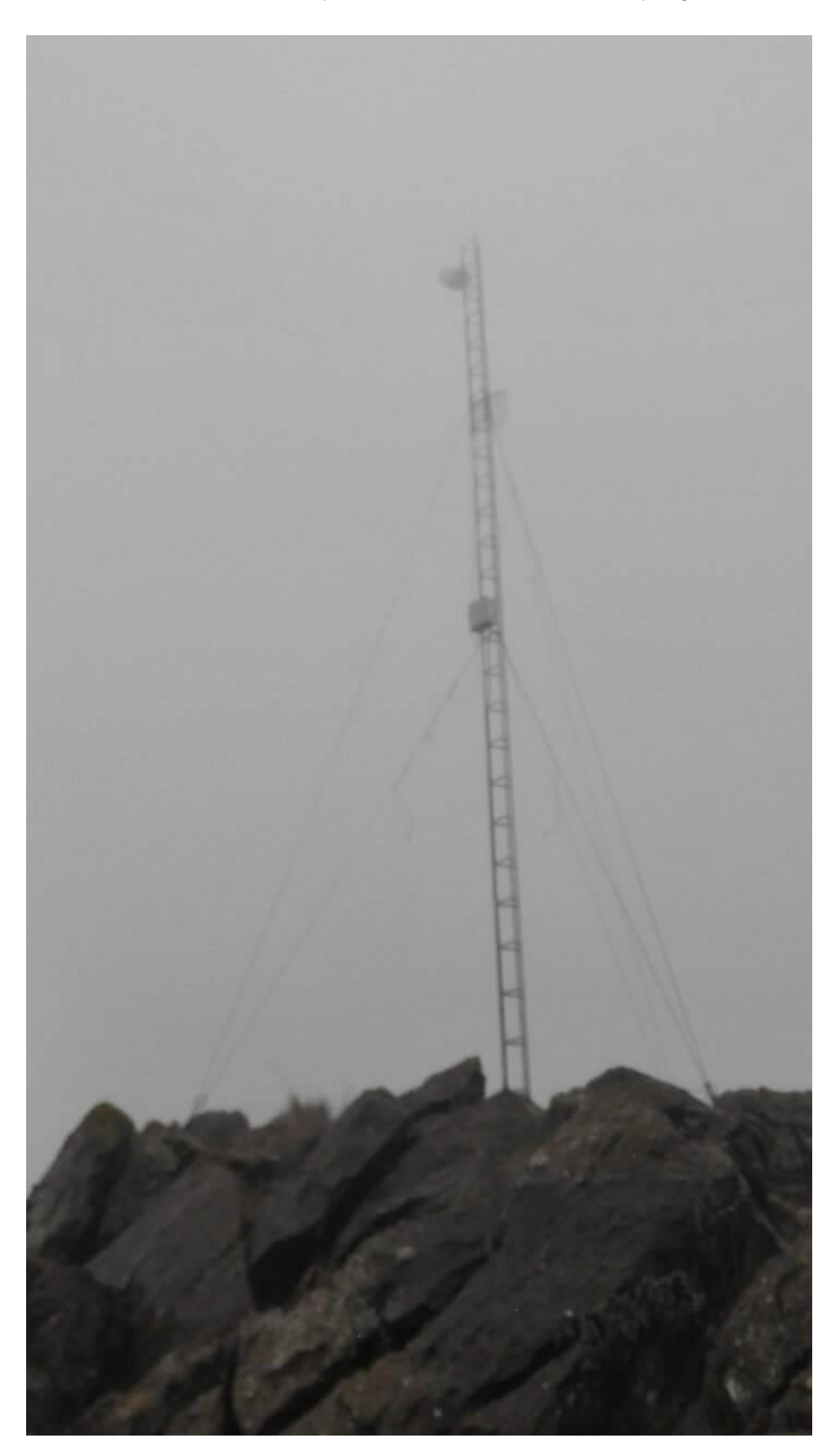

Torre con antena ya instalada en el cerro Racraytingo

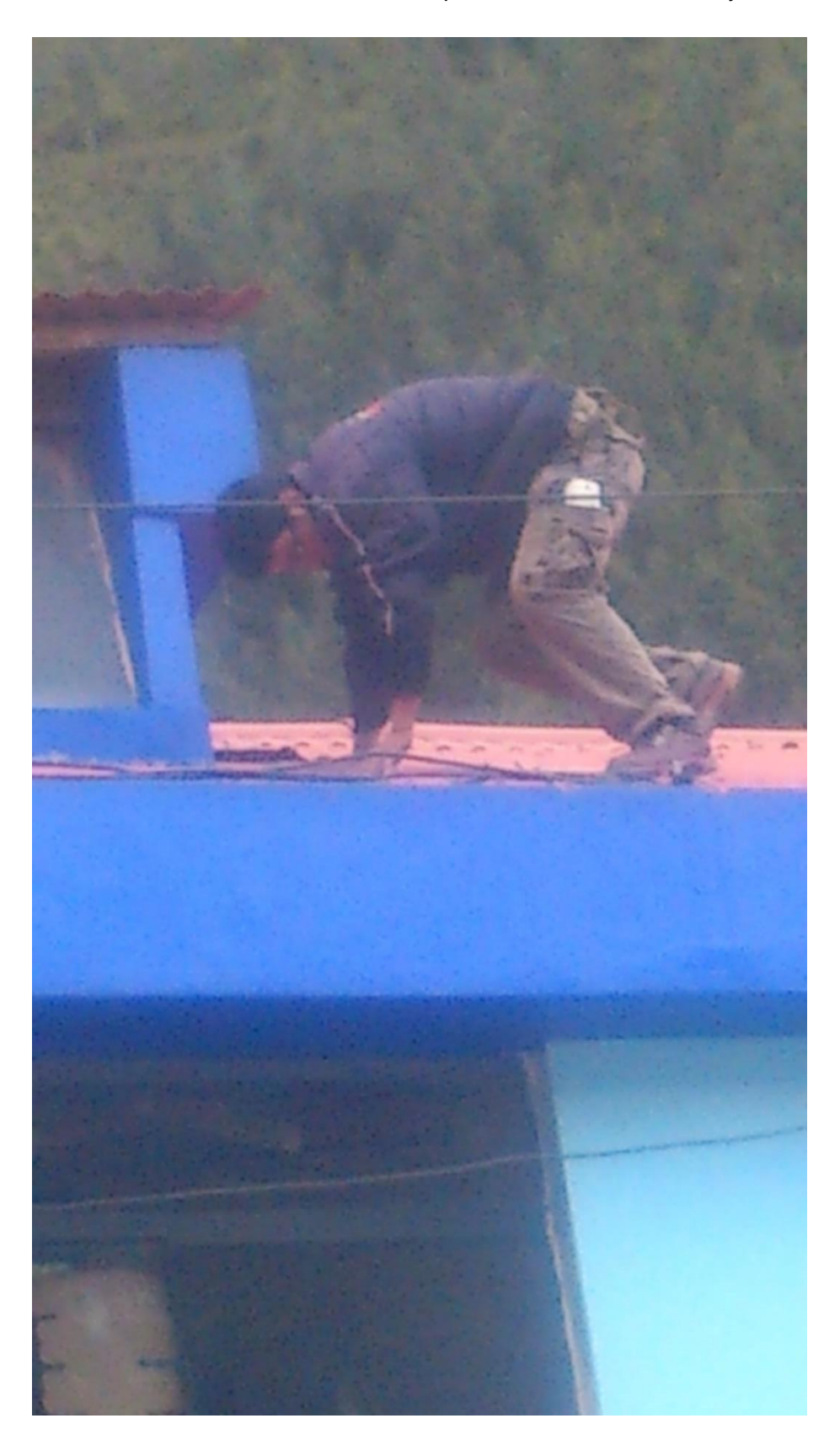

Instalación de antena en la municipalidad distrital de Ticlacayan

# Torre con antena ya instalada BASE CENTRAL Cerro de Pasco

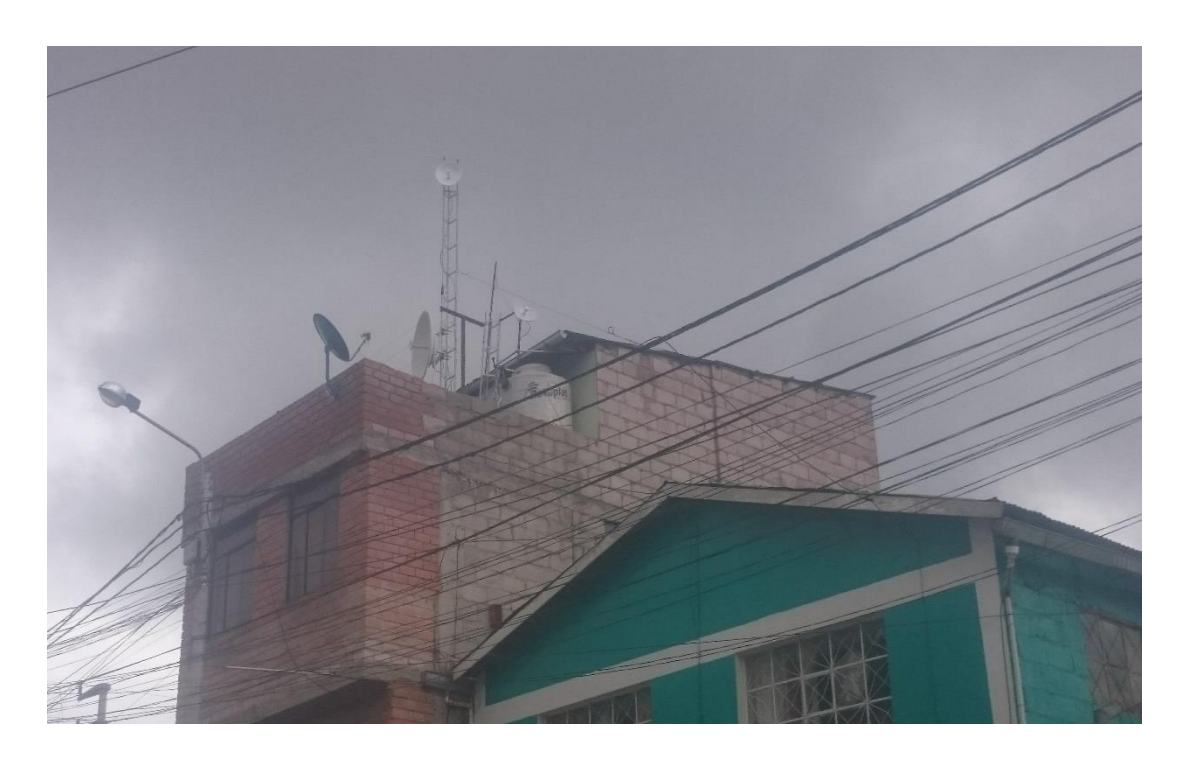

Torre con antena ya instalada repetidor Cerro de Pasco; Columna Pasco- Racraytingo

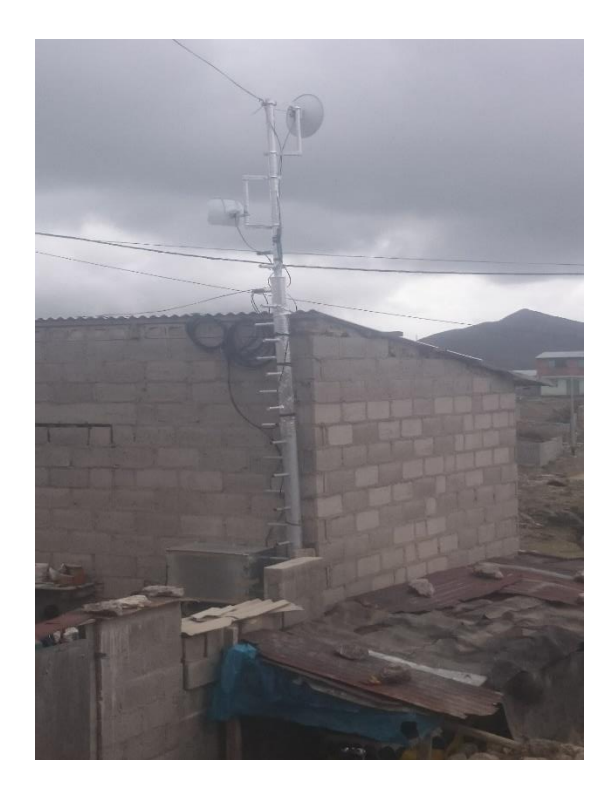

# **Matriz de Consistencia**

**Tema:** "Implementación de un proveedor de servicios de internet inalámbrico (WISP) de banda ancha utilizando tecnologías AC Y

ROUTERBOARD MIKROTIK en el Distrito de Ticlacayán"

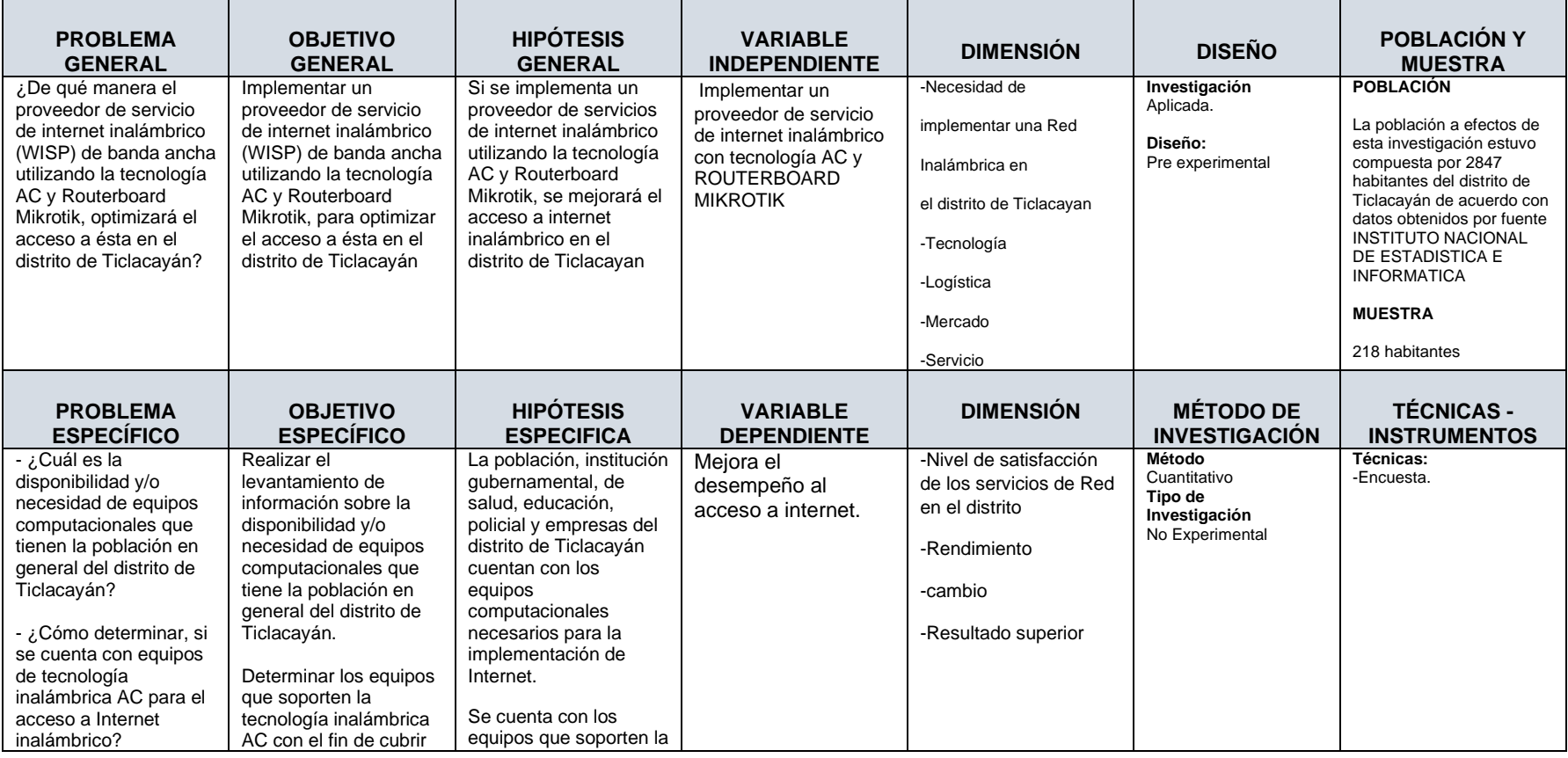

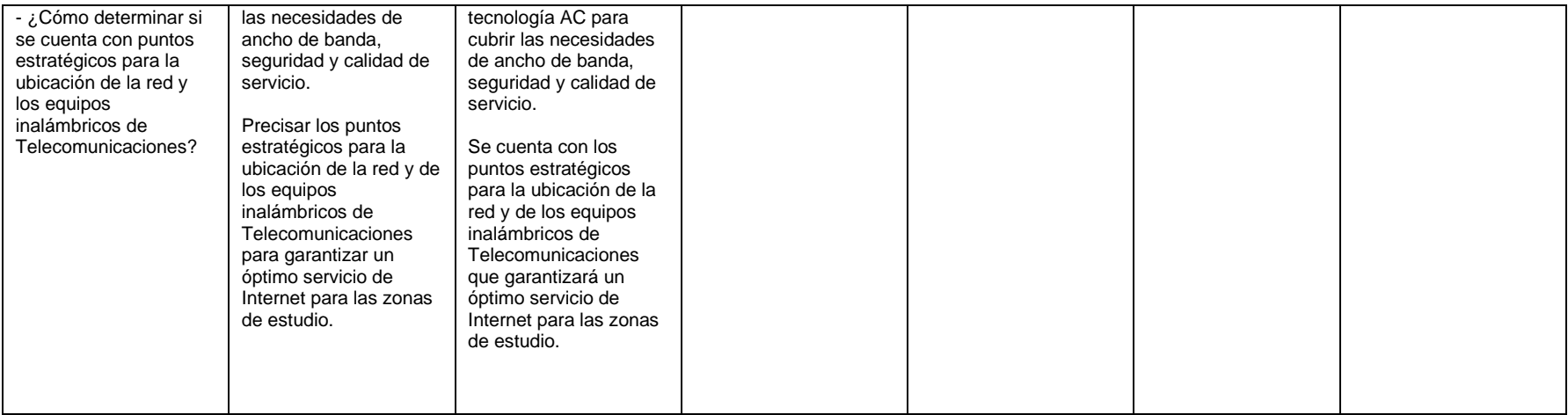